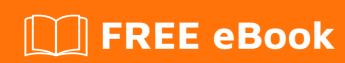

# LEARNING VBA

Free unaffiliated eBook created from **Stack Overflow contributors.** 

### **Table of Contents**

| About                                                 |    |
|-------------------------------------------------------|----|
| Chapter 1: Getting started with VBA                   | 2  |
| Remarks                                               | 2  |
| Versions                                              | 2  |
| Examples                                              | 2  |
| Accessing the Visual Basic Editor in Microsoft Office | 2  |
| First Module and Hello World                          | 4  |
| Debugging                                             | 5  |
| Run code step by step                                 | 5  |
| Watches window                                        | 5  |
| Immediate Window                                      | 5  |
| Debugging best practices                              | 6  |
| Chapter 2: API Calls                                  | 7  |
| Introduction                                          |    |
| Remarks                                               |    |
| Examples                                              |    |
| API declaration and usage                             |    |
| Windows API - Dedicated Module (1 of 2)               |    |
| Windows API - Dedicated Module (2 of 2)               | 15 |
| Mac APIs                                              | 19 |
| Get total monitors and screen resolution              | 20 |
| FTP and Regional APIs                                 | 21 |
| Chapter 3: Arrays                                     | 25 |
| Examples                                              | 25 |
| Declaring an Array in VBA                             | 25 |
| Accessing Elements                                    | 25 |
| Array Indexing                                        | 25 |
| Specific Index                                        | 25 |
| Dynamic Declaration                                   | 25 |
| Use of Split to create an array from a string         |    |

| g o.ee o. e ee,                                                                                                    | 27 |
|----------------------------------------------------------------------------------------------------|----|
| ForNext                                                                                                    | 27 |
| For EachNext                                                                                                    | 28 |
| Dynamic Arrays (Array Resizing and Dynamic Handling)                                                                                                    | 29 |
| Dynamic Arrays                                                                                                    | 29 |
| Adding Values Dynamically                                                                                                    | 29 |
| Removing Values Dynamically                                                                                                    | 29 |
| Resetting an Array and Reusing Dynamically                                                                                                    | 30 |
| Jagged Arrays (Arrays of Arrays)                                                                                                    | 30 |
| Jagged Arrays NOT Multidimensional Arrays                                                                                                    | 30 |
| Creating a Jagged Array                                                                                                    | 31 |
| Dynamically Creating and Reading Jagged Arrays                                                                                                    | 31 |
| Multidimensional Arrays                                                                                                    | 33 |
| Multidimensional Arrays                                                                                                    | 33 |
| Two-Dimension Array                                                                                                    | 34 |
| Three-Dimension Array                                                                                                    | 36 |
| Chapter 4: Assigning strings with repeated characters                                                                                                    | 40 |
|                                                                                                    |    |
| Remarks                                                                                                    |    |
|                                                                                                    | 40 |
| Remarks                                                                                                    | 40 |
| Remarks  Examples                                                                                                    |    |
| Remarks  Examples  Use the String function to assign a string with n repeated characters                                                                                                    |    |
| Examples  Use the String function to assign a string with n repeated characters  Use the String and Space functions to assign an n-character string.                                                                                                    |    |
| Remarks.  Examples.  Use the String function to assign a string with n repeated characters.  Use the String and Space functions to assign an n-character string.  Chapter 5: Attributes                                                                                          |    |
| Remarks.  Examples.  Use the String function to assign a string with n repeated characters.  Use the String and Space functions to assign an n-character string.  Chapter 5: Attributes.  Syntax.                                                                                |    |
| Remarks.  Examples.  Use the String function to assign a string with n repeated characters.  Use the String and Space functions to assign an n-character string.  Chapter 5: Attributes  Syntax.  Examples.                                                                      |    |
| Remarks.  Examples.  Use the String function to assign a string with n repeated characters.  Use the String and Space functions to assign an n-character string.  Chapter 5: Attributes  Syntax.  Examples.  VB_Name.                                                            |    |
| Remarks  Examples  Use the String function to assign a string with n repeated characters  Use the String and Space functions to assign an n-character string.  Chapter 5: Attributes  Syntax  Examples  VB_Name  VB_GlobalNameSpace                                              |    |
| Remarks.  Examples.  Use the String function to assign a string with n repeated characters.  Use the String and Space functions to assign an n-character string.  Chapter 5: Attributes  Syntax.  Examples.  VB_Name.  VB_GlobalNameSpace.  VB_Createable.                       |    |
| Remarks.  Examples.  Use the String function to assign a string with n repeated characters.  Use the String and Space functions to assign an n-character string.  Chapter 5: Attributes  Syntax.  Examples.  VB_Name.  VB_GlobalNameSpace.  VB_Createable.  VB_PredeclaredId.    |    |
| Remarks  Examples  Use the String function to assign a string with n repeated characters  Use the String and Space functions to assign an n-character string  Chapter 5: Attributes  Syntax  Examples  VB_Name  VB_GlobalNameSpace  VB_Createable  VB_PredeclaredId  Declaration |    |

| VB_[Var]UserMemId                                           | 43 |
|-------------------------------------------------------------|----|
| Specifying the default member of a class                    | 43 |
| Making a class iteratable with a For Each loop construct    | 44 |
| Chapter 6: Automation or Using other applications Libraries | 46 |
| Introduction                                                | 46 |
| Syntax                                                      | 46 |
| Remarks                                                     | 46 |
| Examples                                                    | 46 |
| VBScript Regular Expressions                                |    |
| Code                                                        | 47 |
| Scripting File System Object                                | 48 |
| Scripting Dictionary object                                 | 48 |
| Internet Explorer Object                                    | 49 |
| Internet Explorer Objec Basic Members                       | 49 |
| Web Scraping                                                | 49 |
| Click                                                       | 51 |
| Microsoft HTML Object Library or IE Best friend             | 51 |
| IE Main issues                                              | 52 |
| Chapter 7: Collections                                      | 53 |
| Remarks                                                     | 53 |
| Feature Comparison with Arrays and Dictionaries             | 53 |
| Examples                                                    | 53 |
| Adding Items to a Collection                                | 53 |
| Removing Items From a Collection                            | 55 |
| Getting the Item Count of a Collection                      | 56 |
| Retrieving Items From a Collection                          | 56 |
| Determining if a Key or Item Exists in a Collection         | 58 |
| Keys                                                        | 58 |
| ltems                                                       | 58 |
| Clearing All Items From a Collection                        | 59 |
| Chapter 8: Comments                                         | 61 |

| Remarks                                                                   |    |
|---------------------------------------------------------------------------|----|
| Examples                                                                  | 61 |
| Apostrophe Comments                                                       | 61 |
| REM Comments                                                              | 62 |
| Chapter 9: Concatenating strings                                          | 63 |
| Remarks                                                                   | 63 |
| Examples                                                                  | 63 |
| Concatenate strings using the & operator                                  | 63 |
| Concatenate an array of strings using the Join function                   | 63 |
| Chapter 10: Conditional Compilation                                       | 64 |
| Examples                                                                  | 64 |
| Changing code behavior at compile time                                    | 64 |
| Using Declare Imports that work on all versions of Office                 | 65 |
| Chapter 11: Converting other types to strings                             | 67 |
| Remarks                                                                   | 67 |
| Examples                                                                  |    |
| Use CStr to convert a numeric type to a string                            | 67 |
| Use Format to convert and format a numeric type as a string               | 67 |
| Use StrConv to convert a byte-array of single-byte characters to a string |    |
| Implicitly convert a byte array of multi-byte-characters to a string      | 67 |
| Chapter 12: Copying, returning and passing arrays                         | 69 |
| Examples                                                                  | 69 |
| Copying Arrays                                                            | 69 |
| Copying Arrays of Objects                                                 | 70 |
| Variants Containing an Array                                              | 70 |
| Returning Arrays from Functions                                           | 70 |
| Outputting an Array via an output argument                                | 71 |
| Outputting to a fixed array                                               | 71 |
| Outputting an Array from a Class method                                   | 72 |
| Passing Arrays to Proceedures                                             | 72 |
| Chapter 13: CreateObject vs. GetObject                                    | 74 |
|                                                                           |    |

| Remarks                                   | 74 |
|-------------------------------------------|----|
| Examples                                  | 74 |
| Demonstrating GetObject and CreateObject  | 74 |
| Chapter 14: Creating a Custom Class       | 76 |
| Remarks                                   | 76 |
| Examples                                  | 76 |
| Adding a Property to a Class              | 76 |
| Adding Functionality to a Class           | 77 |
| Class module scope, instancing and re-use | 78 |
| Chapter 15: Creating a procedure          | 80 |
| Examples                                  | 80 |
| Introduction to procedures                | 80 |
| Returning a value                         | 80 |
| Function With Examples                    | 81 |
| Chapter 16: Data Structures               | 82 |
| Introduction                              | 82 |
| Examples                                  | 82 |
| Linked List                               | 82 |
| Binary Tree                               | 83 |
| Chapter 17: Data Types and Limits         | 85 |
| Examples                                  | 85 |
| Byte                                      | 85 |
| Integer                                   | 86 |
| Boolean                                   | 86 |
| Long                                      | 87 |
| Single                                    | 87 |
| Double                                    | 87 |
| Currency                                  | 88 |
| Date                                      | 88 |
| String                                    | 88 |
| Variable length                           | 89 |
| Fixed length                              | 89 |

| LongLong                                                       | 89  |
|----------------------------------------------------------------|-----|
| Variant                                                        | 90  |
| LongPtr                                                        |     |
| Decimal                                                        | 91  |
| Chapter 18: Date Time Manipulation                             | 93  |
| Examples                                                       | 93  |
| Calendar                                                       | 93  |
| Example                                                        | 93  |
| Base functions                                                 | 94  |
| Retrieve System DateTime                                       | 94  |
| Timer Function                                                 | 94  |
| IsDate()                                                       | 95  |
| Extraction functions                                           | 95  |
| DatePart() Function                                            | 96  |
| Calculation functions                                          | 97  |
| DateDiff()                                                     | 98  |
| DateAdd()                                                      | 98  |
| Conversion and Creation                                        | 99  |
| CDate()                                                        | 99  |
| DateSerial()                                                   | 100 |
| Chapter 19: Declaring and assigning strings                    | 102 |
| Remarks                                                        | 102 |
| Examples                                                       | 102 |
| Declare a string constant                                      | 102 |
| Declare a variable-width string variable                       | 102 |
| Declare and assign a fixed-width string                        | 102 |
| Declare and assign a string array                              | 102 |
| Assign specific characters within a string using Mid statement | 103 |
| Assignment to and from a byte array                            | 103 |
| Chapter 20: Declaring Variables                                | 104 |
| Examples                                                       | 104 |
| Implicit And Explicit Declaration                              | 104 |
|                                                                |     |

| Variables                           |
|-------------------------------------|
| Scope                               |
| Local variables                     |
| Static variables                    |
| Fields                              |
| Instance Fields                     |
| Encapsulating fields                |
| Constants (Const)                   |
| Access Modifiers                    |
| Option Private Module 109           |
| Type Hints                          |
| String-returning built-in functions |
| Declaring Fixed-Length Strings      |
| When to use a Static variable       |
| Chapter 21: Error Handling115       |
| Examples                            |
| Avoiding error conditions           |
| On Error statement                  |
| Error Handling Strategies           |
| Line numbers                        |
| Resume keyword                      |
| On Error Resume Next                |
| Custom Errors                       |
| Raising your own runtime errors     |
| Chapter 22: Events                  |
| Syntax                              |
| Remarks                             |
| Examples                            |
| Sources and Handlers                |
| What are events?122                 |
| Handlers                            |

| Sources 12                                                              | 24 |
|-------------------------------------------------------------------------|----|
| Passing data back to the event source1                                  | 24 |
| Using parameters passed by reference                                    | 24 |
| Using mutable objects                                                   | 25 |
| Chapter 23: Flow control structures                                     | 27 |
| Examples1                                                               | 27 |
| Select Case1                                                            | 27 |
| For Each loop1                                                          | 28 |
| Syntax 12                                                               | 29 |
| Do loop                                                                 | 29 |
| While loop                                                              | 30 |
| For loop                                                                | 30 |
| Chapter 24: Frequently used string manipulation                         | 32 |
| Introduction1                                                           | 32 |
| Examples1                                                               | 32 |
| String manipulation frequently used examples                            | 32 |
| Chapter 25: Interfaces                                                  | 34 |
| Introduction1                                                           | 34 |
| Examples                                                                | 34 |
| Simple Interface - Flyable                                              | 34 |
| Multiple Interfaces in One Class - Flyable and Swimable                 | 35 |
| Chapter 26: Macro security and signing of VBA-projects/-modules         | 38 |
| Examples1                                                               | 38 |
| Create a valid digital self-signed certificate SELFCERT.EXE1            | 38 |
| Chapter 27: Measuring the length of strings                             | 51 |
| Remarks1                                                                | 51 |
| Examples1                                                               | 51 |
| Use the Len function to determine the number of characters in a string1 | 51 |
| Use the LenB function to determine the number of bytes in a string1     | 51 |
| Prefer `If Len(myString) = 0 Then` over `If myString = "" Then`         | 51 |
| Chapter 28: Naming Conventions                                          | 52 |

| Examples                                                                                   | 152 |
|--------------------------------------------------------------------------------------------|-----|
| Variable Names                                                                             | 152 |
| Hungarian Notation                                                                         | 153 |
| Procedure Names                                                                            | 155 |
| Chapter 29: Non-Latin Characters                                                           | 157 |
| Introduction                                                                               | 157 |
| Examples                                                                                   | 157 |
| Non-Latin Text in VBA Code                                                                 | 157 |
| Non-Latin Identifiers and Language Coverage                                                | 158 |
| Chapter 30: Object-Oriented VBA                                                            | 160 |
| Examples                                                                                   | 160 |
| Abstraction                                                                                | 160 |
| Abstraction levels help determine when to split things up                                  | 160 |
| Encapsulation                                                                              | 160 |
| Encapsulation hides implementation details from client code                                | 160 |
| Using interfaces to enforce immutability                                                   | 161 |
| Using a Factory Method to simulate a constructor                                           | 163 |
| Polymorphism                                                                               | 164 |
| Polymorphism is the ability to present the same interface for different underlying impleme | 164 |
| Testable code depends on abstractions                                                      | 166 |
| Chapter 31: Operators                                                                      | 167 |
| Remarks                                                                                    | 167 |
| Examples                                                                                   | 167 |
| Mathematical Operators                                                                     | 167 |
| Concatenation Operators                                                                    | 168 |
| Comparison Operators                                                                       | 169 |
| Notes                                                                                      | 169 |
| Bitwise \ Logical Operators                                                                | 171 |
| Chapter 32: Passing Arguments ByRef or ByVal                                               | 175 |
| Introduction                                                                               | 175 |
| Remarks                                                                                    | 175 |
| Passing arrays                                                                             | 175 |

| Examples                                                               | 175 |
|------------------------------------------------------------------------|-----|
| Passing Simple Variables ByRef And ByVal                               | 175 |
| ByRef                                                                  | 176 |
| Default modifier                                                       | 176 |
| Passing by reference                                                   | 177 |
| Forcing ByVal at call site                                             | 177 |
| ByVal                                                                  | 178 |
| Passing by value                                                       | 178 |
| Chapter 33: Procedure Calls                                            | 180 |
| Syntax                                                                 | 180 |
| Parameters                                                             | 180 |
| Remarks                                                                | 180 |
| Examples                                                               | 180 |
| Implicit Call Syntax                                                   | 180 |
| Edge case                                                              | 180 |
| Return Values                                                          | 181 |
| This is confusing. Why not just always use parentheses?                | 181 |
| Run-time                                                               | 181 |
| Compile-time                                                           | 182 |
| Explicit Call Syntax                                                   | 182 |
| Optional Arguments                                                     | 182 |
| Chapter 34: Reading 2GB+ files in binary in VBA and File Hashes        | 184 |
| Introduction                                                           |     |
| Remarks                                                                |     |
| METHODS FOR THE CLASS BY MICROSOFT                                     |     |
| PROPERTIES OF THE CLASS BY MICROSOFT                                   |     |
| NORMAL MODULE                                                          |     |
| Examples                                                               |     |
| This have to be in a Class module, examples later referred as "Random" |     |
| Code for Calculating File Hash in a Standard module                    |     |
| Calculating all Files Hash from a root Folder                          |     |
|                                                                        |     |

| Example of Worksheet:                                                   | 191 |
|-------------------------------------------------------------------------|-----|
| Code                                                                    | 191 |
| Chapter 35: Recursion                                                   | 195 |
| Introduction                                                            | 195 |
| Remarks                                                                 | 195 |
| Examples                                                                | 195 |
| Factorials                                                              | 195 |
| Folder Recursion                                                        | 195 |
| Chapter 36: Scripting.Dictionary object                                 | 197 |
| Remarks                                                                 | 197 |
| Examples                                                                | 197 |
| Properties and Methods                                                  | 197 |
| Aggregating data with Scripting.Dictionary (Maximum, Count)             | 199 |
| Getting unique values with Scripting.Dictionary                         | 201 |
| Chapter 37: Scripting.FileSystemObject                                  | 203 |
| Examples                                                                | 203 |
| Creating a FileSystemObject                                             | 203 |
| Reading a text file using a FileSystemObject                            | 203 |
| Creating a text file with FileSystemObject                              | 204 |
| Writing to an existing file with FileSystemObject                       | 204 |
| Enumerate files in a directory using FileSystemObject                   | 204 |
| Recursively enumerate folders and files                                 | 205 |
| Strip file extension from a file name                                   | 206 |
| Retrieve just the extension from a file name                            | 206 |
| Retrieve only the path from a file path                                 | 207 |
| Using FSO.BuildPath to build a Full Path from folder path and file name | 207 |
| Chapter 38: Searching within strings for the presence of substrings     | 208 |
| Remarks                                                                 | 208 |
| Examples                                                                | 208 |
| Use InStr to determine if a string contains a substring                 | 208 |
| Use InStr to find the position of the first instance of a substring     | 208 |
| Use InStrRev to find the position of the last instance of a substring   | 208 |

| Chapter 39: Sorting                                                                     | 209 |
|-----------------------------------------------------------------------------------------|-----|
| Introduction                                                                            | 209 |
| Examples                                                                                | 209 |
| Algorithm Implementation - Quick Sort on a One-Dimensional Array                        | 209 |
| Using the Excel Library to Sort a One-Dimensional Array                                 | 210 |
| Chapter 40: String Literals - Escaping, non-printable characters and line-continuations | 212 |
| Remarks                                                                                 | 212 |
| Examples                                                                                | 212 |
| Escaping the " character                                                                | 212 |
| Assigning long string literals                                                          | 212 |
| Using VBA string constants                                                              | 213 |
| Chapter 41: Substrings                                                                  | 215 |
| Remarks                                                                                 | 215 |
| Examples                                                                                | 215 |
| Use Left or Left\$ to get the 3 left-most characters in a string                        | 215 |
| Use Right or Right\$ to get the 3 right-most characters in a string                     | 215 |
| Use Mid or Mid\$ to get specific characters from within a string                        | 215 |
| Use Trim to get a copy of the string without any leading or trailing spaces             | 215 |
| Chapter 42: User Forms                                                                  | 217 |
| Examples                                                                                | 217 |
| Best Practices                                                                          | 217 |
| Work with a new instance every time                                                     | 217 |
| Implement the logic elsewhere                                                           | 217 |
| Caller shouldn't be bothered with controls                                              | 218 |
| Handle the QueryClose event                                                             | 218 |
| Hide, don't close                                                                       | 219 |
| Name things                                                                             | 219 |
| Handling QueryClose                                                                     | 219 |
| A Cancellable UserForm                                                                  | 220 |
| Chapter 43: VBA Option Keyword                                                          | 222 |
| Syntax                                                                                  | 222 |
| Parameters                                                                              | 222 |

|   | Remarks                                    | 222   |
|---|--------------------------------------------|-------|
|   | Examples                                   | 223   |
|   | Option Explicit                            | 223   |
|   | Option Compare {Binary   Text   Database}  | 223   |
|   | Option Compare Binary                      | 223   |
|   | Option Compare Text                        | . 224 |
|   | Option Compare Database                    | 225   |
|   | Option Base {0   1}                        | 225   |
|   | Example in Base 0:                         | 225   |
|   | Same Example with Base 1                   | 226   |
|   | The correct code with Base 1 is :          | 226   |
| ( | Chapter 44: VBA Run-Time Errors            | . 228 |
|   | Introduction                               | 228   |
|   | Examples                                   | 228   |
|   | Run-time error '3': Return without GoSub   | 228   |
|   | Incorrect Code                             | . 228 |
|   | Why doesn't this work?                     | 228   |
|   | Correct Code                               | 228   |
|   | Why does this work?                        | 228   |
|   | Other notes                                | 228   |
|   | Run-time error '6': Overflow               | 229   |
|   | Incorrect code                             | 229   |
|   | Why doesn't this work?                     | 229   |
|   | Correct code                               | . 229 |
|   | Why does this work?                        | 229   |
|   | Other notes                                | 229   |
|   | Run-time error '9': Subscript out of range | 229   |
|   | Incorrect code                             | 229   |
|   | Why doesn't this work?                     | 230   |
|   | Correct code                               | . 230 |
|   | Why does this work?                        | 230   |
|   | Other notes                                | 230   |

| Run-time error '13': Type mismatch                                            | 230 |
|-------------------------------------------------------------------------------|-----|
| Incorrect code                                                                | 230 |
| Why doesn't this work?                                                        | 231 |
| Correct code                                                                  | 231 |
| Why does this work?                                                           | 231 |
| Run-time error '91': Object variable or With block variable not set           | 231 |
| Incorrect code                                                                | 231 |
| Why doesn't this work?                                                        | 231 |
| Correct code                                                                  | 231 |
| Why does this work?                                                           | 232 |
| Other notes                                                                   | 232 |
| Run-time error '20': Resume without error                                     | 232 |
| Incorrect code                                                                | 232 |
| Why doesn't this work?                                                        | 232 |
| Correct Code                                                                  | 233 |
| Why does this work?                                                           | 233 |
| Other notes                                                                   | 233 |
| Chapter 45: Working with ADO                                                  | 234 |
| Remarks                                                                       | 234 |
| Examples                                                                      | 234 |
| Making a connection to a data source                                          | 234 |
| Retrieving records with a query                                               | 235 |
| Executing non-scalar functions                                                | 236 |
| Creating parameterized commands                                               | 237 |
| Chapter 46: Working With Files and Directories Without Using FileSystemObject | 239 |
| Remarks                                                                       | 239 |
| Examples                                                                      |     |
| Determining If Folders and Files Exist                                        |     |
| Creating and Deleting File Folders                                            |     |
| Credite                                                                       | 242 |

## **About**

You can share this PDF with anyone you feel could benefit from it, downloaded the latest version from: vba

It is an unofficial and free VBA ebook created for educational purposes. All the content is extracted from Stack Overflow Documentation, which is written by many hardworking individuals at Stack Overflow. It is neither affiliated with Stack Overflow nor official VBA.

The content is released under Creative Commons BY-SA, and the list of contributors to each chapter are provided in the credits section at the end of this book. Images may be copyright of their respective owners unless otherwise specified. All trademarks and registered trademarks are the property of their respective company owners.

Use the content presented in this book at your own risk; it is not guaranteed to be correct nor accurate, please send your feedback and corrections to info@zzzprojects.com

# **Chapter 1: Getting started with VBA**

### **Remarks**

This section provides an overview of what vba is, and why a developer might want to use it.

It should also mention any large subjects within vba, and link out to the related topics. Since the Documentation for vba is new, you may need to create initial versions of those related topics.

### **Versions**

| Version     | Office Versions   | Release Date Notes    | Release Date |
|-------------|-------------------|-----------------------|--------------|
| Vba6        | ? - 2007          | [Sometime after][1]   | 1992-06-30   |
| Vba7        | 2010 - 2016       | [blog.techkit.com][2] | 2010-04-15   |
| VBA for Mac | 2004, 2011 - 2016 |                       | 2004-05-11   |

### **Examples**

### **Accessing the Visual Basic Editor in Microsoft Office**

You can open the VB editor in any of the Microsoft Office applications by pressing Alt+F11 or going to the Developer tab and clicking on the "Visual Basic" button. If you don't see the Developer tab in the Ribbon, check if this is enabled.

By default the Developer tab is disabled. To enable the Developer tab go to File -> Options, select Customize Ribbon in the list on the left. In the right "Customize the Ribbon" treeview find the Developer tree item and set the check for the Developer checkbox to checked. Click Ok to close the Options dialog.

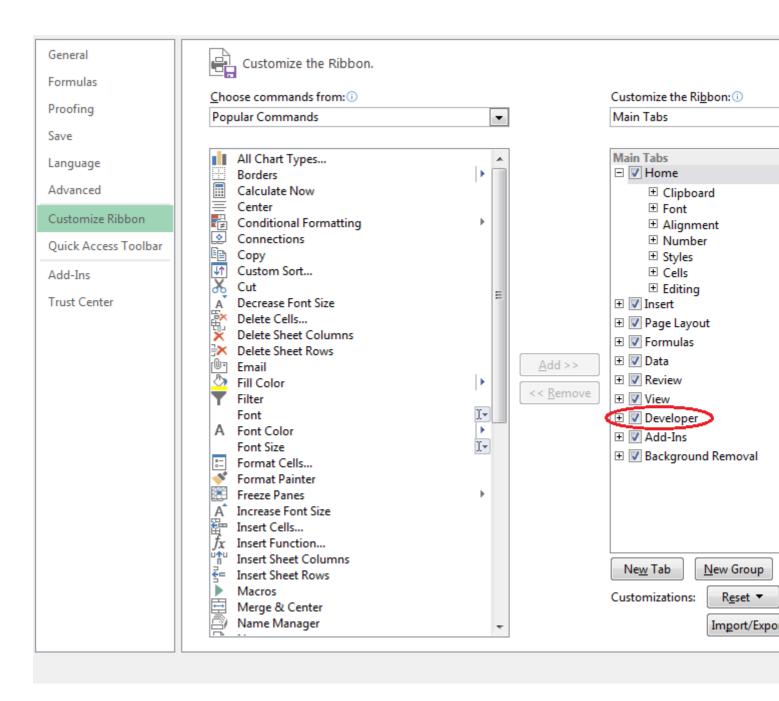

The Developer tab is now visible in the Ribbon on which you can click on "Visual Basic" to open the Visual Basic Editor. Alternatively you can click on "View Code" to directly view the code pane of the currently active element, e.g. WorkSheet, Chart, Shape.

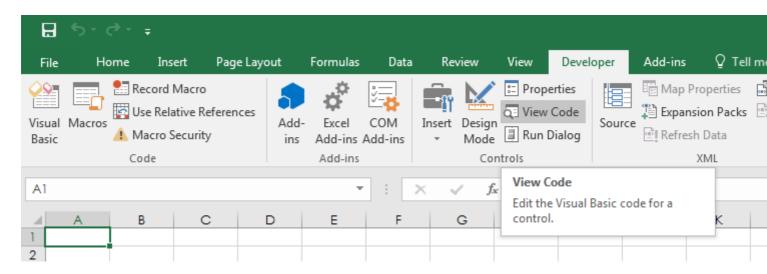

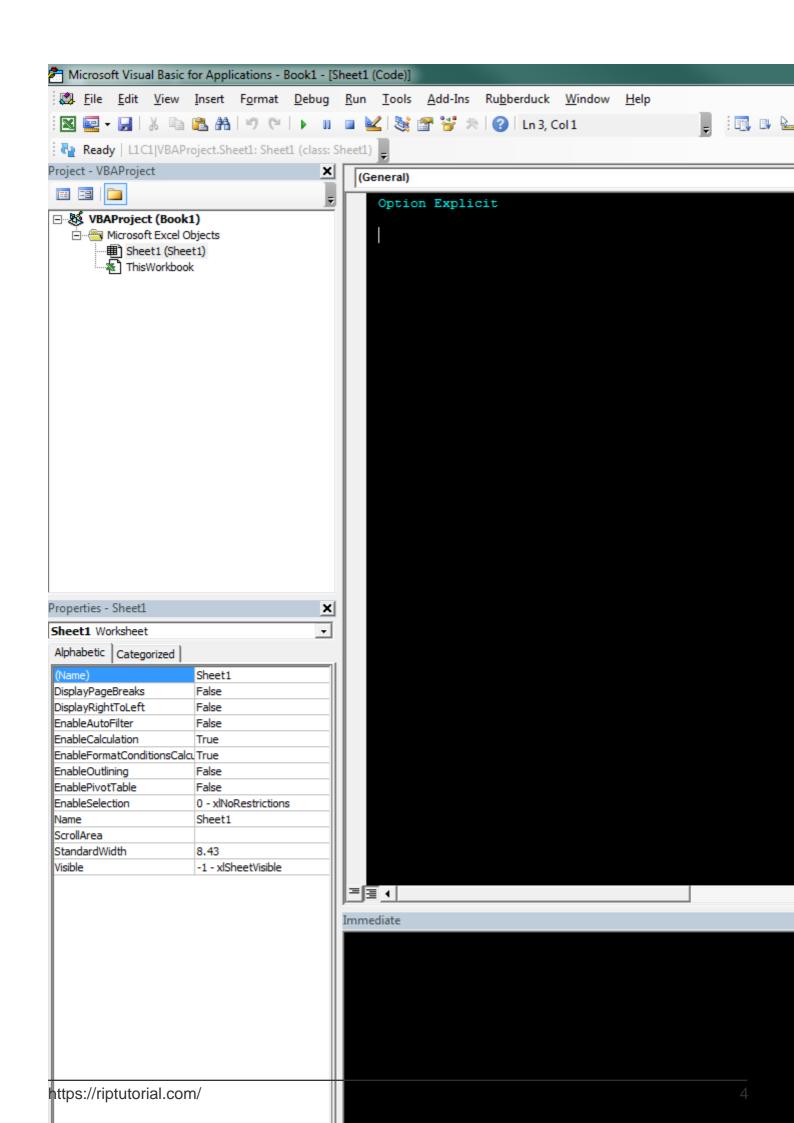

key. Congratulations! You've built your first own VBA Module.

### **Debugging**

Debugging is a very powerful way to have a closer look and fix incorrectly working (or non working) code.

# Run code step by step

First thing you need to do during debugging is to stop the code at specific locations and then run it line by line to see whether that happens what's expected.

- Breakpoint (F9, Debug Toggle breakpoint): You can add a breakpoint to any executed line (e.g. not to declarations), when execution reaches that point it stops, and gives control to user.
- You can also add the Stop keyword to a blank line to have the code stop at that location on runtime. This is useful if, for example, before declaration lines to which you can't add a breakpoint with F9
- Step into (F8, Debug Step into): executes only one line of code, if that's a call of a user defined sub / function, then that's executed line by line.
- Step over (Shift+F8, Debug Step over): executes one line of code, doesn't enter user defined subs / functions.
- Step out (Ctrl+Shift+F8, Debug Step out): Exit current sub / function (run code until its end).
- Run to cursor (Ctrl+F8, Debug Run to cursor): run code until reaching the line with the cursor.
- You can use <code>Debug.Print</code> to print lines to the Immediate Window at runtime. You may also use <code>Debug.?</code> as a shortcut for <code>Debug.Print</code>

### **Watches window**

Running code line by line is only the first step, we need to know more details and one tool for that is the watch window (View - Watch window), here you can see values of defined expressions. To add a variable to the watch window, either:

- Right-click on it then select "Add watch".
- Right-click in watch window, select "Add watch".
- Go to Debug Add watch.

When you add a new expression you can choose whether you just want to see it's value, or also break code execution when it's true or when its value changes.

### **Immediate Window**

The immediate window allows you to execute arbitrary code or print items by preceeding them with either the Print keyword or a single question mark "?"

#### Some examples:

- ? ActiveSheet.Name returns name of the active sheet
- Print ActiveSheet.Name returns the name of the active sheet
- ? foo returns the value of foo\*
- x = 10 sets x to 10\*

# **Debugging best practices**

Whenever your code doesn't work as expected first thing you should do is to read it again carefully, looking for mistakes.

If that doesn't help, then start debugging it; for short procedures it can be efficient to just execute it line by line, for longer ones you probably need to set breakpoints or breaks on watched expressions, the goal here is to find the line not working as expected.

Once you have the line which gives the incorrect result, but the reason is not yet clear, try to simplify expressions, or replace variables with constants, that can help understanding whether variables' value are wrong.

If you still can't solve it, and ask for help:

- Include as small part of your code as possible for understanding of your problem
- If the problem is not related to the value of variables, then replace them by constants. (so, instead of Sheets(a\*b\*c+d^2).Range(addressOfRange) Write Sheets(4).Range("A2"))
- Describe which line gives the wrong behaviour, and what it is (error, wrong result...)

Read Getting started with VBA online: https://riptutorial.com/vba/topic/802/getting-started-with-vba

<sup>\*</sup> Getting/Setting values for variables via the Immediate Window can only be done during runtime

# **Chapter 2: API Calls**

### Introduction

API stands for Application Programming Interface

API's for VBA imply a set of methods that allow direct interaction with the operating system

System calls can be made by executing procedures defined in DLL files

### **Remarks**

Common operating environment library files (DLL's):

| Dynamic Link<br>Library | Description                                                                   |
|-------------------------|-------------------------------------------------------------------------------|
| Advapi32.dll            | Advanced services library for APIs including many security and Registry calls |
| Comdlg32.dll            | Common dialog API library                                                     |
| Gdi32.dll               | Graphics Device Interface API library                                         |
| Kernel32.dll            | Core Windows 32-bit base API support                                          |
| Lz32.dll                | 32-bit compression routines                                                   |
| Mpr.dll                 | Multiple Provider Router library                                              |
| Netapi32.dll            | 32-bit Network API library                                                    |
| Shell32.dll             | 32-bit Shell API library                                                      |
| User32.dll              | Library for user interface routines                                           |
| Version.dll             | Version library                                                               |
| Winmm.dll               | Windows multimedia library                                                    |
| Winspool.drv            | Print spooler interface that contains the print spooler API calls             |

New arguments used for the 64 system:

| Туре      | Item    | Description                                                      |
|-----------|---------|------------------------------------------------------------------|
| Qualifier | PtrSafe | Indicates that the Declare statement is compatible with 64-bits. |

| Туре       | Item     | Description                                                                                                    |
|------------|----------|----------------------------------------------------------------------------------------------------|
|            |          | This attribute is mandatory on 64-bit systems                                                                                                    |
| Data Type  | LongPtr  | A variable data type which is a 4-bytes data type on 32-bit versions and an 8-byte data type on 64-bit versions of Office 2010. This is the recommended way of declaring a pointer or a handle for new code but also for legacy code if it has to run in the 64-bit version of Office 2010. It is only supported in the VBA 7 runtime on 32-bit and 64-bit. Note that you can assign numeric values to it but not numeric types |
| Data Type  | LongLong | This is an 8-byte data type which is available only in 64-bit versions of Office 2010. You can assign numeric values but not numeric types (to avoid truncation)                                                                                                    |
| Conversion | Operator | CLngPtr Converts a simple expression to a LongPtr data type                                                                                                    |
| Conversion | Operator | CLngLng Converts a simple expression to a LongLong data type                                                                                                    |
| Function   | VarPtr   | Variant converter. Returns a LongPtr on 64-bit versions, and a Long on 32-bit (4 bytes)                                                                                                    |
| Function   | ObjPtr   | Object converter. Returns a LongPtr on 64-bit versions, and a Long on 32-bit (4 bytes)                                                                                                    |
| Function   | StrPtr   | String converter. Returns a LongPtr on 64-bit versions, and a Long on 32-bit (4 bytes)                                                                                                    |

### Full reference of call signatures:

- Win32api32.txt for Visual Basic 5.0 (old API declarations, last reviewed Mar 2005, Microsoft)
- Win32API\_PtrSafe with 64-bit Support (Office 2010, Microsoft)

### **Examples**

### API declaration and usage

Declaring a DLL procedure to work with different VBA versions:

```
Option Explicit

#If Win64 Then

Private Declare PtrSafe Sub xLib "Kernel32" Alias "Sleep" (ByVal dwMilliseconds As Long)

#ElseIf Win32 Then

Private Declare Sub apiSleep Lib "Kernel32" Alias "Sleep" (ByVal dwMilliseconds As Long)
```

#End If

The above declaration tells VBA how to call the function "Sleep" defined in file Kernel32.dll

Win64 and Win32 are predefined constants used for conditional compilation

#### **Pre-defined Constants**

Some compilation constants are already pre-defined. Which ones exist will depend on the bitness of the office version you're running VBA in. Note that Vba7 was introduced alongside Office 2010 to support 64 bit versions of Office.

| Constant | 16 bit | 32 bit  | 64 bit |
|----------|--------|---------|--------|
| Vba6     | False  | If Vba6 | False  |
| Vba7     | False  | If Vba7 | True   |
| Win16    | True   | False   | False  |
| Win32    | False  | True    | True   |
| Win64    | False  | False   | True   |
| Mac      | False  | If Mac  | If Mac |

These constants refer to the Office version, not the Windows version. For example Win32 = TRUE in 32-bit Office, even if the OS is a 64-bit version of Windows.

The main difference when declaring APIs is between 32 bit and 64 bit Office versions which introduced new parameter types (see Remarks section for more details)

#### Notes:

- Declarations are placed at the top of the module, and outside any Subs or Functions
- · Procedures declared in standard modules are public by default
- To declare a procedure private to a module precede the declaration with the Private keyword
- DLL procedures declared in any other type of module are private to that module

#### Simple example for the Sleep API call:

Public Sub TestPause()

Dim start As Double

It is recommended to create a dedicated API module to provide easy access to the system functions from VBA wrappers -- normal VBA Subs or Functions that encapsulate the details needed for the actual system call such as parameters used in libraries, and initialization of those parameters

The module can contain all declarations and dependencies:

- Method signatures and required data structures
- Wrappers that perform input validation, and ensure all parameters are passed as expected

To declare a DLL procedure, add a Declare statement to the Declarations section of the code window.

If the procedure returns a value, declare it as a **Function**:

```
Declare Function publicname Lib "libname" [Alias "alias"] [([[ByVal] variable [As type] [,[ByVal] variable [As type]]...])] As Type
```

If a procedure does not return a value, declare it as a **Sub**:

```
Declare Sub publicname Lib "libname" [Alias "alias"] [([[ByVal] variable [As type] [,[ByVal] variable [As type]]...])]
```

Also of note is that **most invalid calls to the API's will crash Excel**, and possibly corrupt data files

#### Office 2011 for Mac

```
Private Declare Function system Lib "libc.dylib" (ByVal command As String) As Long
Sub RunSafari()
    Dim result As Long
    result = system("open -a Safari --args http://www.google.com")
    Debug.Print Str(result)
```

The examples bellow (Windows API - Dedicated Module (1 and 2)) show an API module that includes common declarations for Win64 and Win32

### Windows API - Dedicated Module (1 of 2)

```
Option Explicit
#If Win64 Then 'Win64 = True, Win32 = False, Win16 = False
    Private Declare PtrSafe Sub apiCopyMemory Lib "Kernel32" Alias "RtlMoveMemory" (MyDest As
Any, MySource As Any, ByVal MySize As Long)
   Private Declare PtrSafe Sub apiExitProcess Lib "Kernel32" Alias "ExitProcess" (ByVal
uExitCode As Long)
   Private Declare PtrSafe Sub apiSetCursorPos Lib "User32" Alias "SetCursorPos" (ByVal X As
Integer, ByVal Y As Integer)
   Private Declare PtrSafe Sub apiSleep Lib "Kernel32" Alias "Sleep" (ByVal dwMilliseconds As
Long)
   Private Declare PtrSafe Function apiAttachThreadInput Lib "User32" Alias
"AttachThreadInput" (ByVal idAttach As Long, ByVal idAttachTo As Long, ByVal fAttach As Long)
As Long
   Private Declare PtrSafe Function apiBringWindowToTop Lib "User32" Alias "BringWindowToTop"
(ByVal lngHWnd As Long) As Long
    Private Declare PtrSafe Function apiCloseWindow Lib "User32" Alias "CloseWindow" (ByVal
hWnd As Long) As Long
    Private Declare PtrSafe Function apiDestroyWindow Lib "User32" Alias "DestroyWindow"
(ByVal hWnd As Long) As Boolean
   Private Declare PtrSafe Function apiEndDialog Lib "User32" Alias "EndDialog" (ByVal hWnd
As Long, ByVal result As Long) As Boolean
   Private Declare PtrSafe Function apiEnumChildWindows Lib "User32" Alias "EnumChildWindows"
(ByVal hWndParent As Long, ByVal pEnumProc As Long, ByVal lParam As Long) As Long
   Private Declare PtrSafe Function apiExitWindowsEx Lib "User32" Alias "ExitWindowsEx"
(ByVal uFlags As Long, ByVal dwReserved As Long) As Long
   Private Declare PtrSafe Function apiFindExecutable Lib "Shell32" Alias "FindExecutableA"
(ByVal lpFile As String, ByVallpDirectory As String, ByVal lpResult As String) As Long
   Private Declare PtrSafe Function apiFindWindow Lib "User32" Alias "FindWindowA" (ByVal
lpClassName As String, ByVal lpWindowName As String) As Long
   Private Declare PtrSafe Function apiFindWindowEx Lib "User32" Alias "FindWindowExA" (ByVal
hWndl As Long, ByVal hWnd2 As Long, ByVal lpszl As String, ByVal lpsz2 As String) As Long
    Private Declare PtrSafe Function apiGetActiveWindow Lib "User32" Alias "GetActiveWindow"
() As Long
   Private Declare PtrSafe Function apiGetClassNameA Lib "User32" Alias "GetClassNameA"
(ByVal hWnd As Long, ByVal szClassName As String, ByVal lLength As Long) As Long
   Private Declare PtrSafe Function apiGetCommandLine Lib "Kernel32" Alias "GetCommandLineW"
() As Long
   Private Declare PtrSafe Function apiGetCommandLineParams Lib "Kernel32" Alias
"GetCommandLineA" () As Long
    Private Declare PtrSafe Function apiGetDiskFreeSpaceEx Lib "Kernel32" Alias
"GetDiskFreeSpaceExA" (ByVal lpDirectoryName As String, lpFreeBytesAvailableToCaller As
Currency, lpTotalNumberOfBytes As Currency, lpTotalNumberOfFreeBytes As Currency) As Long
    Private Declare PtrSafe Function apiGetDriveType Lib "Kernel32" Alias "GetDriveTypeA"
(ByVal nDrive As String) As Long
    Private Declare PtrSafe Function apiGetExitCodeProcess Lib "Kernel32" Alias
"GetExitCodeProcess" (ByVal hProcess As Long, lpExitCode As Long) As Long
    Private Declare PtrSafe Function apiGetForegroundWindow Lib "User32" Alias
"GetForegroundWindow" () As Long
   Private Declare PtrSafe Function apiGetFrequency Lib "Kernel32" Alias
"QueryPerformanceFrequency" (cyFrequency As Currency) As Long
```

```
Private Declare PtrSafe Function apiGetLastError Lib "Kernel32" Alias "GetLastError" () As
Integer
   Private Declare PtrSafe Function apiGetParent Lib "User32" Alias "GetParent" (ByVal hWnd
As Long) As Long
   Private Declare PtrSafe Function apiGetSystemMetrics Lib "User32" Alias "GetSystemMetrics"
(ByVal nIndex As Long) As Long
   Private Declare PtrSafe Function apiGetSystemMetrics32 Lib "User32" Alias
"GetSystemMetrics" (ByVal nIndex As Long) As Long
   Private Declare PtrSafe Function apiGetTickCount Lib "Kernel32" Alias
"QueryPerformanceCounter" (cyTickCount As Currency) As Long
   Private Declare PtrSafe Function apiGetTickCountMs Lib "Kernel32" Alias "GetTickCount" ()
As Long
   Private Declare PtrSafe Function apiGetUserName Lib "AdvApi32" Alias "GetUserNameA" (ByVal
lpBuffer As String, nSize As Long) As Long
   Private Declare PtrSafe Function apiGetWindow Lib "User32" Alias "GetWindow" (ByVal hWnd
As Long, ByVal wCmd As Long) As Long
   Private Declare PtrSafe Function apiGetWindowRect Lib "User32" Alias "GetWindowRect"
(ByVal hWnd As Long, lpRect As winRect) As Long
    Private Declare PtrSafe Function apiGetWindowText Lib "User32" Alias "GetWindowTextA"
(ByVal hWnd As Long, ByVal szWindowText As String, ByVal lLength As Long) As Long
    Private Declare PtrSafe Function apiGetWindowThreadProcessId Lib "User32" Alias
"GetWindowThreadProcessId" (ByVal hWnd As Long, lpdwProcessId As Long) As Long
   Private Declare PtrSafe Function apiIsCharAlphaNumericA Lib "User32" Alias
"IsCharAlphaNumericA" (ByVal byChar As Byte) As Long
   Private Declare PtrSafe Function apiIsIconic Lib "User32" Alias "IsIconic" (ByVal hWnd As
Long) As Long
   Private Declare PtrSafe Function apiIsWindowVisible Lib "User32" Alias "IsWindowVisible"
(ByVal hWnd As Long) As Long
   Private Declare PtrSafe Function apiIsZoomed Lib "User32" Alias "IsZoomed" (ByVal hWnd As
Long) As Long
   Private Declare PtrSafe Function apiLStrCpynA Lib "Kernel32" Alias "lstrcpynA" (ByVal
pDestination As String, ByVal pSource As Long, ByVal iMaxLength As Integer) As Long
   Private Declare PtrSafe Function apiMessageBox Lib "User32" Alias "MessageBoxA" (ByVal
hWnd As Long, ByVal lpText As String, ByVal lpCaption As String, ByVal wType As Long) As Long
    Private Declare PtrSafe Function apiOpenIcon Lib "User32" Alias "OpenIcon" (ByVal hWnd As
Long) As Long
   Private Declare PtrSafe Function apiOpenProcess Lib "Kernel32" Alias "OpenProcess" (ByVal
dwDesiredAccess As Long, ByVal bInheritHandle As Long, ByVal dwProcessId As Long) As Long
    Private Declare PtrSafe Function apiPathAddBackslashByPointer Lib "ShlwApi" Alias
"PathAddBackslashW" (ByVal lpszPath As Long) As Long
    Private Declare PtrSafe Function apiPathAddBackslashByString Lib "ShlwApi" Alias
"PathAddBackslashW" (ByVal lpszPath As String) As Long 'http://msdn.microsoft.com/en-
us/library/aa155716%28office.10%29.aspx
   Private Declare PtrSafe Function apiPostMessage Lib "User32" Alias "PostMessageA" (ByVal
hWnd As Long, ByVal wMsg As Long, ByVal wParam As Long, ByVal lParam As Long) As Long
   Private Declare PtrSafe Function apiRegQueryValue Lib "AdvApi32" Alias "RegQueryValue"
(ByVal hKey As Long, ByVal sValueName As String, ByVal dwReserved As Long, ByRef lValueType As
Long, ByVal sValue As String, ByRef lResultLen As Long) As Long
   Private Declare PtrSafe Function apiSendMessage Lib "User32" Alias "SendMessageA" (ByVal
hWnd As Long, ByVal wMsg As Long, ByVal wParam As Long, lParam As Any) As Long
   Private Declare PtrSafe Function apiSetActiveWindow Lib "User32" Alias "SetActiveWindow"
(ByVal hWnd As Long) As Long
   Private Declare PtrSafe Function apiSetCurrentDirectoryA Lib "Kernel32" Alias
"SetCurrentDirectoryA" (ByVal lpPathName As String) As Long
   Private Declare PtrSafe Function apiSetFocus Lib "User32" Alias "SetFocus" (ByVal hWnd As
Long) As Long
   Private Declare PtrSafe Function apiSetForegroundWindow Lib "User32" Alias
"SetForegroundWindow" (ByVal hWnd As Long) As Long
   Private Declare PtrSafe Function apiSetLocalTime Lib "Kernel32" Alias "SetLocalTime"
(lpSystem As SystemTime) As Long
    Private Declare PtrSafe Function apiSetWindowPlacement Lib "User32" Alias
```

```
"SetWindowPlacement" (ByVal hWnd As Long, ByRef lpwndpl As winPlacement) As Long
   Private Declare PtrSafe Function apiSetWindowPos Lib "User32" Alias "SetWindowPos" (ByVal
hWnd As Long, ByVal hWndInsertAfter As Long, ByVal X As Long, ByVal Y As Long, ByVal cx As
Long, ByVal cy As Long, ByVal wFlags As Long) As Long
   Private Declare PtrSafe Function apiSetWindowText Lib "User32" Alias "SetWindowTextA"
(ByVal hWnd As Long, ByVal lpString As String) As Long
    Private Declare PtrSafe Function apiShellExecute Lib "Shell32" Alias "ShellExecuteA"
(ByVal hWnd As Long, ByVal lpOperation As String, ByVal lpFile As String, ByVal lpParameters
As String, ByVal lpDirectory As String, ByVal nShowCmd As Long) As Long
   Private Declare PtrSafe Function apiShowWindow Lib "User32" Alias "ShowWindow" (ByVal hWnd
As Long, ByVal nCmdShow As Long) As Long
   Private Declare PtrSafe Function apiShowWindowAsync Lib "User32" Alias "ShowWindowAsync"
(ByVal hWnd As Long, ByVal nCmdShow As Long) As Long
   Private Declare PtrSafe Function apiStrCpy Lib "Kernel32" Alias "lstrcpynA" (ByVal
pDestination As String, ByVal pSource As String, ByVal iMaxLength As Integer) As Long
   Private Declare PtrSafe Function apiStringLen Lib "Kernel32" Alias "lstrlenW" (ByVal
lpString As Long) As Long
   Private Declare PtrSafe Function apiStrTrimW Lib "ShlwApi" Alias "StrTrimW" () As Boolean
   Private Declare PtrSafe Function apiTerminateProcess Lib "Kernel32" Alias
"TerminateProcess" (ByVal hWnd As Long, ByVal uExitCode As Long) As Long
    Private Declare PtrSafe Function apiTimeGetTime Lib "Winmm" Alias "timeGetTime" () As Long
   Private Declare PtrSafe Function apiVarPtrArray Lib "MsVbVm50" Alias "VarPtr" (Var() As
Any) As Long
   Private Type browseInfo
                              'used by apiBrowseForFolder
       hOwner As Long
       pidlRoot As Long
       pszDisplayName As String
       lpszTitle As String
       ulFlags As Long
       lpfn As Long
       lParam As Long
       iImage As Long
   Private Declare PtrSafe Function apiBrowseForFolder Lib "Shell32" Alias
"SHBrowseForFolderA" (lpBrowseInfo As browseInfo) As Long
    Private Type CHOOSECOLOR
                              'used by apiChooseColor;
http://support.microsoft.com/kb/153929 and http://www.cpearson.com/Excel/Colors.aspx
        1StructSize As Long
       hWndOwner As Long
       hInstance As Long
       rgbResult As Long
        lpCustColors As String
       flags As Long
       lCustData As Long
       lpfnHook As Long
       lpTemplateName As String
    End Type
    Private Declare PtrSafe Function apiChooseColor Lib "ComDlq32" Alias "ChooseColorA"
(pChoosecolor As CHOOSECOLOR) As Long
                                        'Custom structure for passing in the parameters in/out
    Private Type FindWindowParameters
of the hook enumeration function; could use global variables instead, but this is nicer
       strTitle As String 'INPUT
       hWnd As Long
                           'OUTPUT
                                        'Find a specific window with dynamic caption from a
list of all open windows: http://www.everythingaccess.com/tutorials.asp?ID=Bring-an-external-
application-window-to-the-foreground
    Private Declare PtrSafe Function apiEnumWindows Lib "User32" Alias "EnumWindows" (ByVal
lpEnumFunc As LongPtr, ByVal lParam As LongPtr) As Long
   Private Type lastInputInfo 'used by apiGetLastInputInfo, getLastInputTime
       cbSize As Long
       dwTime As Long
```

```
End Type
   Private Declare PtrSafe Function apiGetLastInputInfo Lib "User32" Alias "GetLastInputInfo"
(ByRef plii As lastInputInfo) As Long
    'http://www.pgacon.com/visualbasic.htm#Take%20Advantage%20of%20Conditional%20Compilation
    'Logical and Bitwise Operators in Visual Basic: http://msdn.microsoft.com/en-
us/library/wz3k228a(v=vs.80).aspx and http://stackoverflow.com/questions/1070863/hidden-
features-of-vba
   Private Type SystemTime
         wYear
                   As Integer
          wMonth
                       As Integer
          wDayOfWeek As Integer
          wDay
                       As Integer
          wHour
                        As Integer
          wMinute
                        As Integer
          wSecond
                        As Integer
          wMilliseconds As Integer
    End Type
   Private Declare PtrSafe Sub apiGetLocalTime Lib "Kernel32" Alias "GetLocalTime" (lpSystem
As SystemTime)
   Private Type pointAPI
                           'used by apiSetWindowPlacement
        X As Long
        Y As Long
   End Type
    Private Type rectAPI
                              'used by apiSetWindowPlacement
       Left_Renamed As Long
       Top_Renamed As Long
       Right_Renamed As Long
       Bottom_Renamed As Long
    End Type
    Private Type winPlacement 'used by apiSetWindowPlacement
       length As Long
       flags As Long
       showCmd As Long
       ptMinPosition As pointAPI
       ptMaxPosition As pointAPI
       rcNormalPosition As rectAPI
    End Type
    Private Declare PtrSafe Function apiGetWindowPlacement Lib "User32" Alias
"GetWindowPlacement" (ByVal hWnd As Long, ByRef lpwndpl As winPlacement) As Long
   Private Type winRect
                           'used by apiMoveWindow
       Left As Long
       Top As Long
       Right As Long
       Bottom As Long
   End Type
   Private Declare PtrSafe Function apiMoveWindow Lib "User32" Alias "MoveWindow" (ByVal hWnd
As Long, xLeft As Long, ByVal yTop As Long, wWidth As Long, ByVal hHeight As Long, ByVal
repaint As Long) As Long
    Private Declare PtrSafe Function apiInternetOpen Lib "WiniNet" Alias "InternetOpenA"
(ByVal sAgent As String, ByVal lAccessType As Long, ByVal sProxyName As String, ByVal
sProxyBypass As String, ByVal lFlags As Long) As Long
                                                        'Open the Internet object
lngINet = InternetOpen("MyFTP Control", 1, vbNullString, vbNullString, 0)
    Private Declare PtrSafe Function apiInternetConnect Lib "WiniNet" Alias "InternetConnectA"
(ByVal hInternetSession As Long, ByVal sServerName As String, ByVal nServerPort As Integer,
ByVal sUsername As String, ByVal sPassword As String, ByVal lService As Long, ByVal lFlags As
Long, ByVal lContext As Long) As Long 'Connect to the network 'ex: lngINetConn =
InternetConnect(lngINet, "ftp.microsoft.com", 0, "anonymous", "wally@wallyworld.com", 1, 0, 0)
   Private Declare PtrSafe Function apiFtpGetFile Lib "WiniNet" Alias "FtpGetFileA" (ByVal
hFtpSession As Long, ByVal lpszRemoteFile As String, ByVal lpszNewFile As String, ByVal
fFailIfExists As Boolean, ByVal dwFlagsAndAttributes As Long, ByVal dwFlags As Long, ByVal
```

```
'Get a file 'ex: blnRC = FtpGetFile(lngINetConn,
dwContext As Long) As Boolean
"dirmap.txt", "c:\dirmap.txt", 0, 0, 1, 0)
   Private Declare PtrSafe Function apiFtpPutFile Lib "WiniNet" Alias "FtpPutFileA" (ByVal
hFtpSession As Long, ByVal lpszLocalFile As String, ByVal lpszRemoteFile As String, ByVal
dwFlags As Long, ByVal dwContext As Long) As Boolean 'Send a file 'ex: blnRC =
FtpPutFile(lngINetConn, "c:\dirmap.txt", "dirmap.txt", 1, 0)
    Private Declare PtrSafe Function apiFtpDeleteFile Lib "WiniNet" Alias "FtpDeleteFileA"
(ByVal hFtpSession As Long, ByVal lpszFileName As String) As Boolean 'Delete a file 'ex: blnRC
= FtpDeleteFile(lngINetConn, "test.txt")
   Private Declare PtrSafe Function apiInternetCloseHandle Lib "WiniNet" (ByVal hInet As
Long) As Integer 'Close the Internet object 'ex: InternetCloseHandle lngINetConn
InternetCloseHandle lngINet
   Private Declare PtrSafe Function apiFtpFindFirstFile Lib "WiniNet" Alias
"FtpFindFirstFileA" (ByVal hFtpSession As Long, ByVal lpszSearchFile As String, lpFindFileData
As WIN32_FIND_DATA, ByVal dwFlags As Long, ByVal dwContent As Long) As Long
   Private Type FILETIME
       dwLowDateTime As Long
       dwHighDateTime As Long
   End Type
    Private Type WIN32_FIND_DATA
       dwFileAttributes As Long
       ftCreationTime As FILETIME
       ftLastAccessTime As FILETIME
       ftLastWriteTime As FILETIME
       nFileSizeHigh As Long
       nFileSizeLow As Long
       dwReserved0 As Long
       dwReserved1 As Long
       cFileName As String * 1 'MAX_FTP_PATH
       cAlternate As String * 14
             'ex: lngHINet = FtpFindFirstFile(lngINetConn, "*.*", pData, 0, 0)
    End Type
    Private Declare PtrSafe Function apiInternetFindNextFile Lib "WiniNet" Alias
"InternetFindNextFileA" (ByVal hFind As Long, lpvFindData As WIN32_FIND_DATA) As Long 'ex:
blnRC = InternetFindNextFile(lngHINet, pData)
#ElseIf Win32 Then 'Win32 = True, Win16 = False
```

#### (continued in second example)

### Windows API - Dedicated Module (2 of 2)

```
#ElseIf Win32 Then 'Win32 = True, Win16 = False
   Private Declare Sub apiCopyMemory Lib "Kernel32" Alias "RtlMoveMemory" (MyDest As Any,
MySource As Any, ByVal MySize As Long)
   Private Declare Sub apiExitProcess Lib "Kernel32" Alias "ExitProcess" (ByVal uExitCode As
Long)
   'Private Declare Sub apiGetStartupInfo Lib "Kernel32" Alias "GetStartupInfoA"
(lpStartupInfo As STARTUPINFO)
   Private Declare Sub apiSetCursorPos Lib "User32" Alias "SetCursorPos" (ByVal X As Integer,
ByVal Y As Integer) 'Logical and Bitwise Operators in Visual Basic:
http://stackoverflow.com/questions/1070863/hidden-features-of-vba
'http://www.pgacon.com/visualbasic.htm#Take%20Advantage%20of%20Conditional%20Compilation
   Private Declare Sub apiSleep Lib "Kernel32" Alias "Sleep" (ByVal dwMilliseconds As Long)
   Private Declare Function apiAttachThreadInput Lib "User32" Alias "AttachThreadInput"
(ByVal idAttach As Long, ByVal idAttachTo As Long, ByVal fAttach As Long) As Long
   Private Declare Function apiBringWindowToTop Lib "User32" Alias "BringWindowToTop" (ByVal
lngHWnd As Long) As Long
   Private Declare Function apiCloseHandle Lib "Kernel32" (ByVal hObject As Long) As Long
   Private Declare Function apiCloseWindow Lib "User32" Alias "CloseWindow" (ByVal hWnd As
```

```
Long) As Long
    'Private Declare Function apiCreatePipe Lib "Kernel32" (phReadPipe As Long, phWritePipe As
Long, lpPipeAttributes As SECURITY_ATTRIBUTES, ByVal nSize As Long) As Long
    'Private Declare Function apiCreateProcess Lib "Kernel32" Alias "CreateProcessA" (ByVal
lpApplicationName As Long, ByVal lpCommandLine As String, lpProcessAttributes As Any,
lpThreadAttributes As Any, ByVal bInheritHandles As Long, ByVal dwCreationFlags As Long,
lpEnvironment As Any, ByVal lpCurrentDriectory As String, lpStartupInfo As STARTUPINFO,
lpProcessInformation As PROCESS_INFORMATION) As Long
    Private Declare Function apiDestroyWindow Lib "User32" Alias "DestroyWindow" (ByVal hWnd
As Long) As Boolean
   Private Declare Function apiEndDialog Lib "User32" Alias "EndDialog" (ByVal hWnd As Long,
ByVal result As Long) As Boolean
   Private Declare Function apiEnumChildWindows Lib "User32" Alias "EnumChildWindows" (ByVal
hWndParent As Long, ByVal pEnumProc As Long, ByVal lParam As Long) As Long
   Private Declare Function apiExitWindowsEx Lib "User32" Alias "ExitWindowsEx" (ByVal uFlags
As Long, ByVal dwReserved As Long) As Long
   Private Declare Function apiFindExecutable Lib "Shell32" Alias "FindExecutableA" (ByVal
lpFile As String, ByVallpDirectory As String, ByVal lpResult As String) As Long
   Private Declare Function apiFindWindow Lib "User32" Alias "FindWindowA" (ByVal lpClassName
As String, ByVal lpWindowName As String) As Long
    Private Declare Function apiFindWindowEx Lib "User32" Alias "FindWindowExA" (ByVal hWnd1
As Long, ByVal hWnd2 As Long, ByVal lpsz1 As String, ByVal lpsz2 As String) As Long
   Private Declare Function apiGetActiveWindow Lib "User32" Alias "GetActiveWindow" () As
   Private Declare Function apiGetClassNameA Lib "User32" Alias "GetClassNameA" (ByVal hWnd
As Long, ByVal szClassName As String, ByVal lLength As Long) As Long
   Private Declare Function apiGetCommandLine Lib "Kernel32" Alias "GetCommandLineW" () As
   Private Declare Function apiGetCommandLineParams Lib "Kernel32" Alias "GetCommandLineA" ()
As Long
   Private Declare Function apiGetDiskFreeSpaceEx Lib "Kernel32" Alias "GetDiskFreeSpaceExA"
(ByVal lpDirectoryName As String, lpFreeBytesAvailableToCaller As Currency,
lpTotalNumberOfBytes As Currency, lpTotalNumberOfFreeBytes As Currency) As Long
    Private Declare Function apiGetDriveType Lib "Kernel32" Alias "GetDriveTypeA" (ByVal
nDrive As String) As Long
   Private Declare Function apiGetExitCodeProcess Lib "Kernel32" (ByVal hProcess As Long,
lpExitCode As Long) As Long
   Private Declare Function apiGetFileSize Lib "Kernel32" (ByVal hFile As Long,
lpFileSizeHigh As Long) As Long
   Private Declare Function apiGetForegroundWindow Lib "User32" Alias "GetForegroundWindow"
() As Long
   Private Declare Function apiGetFrequency Lib "Kernel32" Alias "QueryPerformanceFrequency"
(cyFrequency As Currency) As Long
   Private Declare Function apiGetLastError Lib "Kernel32" Alias "GetLastError" () As Integer
   Private Declare Function apiGetParent Lib "User32" Alias "GetParent" (ByVal hWnd As Long)
   Private Declare Function apiGetSystemMetrics Lib "User32" Alias "GetSystemMetrics" (ByVal
nIndex As Long) As Long
   Private Declare Function apiGetTickCount Lib "Kernel32" Alias "QueryPerformanceCounter"
(cyTickCount As Currency) As Long
   Private Declare Function apiGetTickCountMs Lib "Kernel32" Alias "GetTickCount" () As Long
   Private Declare Function apiGetUserName Lib "AdvApi32" Alias "GetUserNameA" (ByVal
lpBuffer As String, nSize As Long) As Long
   Private Declare Function apiGetWindow Lib "User32" Alias "GetWindow" (ByVal hWnd As Long,
ByVal wCmd As Long) As Long
   Private Declare Function apiGetWindowRect Lib "User32" Alias "GetWindowRect" (ByVal hWnd
As Long, lpRect As winRect) As Long
   Private Declare Function apiGetWindowText Lib "User32" Alias "GetWindowTextA" (ByVal hWnd
As Long, ByVal szWindowText As String, ByVal lLength As Long) As Long
   Private Declare Function apiGetWindowThreadProcessId Lib "User32" Alias
"GetWindowThreadProcessId" (ByVal hWnd As Long, lpdwProcessId As Long) As Long
```

Private Declare Function apiIsCharAlphaNumericA Lib "User32" Alias "IsCharAlphaNumericA" (ByVal byChar As Byte) As Long

Private Declare Function apiIsIconic Lib "User32" Alias "IsIconic" (ByVal hWnd As Long) As Long

Private Declare Function apiIsWindowVisible Lib "User32" Alias "IsWindowVisible" (ByVal hWnd As Long) As Long

Private Declare Function apiIsZoomed Lib "User32" Alias "IsZoomed" (ByVal hWnd As Long) As Long

Private Declare Function apiLStrCpynA Lib "Kernel32" Alias "lstrcpynA" (ByVal pDestination As String, ByVal pSource As Long, ByVal iMaxLength As Integer) As Long

Private Declare Function apiMessageBox Lib "User32" Alias "MessageBoxA" (ByVal hWnd As Long, ByVal lpText As String, ByVal lpCaption As String, ByVal wType As Long) As Long

Private Declare Function apiOpenIcon Lib "User32" Alias "OpenIcon" (ByVal hWnd As Long) As Long

Private Declare Function apiOpenProcess Lib "Kernel32" Alias "OpenProcess" (ByVal dwDesiredAccess As Long, ByVal bInheritHandle As Long, ByVal dwProcessId As Long) As Long Private Declare Function apiPathAddBackslashByPointer Lib "ShlwApi" Alias "PathAddBackslashW" (ByVal lpszPath As Long) As Long

Private Declare Function apiPathAddBackslashByString Lib "ShlwApi" Alias "PathAddBackslashW" (ByVal lpszPath As String) As Long 'http://msdn.microsoft.com/en-us/library/aa155716%28office.10%29.aspx

Private Declare Function apiPostMessage Lib "User32" Alias "PostMessageA" (ByVal hWnd As Long, ByVal wMsg As Long, ByVal wParam As Long, ByVal lParam As Long) As Long

Private Declare Function apiReadFile Lib "Kernel32" (ByVal hFile As Long, lpBuffer As Any, ByVal nNumberOfBytesToRead As Long, lpNumberOfBytesRead As Long, lpOverlapped As Any) As Long Private Declare Function apiRegQueryValue Lib "AdvApi32" Alias "RegQueryValue" (ByVal hKey As Long, ByVal sValueName As String, ByVal dwReserved As Long, ByRef lValueType As Long, ByVal sValue As String, ByRef lResultLen As Long) As Long

Private Declare Function apiSendMessage Lib "User32" Alias "SendMessageA" (ByVal hWnd As Long, ByVal wMsg As Long, ByVal wParam As Long, lParam As Any) As Long

Private Declare Function apiSetActiveWindow Lib "User32" Alias "SetActiveWindow" (ByVal hWnd As Long) As Long

Private Declare Function apiSetCurrentDirectoryA Lib "Kernel32" Alias "SetCurrentDirectoryA" (ByVal lpPathName As String) As Long

Private Declare Function apiSetFocus Lib "User32" Alias "SetFocus" (ByVal hWnd As Long) As Long

Private Declare Function apiSetForegroundWindow Lib "User32" Alias "SetForegroundWindow" (ByVal hWnd As Long) As Long

Private Declare Function apiSetLocalTime Lib "Kernel32" Alias "SetLocalTime" (lpSystem As SystemTime) As Long

Private Declare Function apiSetWindowPlacement Lib "User32" Alias "SetWindowPlacement" (ByVal hWnd As Long, ByRef lpwndpl As winPlacement) As Long

Private Declare Function apiSetWindowPos Lib "User32" Alias "SetWindowPos" (ByVal hWnd As Long, ByVal hWndInsertAfter As Long, ByVal X As Long, ByVal Y As Long, ByVal cx As Long, ByVal cy As Long, ByVal wFlags As Long) As Long

Private Declare Function apiSetWindowText Lib "User32" Alias "SetWindowTextA" (ByVal hWnd As Long, ByVal lpString As String) As Long

Private Declare Function apiShellExecute Lib "Shell32" Alias "ShellExecuteA" (ByVal hWnd As Long, ByVal lpOperation As String, ByVal lpFile As String, ByVal lpParameters As String, ByVal lpDirectory As String, ByVal nShowCmd As Long) As Long

Private Declare Function apiShowWindow Lib "User32" Alias "ShowWindow" (ByVal hWnd As Long, ByVal nCmdShow As Long) As Long

Private Declare Function apiShowWindowAsync Lib "User32" Alias "ShowWindowAsync" (ByVal hWnd As Long, ByVal nCmdShow As Long) As Long

Private Declare Function apiStrCpy Lib "Kernel32" Alias "lstrcpynA" (ByVal pDestination As String, ByVal pSource As String, ByVal iMaxLength As Integer) As Long

Private Declare Function apiStringLen Lib "Kernel32" Alias "lstrlenW" (ByVal lpString As Long) As Long

Private Declare Function apiStrTrimW Lib "ShlwApi" Alias "StrTrimW" () As Boolean Private Declare Function apiTerminateProcess Lib "Kernel32" Alias "TerminateProcess" (ByVal hWnd As Long, ByVal uExitCode As Long) As Long

```
Private Declare Function apiTimeGetTime Lib "Winmm" Alias "timeGetTime" () As Long
   Private Declare Function apiVarPtrArray Lib "MsVbVm50" Alias "VarPtr" (Var() As Any) As
   Private Declare Function apiWaitForSingleObject Lib "Kernel32" (ByVal hHandle As Long,
ByVal dwMilliseconds As Long) As Long
                             'used by apiBrowseForFolder
   Private Type browseInfo
       hOwner As Long
       pidlRoot As Long
       pszDisplayName As String
       lpszTitle As String
       ulFlags As Long
       lpfn As Long
       lParam As Long
       iImage As Long
    End Type
    Private Declare Function apiBrowseForFolder Lib "Shell32" Alias "SHBrowseForFolderA"
(lpBrowseInfo As browseInfo) As Long
   Private Type CHOOSECOLOR 'used by apiChooseColor;
http://support.microsoft.com/kb/153929 and http://www.cpearson.com/Excel/Colors.aspx
       1StructSize As Long
       hWndOwner As Long
       hInstance As Long
       rgbResult As Long
       lpCustColors As String
       flags As Long
       lCustData As Long
       lpfnHook As Long
        lpTemplateName As String
   End Type
   Private Declare Function apiChooseColor Lib "ComDlg32" Alias "ChooseColorA" (pChoosecolor
As CHOOSECOLOR) As Long
   Private Type FindWindowParameters 'Custom structure for passing in the parameters in/out
of the hook enumeration function; could use global variables instead, but this is nicer
       strTitle As String 'INPUT
                            'OUTPUT
       hWnd As Long
   End Type
                                        'Find a specific window with dynamic caption from a
list of all open windows: http://www.everythingaccess.com/tutorials.asp?ID=Bring-an-external-
application-window-to-the-foreground
   Private Declare Function apiEnumWindows Lib "User32" Alias "EnumWindows" (ByVal lpEnumFunc
As Long, ByVal lParam As Long) As Long
   Private Type lastInputInfo 'used by apiGetLastInputInfo, getLastInputTime
       cbSize As Long
       dwTime As Long
   End Type
   Private Declare Function apiGetLastInputInfo Lib "User32" Alias "GetLastInputInfo" (ByRef
plii As lastInputInfo) As Long
   Private Type SystemTime
         wYear
                      As Integer
         wMonth
                       As Integer
         wDayOfWeek
                       As Integer
         wDay
                        As Integer
                       As Integer
         wHour
         wMinute
                       As Integer
         wSecond
                       As Integer
         wMilliseconds As Integer
    End Type
   Private Declare Sub apiGetLocalTime Lib "Kernel32" Alias "GetLocalTime" (lpSystem As
SystemTime)
   Private Type pointAPI
       X As Long
       Y As Long
```

```
End Type
   Private Type rectAPI
       Left_Renamed As Long
       Top_Renamed As Long
       Right_Renamed As Long
       Bottom_Renamed As Long
   End Type
   Private Type winPlacement
       length As Long
       flags As Long
       showCmd As Long
       ptMinPosition As pointAPI
       ptMaxPosition As pointAPI
       rcNormalPosition As rectAPI
   End Type
   Private Declare Function apiGetWindowPlacement Lib "User32" Alias "GetWindowPlacement"
(ByVal hWnd As Long, ByRef lpwndpl As winPlacement) As Long
   Private Type winRect
       Left As Long
       Top As Long
       Right As Long
       Bottom As Long
   End Type
   Private Declare Function apiMoveWindow Lib "User32" Alias "MoveWindow" (ByVal hWnd As
Long, xLeft As Long, ByVal yTop As Long, wWidth As Long, ByVal hHeight As Long, ByVal repaint
As Long) As Long
#Else ' Win16 = True
#End If
```

### **Mac APIs**

Microsoft doesn't officially support APIs but with some research more declarations can be found online

Office 2016 for Mac is sandboxed

Unlike other versions of Office apps that support VBA, Office 2016 for Mac apps are sandboxed.

Sandboxing restricts the apps from accessing resources outside the app container. This affects any add-ins or macros that involve file access or communication across processes. You can minimize the effects of sandboxing by using the new commands described in the following section. New VBA commands for Office 2016 for Mac

The following VBA commands are new and unique to Office 2016 for Mac.

| Command                    | Use to                                                       |
|----------------------------|--------------------------------------------------------------|
| GrantAccessToMultipleFiles | Request a user's permission to access multiple files at once |
| AppleScriptTask            | Call external AppleScript scripts from VB                    |
| MAC_OFFICE_VERSION         | IFDEF between different Mac Office versions at compile time  |

#### Office 2011 for Mac

```
Private Declare Function system Lib "libc.dylib" (ByVal command As String) As Long
Private Declare Function popen Lib "libc.dylib" (ByVal command As String, ByVal mode As
String) As Long
Private Declare Function pclose Lib "libc.dylib" (ByVal file As Long) As Long
Private Declare Function fread Lib "libc.dylib" (ByVal outStr As String, ByVal size As Long,
ByVal items As Long, ByVal stream As Long) As Long
Private Declare Function feof Lib "libc.dylib" (ByVal file As Long) As Long
```

•

#### Office 2016 for Mac

```
Private Declare PtrSafe Function popen Lib "libc.dylib" (ByVal command As String, ByVal mode As String) As LongPtr
Private Declare PtrSafe Function pclose Lib "libc.dylib" (ByVal file As LongPtr) As Long
Private Declare PtrSafe Function fread Lib "libc.dylib" (ByVal outStr As String, ByVal size As LongPtr, ByVal items As LongPtr, ByVal stream As LongPtr) As Long
Private Declare PtrSafe Function feof Lib "libc.dylib" (ByVal file As LongPtr) As LongPtr
```

#### Get total monitors and screen resolution

```
Option Explicit
'GetSystemMetrics32 info: http://msdn.microsoft.com/en-us/library/ms724385(VS.85).aspx
   Private Declare PtrSafe Function GetSystemMetrics32 Lib "User32" Alias "GetSystemMetrics"
(ByVal nIndex As Long) As Long
#ElseIf Win32 Then
   Private Declare Function GetSystemMetrics32 Lib "User32" Alias "GetSystemMetrics" (ByVal
nIndex As Long) As Long
#End If
'VBA Wrappers:
Public Function dllGetMonitors() As Long
   Const SM\_CMONITORS = 80
   dllGetMonitors = GetSystemMetrics32(SM_CMONITORS)
End Function
Public Function dllGetHorizontalResolution() As Long
   Const SM_CXVIRTUALSCREEN = 78
    dllGetHorizontalResolution = GetSystemMetrics32(SM_CXVIRTUALSCREEN)
End Function
Public Function dllGetVerticalResolution() As Long
   Const SM_CYVIRTUALSCREEN = 79
    dllGetVerticalResolution = GetSystemMetrics32(SM_CYVIRTUALSCREEN)
End Function
Public Sub ShowDisplayInfo()
   Debug.Print "Total monitors: " & vbTab & vbTab & dllGetMonitors
   Debug.Print "Horizontal Resolution: " & vbTab & dllGetHorizontalResolution
   Debug.Print "Vertical Resolution: " & vbTab & dllGetVerticalResolution
    'Total monitors:
    'Horizontal Resolution: 1920
    'Vertical Resolution:
                            1080
End Sub
```

### **FTP and Regional APIs**

#### modFTP

```
Option Explicit
Option Compare Text
Option Private Module
'http://msdn.microsoft.com/en-us/library/aa384180(v=VS.85).aspx
'http://www.dailydoseofexcel.com/archives/2006/01/29/ftp-via-vba/
'http://www.15seconds.com/issue/981203.htm
'Open the Internet object
Private Declare Function InternetOpen Lib "wininet.dll" Alias "InternetOpenA" ( _
   ByVal sAgent As String, _
   ByVal lAccessType As Long, _
   ByVal sProxyName As String,
   ByVal sProxyBypass As String, _
   ByVal lFlags As Long _
) As Long
'ex: lngINet = InternetOpen("MyFTP Control", 1, vbNullString, vbNullString, 0)
'Connect to the network
Private Declare Function InternetConnect Lib "wininet.dll" Alias "InternetConnectA" ( _
   ByVal hInternetSession As Long, _
   ByVal sServerName As String, _
   ByVal nServerPort As Integer, _
   ByVal sUsername As String, _
   ByVal sPassword As String, _
   ByVal lService As Long, _
   ByVal lFlags As Long, _
   ByVal lContext As Long _
) As Long
'ex: lngINetConn = InternetConnect(lngINet, "ftp.microsoft.com", 0, "anonymous",
"wally@wallyworld.com", 1, 0, 0)
'Get a file
Private Declare Function FtpGetFile Lib "wininet.dll" Alias "FtpGetFileA" ( _
   ByVal hFtpSession As Long, _
   ByVal lpszRemoteFile As String, _
   ByVal lpszNewFile As String, _
   ByVal fFailIfExists As Boolean,
   ByVal dwFlagsAndAttributes As Long, _
   ByVal dwFlags As Long, _
   ByVal dwContext As Long _
) As Boolean
'ex: blnRC = FtpGetFile(lngINetConn, "dirmap.txt", "c:\dirmap.txt", 0, 0, 1, 0)
Private Declare Function FtpPutFile Lib "wininet.dll" Alias "FtpPutFileA" _
   ByVal hFtpSession As Long, _
   ByVal lpszLocalFile As String, _
   ByVal lpszRemoteFile As String,
   ByVal dwFlags As Long, ByVal dwContext As Long _
'ex: blnRC = FtpPutFile(lngINetConn, "c:\dirmap.txt", "dirmap.txt", 1, 0)
'Delete a file
Private Declare Function FtpDeleteFile Lib "wininet.dll" Alias "FtpDeleteFileA" _
```

```
ByVal hFtpSession As Long, _
   ByVal lpszFileName As String _
) As Boolean
'ex: blnRC = FtpDeleteFile(lngINetConn, "test.txt")
'Close the Internet object
Private Declare Function InternetCloseHandle Lib "wininet.dll" (ByVal hInet As Long) As
'ex: InternetCloseHandle lngINetConn
'ex: InternetCloseHandle lngINet
Private Declare Function FtpFindFirstFile Lib "wininet.dll" Alias "FtpFindFirstFileA" _
   ByVal hFtpSession As Long, _
   ByVal lpszSearchFile As String, _
   lpFindFileData As WIN32_FIND_DATA, _
   ByVal dwFlags As Long, _
   ByVal dwContent As Long _
) As Long
Private Type FILETIME
       dwLowDateTime As Long
       dwHighDateTime As Long
End Type
Private Type WIN32_FIND_DATA
        dwFileAttributes As Long
        ftCreationTime As FILETIME
        ftLastAccessTime As FILETIME
        ftLastWriteTime As FILETIME
       nFileSizeHigh As Long
       nFileSizeLow As Long
       dwReserved0 As Long
        dwReserved1 As Long
        cFileName As String * MAX_FTP_PATH
        cAlternate As String * 14
End Type
'ex: lngHINet = FtpFindFirstFile(lngINetConn, "*.*", pData, 0, 0)
Private Declare Function InternetFindNextFile Lib "wininet.dll" Alias "InternetFindNextFileA"
   ByVal hFind As Long, _
   lpvFindData As WIN32_FIND_DATA _
) As Long
'ex: blnRC = InternetFindNextFile(lngHINet, pData)
Public Sub showLatestFTPVersion()
   Dim ftpSuccess As Boolean, msg As String, lngFindFirst As Long
   Dim lngINet As Long, lngINetConn As Long
   Dim pData As WIN32_FIND_DATA
   'init the filename buffer
   pData.cFileName = String(260, 0)
   msg = "FTP Error"
    lngINet = InternetOpen("MyFTP Control", 1, vbNullString, vbNullString, 0)
    If lngINet > 0 Then
       lngINetConn = InternetConnect(lngINet, FTP_SERVER_NAME, FTP_SERVER_PORT,
FTP_USER_NAME, FTP_PASSWORD, 1, 0, 0)
```

#### modRegional:

```
Option Explicit
Private Const LOCALE_SDECIMAL = &HE
Private Const LOCALE_SLIST = &HC
Private Declare Function GetLocaleInfo Lib "Kernel32" Alias "GetLocaleInfoA" (ByVal Locale As
Long, ByVal LCType As Long, ByVal lpLCData As String, ByVal cchData As Long) As Long
Private Declare Function SetLocaleInfo Lib "Kernel32" Alias "SetLocaleInfoA" (ByVal Locale As
Long, ByVal LCType As Long, ByVal lpLCData As String) As Boolean
Private Declare Function GetUserDefaultLCID% Lib "Kernel32" ()
Public Function getTimeSeparator() As String
   getTimeSeparator = Application.International(xlTimeSeparator)
End Function
Public Function getDateSeparator() As String
   getDateSeparator = Application.International(xlDateSeparator)
End Function
Public Function getListSeparator() As String
   Dim ListSeparator As String, iRetVall As Long, iRetVal2 As Long, lpLCDataVar As String,
Position As Integer, Locale As Long
   Locale = GetUserDefaultLCID()
   iRetVal1 = GetLocaleInfo(Locale, LOCALE_SLIST, lpLCDataVar, 0)
   ListSeparator = String$(iRetVal1, 0)
   iRetVal2 = GetLocaleInfo(Locale, LOCALE_SLIST, ListSeparator, iRetVal1)
   Position = InStr(ListSeparator, Chr$(0))
    If Position > 0 Then ListSeparator = Left$(ListSeparator, Position - 1) Else ListSeparator
= vbNullString
    getListSeparator = ListSeparator
End Function
Private Sub ChangeSettingExample() 'change the setting of the character displayed as the
decimal separator.
   Call SetLocalSetting(LOCALE_SDECIMAL, ",") 'to change to ","
                                                'check your control panel to verify or use the
GetLocaleInfo API function
   Call SetLocalSetting(LOCALE_SDECIMAL, ".") 'to back change to "."
End Sub
Private Function SetLocalSetting(LC_CONST As Long, Setting As String) As Boolean
    Call SetLocaleInfo(GetUserDefaultLCID(), LC_CONST, Setting)
```

Read API Calls online: https://riptutorial.com/vba/topic/10569/api-calls

# **Chapter 3: Arrays**

## **Examples**

#### **Declaring an Array in VBA**

Declaring an array is very similar to declaring a variable, except you need to declare the dimension of the Array right after its name:

```
Dim myArray(9) As String 'Declaring an array that will contain up to 10 strings
```

By default, Arrays in VBA are **indexed from ZERO**, thus, the number inside the parenthesis doesn't refer to the size of the array, but rather to **the index of the last element** 

## **Accessing Elements**

Accessing an element of the Array is done by using the name of the Array, followed by the index of the element, inside parenthesis:

```
myArray(0) = "first element"
myArray(5) = "sixth element"
myArray(9) = "last element"
```

## **Array Indexing**

You can change Arrays indexing by placing this line at the top of a module:

```
Option Base 1
```

With this line, all Arrays declared in the module will be **indexed from ONE**.

## **Specific Index**

You can also declare each Array with its own index by using the To keyword, and the lower and upper bound (= index):

```
Dim mySecondArray(1 To 12) As String 'Array of 12 strings indexed from 1 to 12
Dim myThirdArray(13 To 24) As String 'Array of 12 strings indexed from 13 to 24
```

## **Dynamic Declaration**

When you do not know the size of your Array prior to its declaration, you can use the dynamic declaration, and the ReDim keyword:

```
Dim myDynamicArray() As Strings 'Creates an Array of an unknown number of strings ReDim myDynamicArray(5) 'This resets the array to 6 elements
```

Note that using the ReDim keyword will wipe out any previous content of your Array. To prevent this, you can use the Preserve keyword after ReDim:

```
Dim myDynamicArray(5) As String
myDynamicArray(0) = "Something I want to keep"

ReDim Preserve myDynamicArray(8) 'Expand the size to up to 9 strings
Debug.Print myDynamicArray(0) ' still prints the element
```

#### Use of Split to create an array from a string

#### **Split Function**

returns a zero-based, one dimensional array containing a specified number of substrings.

#### **Syntax**

#### Split(expression [, delimiter [, limit [, compare]]])

| Part       | Description                                                                                                    |
|------------|----------------------------------------------------------------------------------------------------|
| expression | Required. String expression containing substrings and delimiters. If <i>expression</i> is a zero-length string("" or vbNullString), <b>Split</b> returns an empty array containing no elements and no data. In this case, the returned array will have a LBound of 0 and a UBound of -1. |
| delimiter  | Optional. String character used to identify substring limits. If omitted, the space character (" ") is assumed to be the delimiter. If <i>delimiter</i> is a zero-length string, a single-element array containing the entire <i>expression</i> string is returned.                      |
| limit      | Optional. Number of substrings to be returned; -1 indicates that all substrings are returned.                                                                                                    |
| compare    | Optional. Numeric value indicating the kind of comparison to use when evaluating substrings. See Settings section for values.                                                                                                    |

#### **Settings**

The *compare* argument can have the following values:

| Constant    | Value | Description                                                                     |
|-------------|-------|---------------------------------------------------------------------------------|
| Description | -1    | Performs a comparison using the setting of the <b>Option Compare</b> statement. |

| Constant          | Value | Description                                                                         |
|-------------------|-------|-------------------------------------------------------------------------------------|
| vbBinaryCompare   | 0     | Performs a binary comparison.                                                       |
| vbTextCompare     | 1     | Performs a textual comparison.                                                      |
| vbDatabaseCompare | 2     | Microsoft Access only. Performs a comparison based on information in your database. |

#### **Example**

In this example it is demonstrated how Split works by showing several styles. The comments will show the result set for each of the different performed Split options. Finally it is demonstrated how to loop over the returned string array.

```
Sub Test
   Dim textArray() as String
   textArray = Split("Tech on the Net")
   'Result: {"Tech", "on", "the", "Net"}
    textArray = Split("172.23.56.4", ".")
    'Result: {"172", "23", "56", "4"}
   textArray = Split("A;B;C;D", ";")
   'Result: {"A", "B", "C", "D"}
   textArray = Split("A;B;C;D", ";", 1)
    'Result: {"A;B;C;D"}
   textArray = Split("A;B;C;D", ";", 2)
    'Result: {"A", "B;C;D"}
   textArray = Split("A;B;C;D", ";", 3)
    'Result: {"A", "B", "C;D"}
    textArray = Split("A;B;C;D", ";", 4)
    'Result: {"A", "B", "C", "D"}
    'You can iterate over the created array
   Dim counter As Long
   For counter = LBound(textArray) To UBound(textArray)
      Debug.Print textArray(counter)
   Next
 End Sub
```

## Iterating elements of an array

## For...Next

Using the iterator variable as the index number is the fastest way to iterate the elements of an array:

```
Dim items As Variant
items = Array(0, 1, 2, 3)

Dim index As Integer
For index = LBound(items) To UBound(items)
         'assumes value can be implicitly converted to a String:
         Debug.Print items(index)

Next
```

Nested loops can be used to iterate multi-dimensional arrays:

### For Each...Next

A For Each...Next loop can also be used to iterate arrays, if performance doesn't matter:

```
Dim items As Variant
items = Array(0, 1, 2, 3)

Dim item As Variant 'must be variant
For Each item In items
    'assumes value can be implicitly converted to a String:
    Debug.Print item
Next
```

A For Each loop will iterate all dimensions from outer to inner (the same order as the elements are laid out in memory), so there is no need for nested loops:

```
Dim items(0 To 1, 0 To 1) As Integer
items(0, 0) = 0
items(1, 0) = 1
items(0, 1) = 2
items(1, 1) = 3
Dim item As Variant 'must be Variant
For Each item In items
    'assumes value can be implicitly converted to a String:
    Debug.Print item
Next
```

Note that For Each loops are best used to iterate Collection objects, if performance matters.

All 4 snippets above produce the same output:

```
0
1
2
3
```

#### **Dynamic Arrays (Array Resizing and Dynamic Handling)**

## **Dynamic Arrays**

Adding and reducing variables on an array dynamically is a huge advantage for when the information you are treating does not have a set number of variables.

## **Adding Values Dynamically**

You can simply resize the Array with the ReDim Statement, this will resize the array but to if you which to retain the information already stored in the array you'll need the part Preserve.

In the example below we create an array and increase it by one more variable in each iteration while preserving the values already in the array.

```
Dim Dynamic_array As Variant
' first we set Dynamic_array as variant
For n = 1 To 100
    If IsEmpty(Dynamic_array) Then
        'isempty() will check if we need to add the first value to the array or subsequent
ones
        ReDim Dynamic_array(0)
       'ReDim Dynamic_array(0) will resize the array to one variable only
       Dynamic_array(0) = n
    Else
       ReDim Preserve Dynamic_array(0 To UBound(Dynamic_array) + 1)
        'in the line above we resize the array from variable 0 to the UBound() = last
variable, plus one effectivelly increeasing the size of the array by one
       Dynamic_array(UBound(Dynamic_array)) = n
        'attribute a value to the last variable of Dynamic_array
   End If
Next
```

## **Removing Values Dynamically**

We can utilise the same logic to to decrease the the array. In the example the value "last" will be

removed from the array.

```
Dim Dynamic_array As Variant
Dynamic_array = Array("first", "middle", "last")

ReDim Preserve Dynamic_array(0 To UBound(Dynamic_array) - 1)
' Resize Preserve while dropping the last value
```

## **Resetting an Array and Reusing Dynamically**

We can as well re-utilise the arrays we create as not to have many on memory, which would make the run time slower. This is useful for arrays of various sizes. One snippet you could use to re-utilise the array is to ReDim the array back to (0), attribute one variable to to the array and freely increase the array again.

In the snippet below I construct an array with the values 1 to 40, empty the array, and refill the array with values 40 to 100, all this done dynamically.

```
Dim Dynamic_array As Variant
For n = 1 To 100
    If IsEmpty(Dynamic_array) Then
       ReDim Dynamic_array(0)
       Dynamic_array(0) = n
   ElseIf Dynamic_array(0) = "" Then
       'if first variant is empty ( = "") then give it the value of n
       Dynamic_array(0) = n
       ReDim Preserve Dynamic_array(0 To UBound(Dynamic_array) + 1)
       Dynamic_array(UBound(Dynamic_array)) = n
   End If
   If n = 40 Then
       ReDim Dynamic_array(0)
        'Resizing the array back to one variable without Preserving,
        'leaving the first value of the array empty
   End If
Next
```

## **Jagged Arrays (Arrays of Arrays)**

## **Jagged Arrays NOT Multidimensional Arrays**

Arrays of Arrays(Jagged Arrays) are not the same as Multidimensional Arrays if you think about them visually Multidimensional Arrays would look like Matrices (Rectangular) with defined number of elements on their dimensions(inside arrays), while Jagged array would be like a yearly calendar with the inside arrays having different number of elements, like days in on different months.

Although Jagged Arrays are quite messy and tricky to use due to their nested levels and don't have much type safety, but they are very flexible, allow you to manipulate different types of data

quite easily, and don't need to contain unused or empty elements.

## **Creating a Jagged Array**

In the below example we will initialise a jagged array containing two arrays one for Names and another for Numbers, and then accessing one element of each

```
Dim OuterArray() As Variant
Dim Names() As Variant
Dim Numbers() As Variant
'arrays are declared variant so we can access attribute any data type to its elements

Names = Array("Person1", "Person2", "Person3")
Numbers = Array("001", "002", "003")

OuterArray = Array(Names, Numbers)
'Directly giving OuterArray an array containing both Names and Numbers arrays inside

Debug.Print OuterArray(0)(1)
Debug.Print OuterArray(1)(1)
'accessing elements inside the jagged by giving the coordenades of the element
```

## **Dynamically Creating and Reading Jagged Arrays**

We can as well be more dynamic in our approx to construct the arrays, imagine that we have a customer data sheet in excel and we want to construct an array to output the customer details.

```
Name - Phone - Email - Customer Number

Person1 - 153486231 - 1@STACK - 001

Person2 - 153486242 - 2@STACK - 002

Person3 - 153486253 - 3@STACK - 003

Person4 - 153486264 - 4@STACK - 004

Person5 - 153486275 - 5@STACK - 005
```

We will Dynamically construct an Header array and a Customers array, the Header will contain the column titles and the Customers array will contain the information of each customer/row as arrays.

```
For r = 2 To 6
'iterate through the customers/rows
   For c = 1 To 4
    'iterate through the values/columns
        'build array containing customer values
        If IsEmpty (Customer_Values) Then
            ReDim Customer_Values(0)
            Customer_Values(0) = Cells(r, c).Value
        ElseIf Customer_Values(0) = "" Then
            Customer_Values(0) = Cells(r, c).Value
        Else
            ReDim Preserve Customer_Values(0 To UBound(Customer_Values) + 1)
            Customer_Values(UBound(Customer_Values)) = Cells(r, c).Value
        End If
    Next.
    'add customer_values array to Customers Array
    If IsEmpty(Customers) Then
       ReDim Customers (0)
        Customers(0) = Customer_Values
        ReDim Preserve Customers (0 To UBound (Customers) + 1)
       Customers(UBound(Customers)) = Customer_Values
    End If
    'reset Custumer_Values to rebuild a new array if needed
    ReDim Customer_Values(0)
Dim Main_Array(0 To 1) As Variant
'main array will contain both the Headers and Customers
Main\_Array(0) = Headers
Main\_Array(1) = Customers
```

To better understand the way to Dynamically construct a one dimensional array please check Dynamic Arrays (Array Resizing and Dynamic Handling) on the Arrays documentation.

The Result of the above snippet is an Jagged Array with two arrays one of those arrays with 4 elements, 2 indention levels, and the other being itself another Jagged Array containing 5 arrays of 4 elements each and 3 indention levels, see below the structure:

To access the information you'll have to bear in mind the structure of the Jagged Array you create, in the above example you can see that the Main Array contains an Array of Headers and an Array of Arrays (Customers) hence with different ways of accessing the elements.

Now we'll read the information of the Main Array and print out each of the Customers information as Info Type: Info.

```
For n = 0 To UBound(Main_Array(1))
    'n to iterate from first to last array in Main_Array(1)

For j = 0 To UBound(Main_Array(1)(n))
    'j will iterate from first to last element in each array of Main_Array(1)

    Debug.Print Main_Array(0)(j) & ": " & Main_Array(1)(n)(j)
    'print Main_Array(0)(j) which is the header and Main_Array(0)(n)(j) which is the element in the customer array
    'we can call the header with j as the header array has the same structure as the customer array
    Next
Next
```

REMEMBER to keep track of the structure of your Jagged Array, in the example above to access the Name of a customer is by accessing Main\_Array -> Customers -> CustomerNumber -> Name which is three levels, to return "Person4" you'll need the location of Customers in the Main\_Array, then the Location of customer four on the Customers Jagged array and lastly the location of the element you need, in this case Main\_Array(1)(3)(0) which is

Main\_Array(Customers)(CustomerNumber)(Name).

#### **Multidimensional Arrays**

## **Multidimensional Arrays**

As the name indicates, multi dimensional arrays are arrays that contain more than one dimension, usually two or three but it can have up to 32 dimensions.

A multi array works like a matrix with various levels, take in example a comparison between one, two, and three Dimensions.

One Dimension is your typical array, it looks like a list of elements.

```
Dim 1D(3) as Variant

*1D - Visually*
(0)
(1)
(2)
```

Two Dimensions would look like a Sudoku Grid or an Excel sheet, when initializing the array you would define how many rows and columns the array would have.

```
Dim 2D(3,3) as Variant
'this would result in a 3x3 grid

*2D - Visually*
(0,0) (0,1) (0,2)
(1,0) (1,1) (1,2)
(2,0) (2,1) (2,2)
```

Three Dimensions would start to look like Rubik's Cube, when initializing the array you would define rows and columns and layers/depths the array would have.

```
Dim 3D(3,3,2) as Variant
'this would result in a 3x3x3 grid

*3D - Visually*

1st layer
front
middle
back
(0,0,0) (0,0,1) (0,0,2) | (1,0,0) (1,0,1) (1,0,2) | (2,0,0) (2,0,1) (2,0,2) (0,1,0) (0,1,1) (0,1,2) | (1,1,0) (1,1,1) (1,1,2) | (2,1,0) (2,1,1) (2,1,2) (0,2,0) (0,2,1) (0,2,2) | (1,2,0) (1,2,1) (1,2,2) | (2,2,0) (2,2,1) (2,2,2)
```

Further dimensions could be thought as the multiplication of the 3D, so a 4D(1,3,3,3) would be two side-by-side 3D arrays.

## **Two-Dimension Array**

#### Creating

The example below will be a compilation of a list of employees, each employee will have a set of information on the list (First Name, Surname, Address, Email, Phone ...), the example will essentially be storing on the array (employee,information) being the (0,0) is the first employee's first name.

```
Dim Bosses As Variant
'set bosses as Variant, so we can input any data type we want
Bosses = [{"Jonh", "Snow", "President"; "Ygritte", "Wild", "Vice-President"}]
'initialise a 2D array directly by filling it with information, the redult wil be a array(1,2)
size 2x3 = 6 elements
Dim Employees As Variant
'initialize your Employees array as variant
'initialize and ReDim the Employee array so it is a dynamic array instead of a static one,
hence treated differently by the VBA Compiler
ReDim Employees (100, 5)
'declaring an 2D array that can store 100 employees with 6 elements of information each, but
starts empty
'the array size is 101 \times 6 and contains 606 elements
For employee = 0 To UBound(Employees, 1)
'for each employee/row in the array, UBound for 2D arrays, which will get the last element on
the array
'needs two parameters 1st the array you which to check and 2nd the dimension, in this case 1 =
employee and 2 = information
   For information_e = 0 To UBound(Employees, 2)
    'for each information element/column in the array
       Employees (employee, information_e) = InformationNeeded ' InformationNeeded would be
the data to fill the array
       'iterating the full array will allow for direct attribution of information into the
element coordinates
   Next
```

#### Resizing

Resizing or ReDim Preserve a Multi-Array like the norm for a One-Dimension array would get an error, instead the information needs to be transferred into a Temporary array with the same size as the original plus the number of row/columns to add. In the example below we'll see how to initialize a Temp Array, transfer the information over from the original array, fill the remaining empty elements, and replace the temp array by the original array.

```
Dim TempEmp As Variant
'initialise your temp array as variant
ReDim TempEmp(UBound(Employees, 1) + 1, UBound(Employees, 2))
'ReDim/Resize Temp array as a 2D array with size UBound(Employees)+1 = (last element in
Employees 1st dimension) + 1,
'the 2nd dimension remains the same as the original array. we effectively add 1 row in the
Employee array
'transfer
For emp = LBound (Employees, 1) To UBound (Employees, 1)
   For info = LBound(Employees, 2) To UBound(Employees, 2)
        'to transfer Employees into TempEmp we iterate both arrays and fill TempEmp with the
corresponding element value in Employees
       TempEmp(emp, info) = Employees(emp, info)
   Next
Next
'fill remaining
'after the transfers the Temp array still has unused elements at the end, being that it was
'to fill the remaining elements iterate from the last "row" with values to the last row in the
'in this case the last row in Temp will be the size of the Employees array rows + 1, as the
last row of Employees array is already filled in the TempArray
For emp = UBound(Employees, 1) + 1 To UBound(TempEmp, 1)
   For info = LBound (TempEmp, 2) To UBound (TempEmp, 2)
        TempEmp(emp, info) = InformationNeeded & "NewRow"
   Next
Next
'erase Employees, attribute Temp array to Employees and erase Temp array
Erase Employees
Employees = TempEmp
Erase TempEmp
```

#### **Changing Element Values**

To change/alter the values in a certain element can be done by simply calling the coordinate to change and giving it a new value: Employees (0, 0) = "NewValue"

Alternatively iterate through the coordinates use conditions to match values corresponding to the parameters needed:

```
For emp = 0 To UBound(Employees)
    If Employees(emp, 0) = "Gloria" And Employees(emp, 1) = "Stephan" Then
    'if value found
        Employees(emp, 1) = "Married, Last Name Change"
        Exit For
        'don't iterate through a full array unless necessary
    End If
Next
```

#### Reading

Accessing the elements in the array can be done with a Nested Loop (iterating every element), Loop and Coordinate (iterate Rows and accessing columns directly), or accessing directly with both coordinates.

```
'nested loop, will iterate through all elements
For emp = LBound(Employees, 1) To UBound(Employees, 1)
   For info = LBound (Employees, 2) To UBound (Employees, 2)
       Debug.Print Employees (emp, info)
Next
'loop and coordinate, iteration through all rows and in each row accessing all columns
For emp = LBound(Employees, 1) To UBound(Employees, 1)
   Debug.Print Employees (emp, 0)
   Debug. Print Employees (emp, 1)
   Debug.Print Employees (emp, 2)
   Debug.Print Employees (emp, 3)
   Debug.Print Employees (emp, 4)
   Debug.Print Employees (emp, 5)
Next
'directly accessing element with coordinates
Debug.Print Employees (5, 5)
```

**Remember**, it's always handy to keep an array map when using Multidimensional arrays, they can easily become confusion.

## **Three-Dimension Array**

For the 3D array, we'll use the same premise as the 2D array, with the addition of not only storing the Employee and Information but as well Building they work in.

The 3D array will have the Employees (can be thought of as Rows), the Information (Columns), and Building that can be thought of as different sheets on an excel document, they have the same size between them, but every sheets has a different set of information in its cells/elements. The 3D array will contain  $\boldsymbol{n}$  number of 2D arrays.

#### Creating

A 3D array needs 3 coordinates to be initialized Dim 3Darray (2,5,5) As Variant the first coordinate on the array will be the number of Building/Sheets (different sets of rows and columns), second coordinate will define Rows and third Columns. The Dim above will result in a 3D array with 108 elements (3\*6\*6), effectively having 3 different sets of 2D arrays.

```
Dim ThreeDArray As Variant
'initialise your ThreeDArray array as variant
ReDim ThreeDArray(1, 50, 5)
'declaring an 3D array that can store two sets of 51 employees with 6 elements of information
each, but starts empty
'the array size is 2 x 51 x 6 and contains 612 elements
For building = 0 To UBound(ThreeDArray, 1)
    'for each building/set in the array
   For employee = 0 To UBound(ThreeDArray, 2)
    'for each employee/row in the array
       For information_e = 0 To UBound(ThreeDArray, 3)
        'for each information element/column in the array
            ThreeDArray(building, employee, information_e) = InformationNeeded '
InformationNeeded would be the data to fill the array
       'iterating the full array will allow for direct attribution of information into the
element coordinates
       Next
   Next
Next
```

#### Resizing

Resizing a 3D array is similar to resizing a 2D, first create a Temporary array with the same size of the original adding one in the coordinate of the parameter to increase, the first coordinate will increase the number of sets in the array, the second and third coordinates will increase the number of Rows or Columns in each set.

The example below increases the number of Rows in each set by one, and fills those recently added elements with new information.

```
Dim TempEmp As Variant
'initialise your temp array as variant
ReDim TempEmp(UBound(ThreeDArray, 1), UBound(ThreeDArray, 2) + 1, UBound(ThreeDArray, 3))
'ReDim/Resize Temp array as a 3D array with size UBound(ThreeDArray)+1 = (last element in
Employees 2nd dimension) + 1,
'the other dimension remains the same as the original array. we effectively add 1 row in the
for each set of the 3D array
'transfer
For building = LBound(ThreeDArray, 1) To UBound(ThreeDArray, 1)
   For emp = LBound(ThreeDArray, 2) To UBound(ThreeDArray, 2)
       For info = LBound(ThreeDArray, 3) To UBound(ThreeDArray, 3)
            'to transfer ThreeDArray into TempEmp by iterating all sets in the 3D array and
fill TempEmp with the corresponding element value in each set of each row
           TempEmp(building, emp, info) = ThreeDArray(building, emp, info)
        Next
    Next
```

```
Next.
'fill remaining
'to fill the remaining elements we need to iterate from the last "row" with values to the last
row in the array in each set, remember that the first empty element is the original array
Ubound() plus 1
For building = LBound(TempEmp, 1) To UBound(TempEmp, 1)
    For emp = UBound(ThreeDArray, 2) + 1 To UBound(TempEmp, 2)
        For info = LBound(TempEmp, 3) To UBound(TempEmp, 3)
            TempEmp(building, emp, info) = InformationNeeded & "NewRow"
        Next
   Next
Next
'erase Employees, attribute Temp array to Employees and erase Temp array
Erase ThreeDArray
ThreeDArray = TempEmp
Erase TempEmp
```

#### **Changing Element Values and Reading**

Reading and changing the elements on the 3D array can be done similarly to the way we do the 2D array, just adjust for the extra level in the loops and coordinates.

```
Do
' using Do ... While for early exit
    For building = 0 To UBound(ThreeDArray, 1)
        For emp = 0 To UBound(ThreeDArray, 2)
            If ThreeDArray(building, emp, 0) = "Gloria" And ThreeDArray(building, emp, 1) =
"Stephan" Then
            'if value found
                ThreeDArray (building, emp, 1) = "Married, Last Name Change"
                'don't iterate through all the array unless necessary
            End If
       Next
   Next
Loop While False
'nested loop, will iterate through all elements
For building = LBound(ThreeDArray, 1) To UBound(ThreeDArray, 1)
    For emp = LBound(ThreeDArray, 2) To UBound(ThreeDArray, 2)
        For info = LBound(ThreeDArray, 3) To UBound(ThreeDArray, 3)
            Debug.Print ThreeDArray(building, emp, info)
   Next
Next
'loop and coordinate, will iterate through all set of rows and ask for the row plus the value
we choose for the columns
For building = LBound(ThreeDArray, 1) To UBound(ThreeDArray, 1)
    For emp = LBound(ThreeDArray, 2) To UBound(ThreeDArray, 2)
       Debug.Print ThreeDArray(building, emp, 0)
       Debug.Print ThreeDArray(building, emp, 1)
        Debug.Print ThreeDArray(building, emp, 2)
        Debug.Print ThreeDArray(building, emp, 3)
        Debug.Print ThreeDArray(building, emp, 4)
```

```
Debug.Print ThreeDArray(building, emp, 5)
Next
Next
'directly accessing element with coordinates
Debug.Print Employees(0, 5, 5)
```

Read Arrays online: https://riptutorial.com/vba/topic/3064/arrays

# **Chapter 4: Assigning strings with repeated characters**

## Remarks

There are times you need to assign a string variable with a specific character repeated a specific number of times. VBA provides two main functions for this purpose:

- String/String\$
- Space/Space\$.

## **Examples**

Use the String function to assign a string with n repeated characters

```
Dim lineOfHyphens As String
'Assign a string with 80 repeated hyphens
lineOfHyphens = String$(80, "-")
```

## Use the String and Space functions to assign an n-character string

```
Dim stringOfSpaces As String
'Assign a string with 255 repeated spaces using Space$
stringOfSpaces = Space$(255)
'Assign a string with 255 repeated spaces using String$
stringOfSpaces = String$(255, " ")
```

#### Read Assigning strings with repeated characters online:

https://riptutorial.com/vba/topic/3581/assigning-strings-with-repeated-characters

## **Chapter 5: Attributes**

## **Syntax**

- Attribute VB\_Name = "ClassOrModuleName"
- Attribute VB\_GlobalNameSpace = False ' Ignored
- Attribute VB\_Creatable = False ' Ignored
- Attribute VB\_PredeclaredId = {True | False}
- Attribute VB\_Exposed = {True | False}
- Attribute variableName.VB\_VarUserMemId = 0 ' Zero indicates that this is the default member of the class.
- Attribute variableName.VB\_VarDescription = "some string" ' Adds the text to the Object Browser information for this variable.
- Attribute procName.VB\_Description = "some string" ' Adds the text to the Object Browser information for the procedure.
- Attribute procName.VB\_UserMemId = {0 | -4}
  - ' 0: Makes the function the default member of the class.
  - '-4: Specifies that the function returns an Enumerator.

## **Examples**

#### VB\_Name

VB\_Name specifies the class or module name.

```
Attribute VB_Name = "Class1"
```

A new instance of this class would be created with

```
Dim myClass As Class1
myClass = new Class1
```

## **VB\_GlobalNameSpace**

**In VBA**, this attribute is ignored. It was not ported over from VB6.

In VB6, it creates a Default Global Instance of the class (a "shortcut") so that class members can be accessed without using the class name. For example, <code>DateTime</code> (as in <code>DateTime.Now</code>) is actually part of the <code>VBA.Conversion</code> class.

```
Debug.Print VBA.Conversion.DateTime.Now
Debug.Print DateTime.Now
```

## **VB\_Createable**

This attribute is ignored. It was not ported over from VB6.

In VB6, it was used in combination with the VB\_Exposed attribute to control accessibility of classes outside of the current project.

```
VB_Exposed=True
VB_Creatable=True
```

Would result in a Public Class, that could be accessed from other projects, but this functionality does not exist in VBA.

#### VB\_PredeclaredId

Creates a Global Default Instance of a class. The default instance is accessed via the name of the class.

### **Declaration**

```
VERSION 1.0 CLASS
BEGIN
   MultiUse = -1 'True
END
Attribute VB_Name = "Class1"
Attribute VB_GlobalNameSpace = False
Attribute VB_Creatable = False
Attribute VB_PredeclaredId = True
Attribute VB_Exposed = False
Option Explicit

Public Function GiveMeATwo() As Integer
   GiveMeATwo = 2
End Function
```

## Call

```
Debug.Print Class1.GiveMeATwo
```

In some ways, this simulates the behavior of static classes in other languages, but unlike other languages, you can still create an instance of the class.

```
Dim cls As Class1
Set cls = New Class1
Debug.Print cls.GiveMeATwo
```

## VB\_Exposed

Controls the instancing characteristics of a class.

```
Attribute VB_Exposed = False
```

Makes the class Private. It cannot be accessed outside of the current project.

```
Attribute VB_Exposed = True
```

Exposes the class <code>Publicly</code>, outside of the project. However, since <code>VB\_Createable</code> is ignored in VBA, instances of the class can not be created directly. This is equivalent to a the following VB.Net class.

```
Public Class Foo
Friend Sub New()
End Sub
End Class
```

In order to get an instance from outside the project, you must expose a factory to create instances. One way of doing this is with a regular Public module.

```
Public Function CreateFoo() As Foo
    CreateFoo = New Foo
End Function
```

Since public modules are accessible from other projects, this allows us to create new instances of our Public - Not Createable classes.

## **VB\_Description**

Adds a text description to a class or module member that becomes visible in the Object Explorer. Ideally, all public members of a public interface / API should have a description.

```
Public Function GiveMeATwo() As Integer
   Attribute GiveMeATwo.VB_Description = "Returns a two!"
   GiveMeATwo = 2
End Property
```

Public Function **GiveMeATwo()** As Integer Member of <u>VBAProject</u>.<u>Class1</u> Returns a two!

Note: all accessor members of a property (Get, Let, Set) use the same description.

## VB\_[Var]UserMemId

VB\_VarUserMemId (for module-scope variables) and VB\_UserMemId (for procedures) attributes are used in VBA mostly for two things.

## Specifying the default member of a class

A List class that would encapsulate a Collection would want to have an Item property, so the client

#### code can do this:

```
For i = 1 To myList.Count 'VBA Collection Objects are 1-based
    Debug.Print myList.Item(i)
Next
```

But with a VB\_UserMemId attribute set to 0 on the Item property, the client code can do this:

```
For i = 1 To myList.Count 'VBA Collection Objects are 1-based
    Debug.Print myList(i)
Next
```

Only one member can legally have VB\_UserMemId = 0 in any given class. For properties, specify the attribute in the Get accessor:

```
Option Explicit
Private internal As New Collection
Public Property Get Count() As Long
   Count = internal.Count
End Property
Public Property Get Item (ByVal index As Long) As Variant
Attribute Item.VB_Description = "Gets or sets the element at the specified index."
Attribute Item.VB_UserMemId = 0
'Gets the element at the specified index.
   Item = internal(index)
End Property
Public Property Let Item (ByVal index As Long, ByVal value As Variant)
'Sets the element at the specified index.
   With internal
       If index = .Count + 1 Then
            .Add item:=value
        ElseIf index = .Count Then
            .Remove index
            .Add item:=value
        ElseIf index < .Count Then</pre>
            .Remove index
            .Add item:=value, before:=index
        End If
    End With
End Property
```

# Making a class iteratable with a For Each loop construct

With the magic value -4, the VB\_UserMemId attribute tells VBA that this member yields an enumerator - which allows the client code to do this:

```
Dim item As Variant
```

```
For Each item In myList
Debug.Print item
Next
```

The easiest way to implement this method is by calling the hidden [\_NewEnum] property getter on an internal/encapsulated collection; the identifier needs to be enclosed in square brackets because of the leading underscore that makes it an illegal VBA identifier:

```
Public Property Get NewEnum() As IUnknown

Attribute NewEnum.VB_Description = "Gets an enumerator that iterates through the List."

Attribute NewEnum.VB_UserMemId = -4

Attribute NewEnum.VB_MemberFlags = "40" 'would hide the member in VB6. not supported in VBA.

'Gets an enumerator that iterates through the List.

Set NewEnum = internal.[_NewEnum]

End Property
```

Read Attributes online: https://riptutorial.com/vba/topic/5321/attributes

# **Chapter 6: Automation or Using other applications Libraries**

## Introduction

If you use the objects in other applications as part of your Visual Basic application, you may want to establish a reference to the object libraries of those applications. This Documentation provides a list, sources and examples of how to use libraries of different softwares, like Windows Shell, Internet Explorer, XML HttpRequest, and others.

## **Syntax**

- expression.CreateObject(ObjectName)
- expression; Required. An expression that returns an Application object.
- ObjectName; Required String. The class name of the object to create. For information about valid class names, see OLE Programmatic Identifiers.

### Remarks

• MSDN-Understanding Automation

When an application supports Automation, the objects the application exposes can be accessed by Visual Basic. Use Visual Basic to manipulate these objects by invoking methods on the object or by getting and setting the object's properties.

MSDN-Check or Add an Object Library Reference

If you use the objects in other applications as part of your Visual Basic application, you may want to establish a reference to the object libraries of those applications. Before you can do that, you must first be sure that the application provides an object library.

MSDN-References Dialog Box

Allows you to select another application's objects that you want available in your code by setting a reference to that application's object library.

MSDN-CreateObject Method

Creates an Automation object of the specified class. If the application is already running, CreateObject will create a new instance.

## **Examples**

**VBScript Regular Expressions** 

```
Set createVBScriptRegExObject = CreateObject("vbscript.RegExp")
```

Tools> References> Microsoft VBScript Regular Expressions #.#

Associated DLL: VBScript.dll

Source: Internet Explorer 1.0 and 5.5

- MSDN-Microsoft Beefs Up VBScript with Regular Expressions
- MSDN-Regular Expression Syntax (Scripting)
- experts-exchange Using Regular Expressions in Visual Basic for Applications and Visual Basic 6
- How to use Regular Expressions (Regex) in Microsoft Excel both in-cell and loops on SO.
- · regular-expressions.info/vbscript
- regular-expressions.info/vbscriptexample
- WIKI-Regular expression

## Code

You can use this functions to get RegEx results, concatenate all matches (if more than 1) into 1 string, and display result in excel cell.

```
Public Function getRegExResult(ByVal SourceString As String, Optional ByVal RegExPattern As
String = "\d+", _
   Optional ByVal isGlobalSearch As Boolean = True, Optional ByVal isCaseSensitive As Boolean
= False, Optional ByVal Delimiter As String = ";") As String
   Static RegExObject As Object
    If RegExObject Is Nothing Then
       Set RegExObject = createVBScriptRegExObject
   End If
    qetRegExResult = removeLeadingDelimiter(concatObjectItems(getRegExMatches(RegExObject,
SourceString, RegExPattern, isGlobalSearch, isCaseSensitive), Delimiter), Delimiter)
End Function
Private Function getRegExMatches(ByRef RegExObj As Object, _
   ByVal SourceString As String, ByVal RegExPattern As String, ByVal isGlobalSearch As
Boolean, ByVal isCaseSensitive As Boolean) As Object
   With RegExObj
       .Global = isGlobalSearch
        .IgnoreCase = Not (isCaseSensitive) 'it is more user friendly to use positive meaning
of argument, like isCaseSensitive, than to use negative IgnoreCase
        .Pattern = RegExPattern
        Set getRegExMatches = .Execute(SourceString)
    End With
End Function
Private Function concatObjectItems (ByRef Obj As Object, Optional ByVal DelimiterCustom As
String = ";") As String
   Dim ObjElement As Variant
   For Each ObjElement In Obj
        concatObjectItems = concatObjectItems & DelimiterCustom & ObjElement.Value
```

```
Next
End Function

Public Function removeLeadingDelimiter(ByVal SourceString As String, ByVal Delimiter As
String) As String
   If Left$(SourceString, Len(Delimiter)) = Delimiter Then
        removeLeadingDelimiter = Mid$(SourceString, Len(Delimiter) + 1)
   End If
End Function

Private Function createVBScriptRegExObject() As Object
   Set createVBScriptRegExObject = CreateObject("vbscript.RegExp") 'ex.:
createVBScriptRegExObject.Pattern
End Function
```

#### **Scripting File System Object**

```
Set createScriptingFileSystemObject = CreateObject("Scripting.FileSystemObject")
```

Tools> References> Microsoft Scripting Runtime

Associated DLL: ScrRun.dll

Source: Windows OS

#### MSDN-Accessing Files with FileSystemObject

The File System Object (FSO) model provides an object-based tool for working with folders and files. It allows you to use the familiar object.method syntax with a rich set of properties, methods, and events to process folders and files. You can also employ the traditional Visual Basic statements and commands.

The FSO model gives your application the ability to create, alter, move, and delete folders, or to determine if and where particular folders exist. It also enables you to get information about folders, such as their names and the date they were created or last modified.

MSDN-FileSystemObject topics: "...explain the concept of the FileSystemObject and how to use it. "exceltrick-FileSystemObject in VBA – Explained Scripting.FileSystemObject

## **Scripting Dictionary object**

```
Set dict = CreateObject("Scripting.Dictionary")
```

Tools> References> Microsoft Scripting Runtime

Associated DLL: ScrRun.dll Source: Windows OS

Scripting.Dictionary object MSDN-Dictionary Object

#### **Internet Explorer Object**

```
Set createInternetExplorerObject = CreateObject("InternetExplorer.Application")
```

Tools> References> Microsoft Internet Controls

Associated DLL: ieframe.dll

Source: Internet Explorer Browser

MSDN-InternetExplorer object

Controls an instance of Windows Internet Explorer through automation.

## **Internet Explorer Objec Basic Members**

The code below should introduce how the IE object works and how to manipulate it through VBA. I recommend stepping through it, otherwise it might error out during multiple navigations.

```
Sub IEGetToKnow()
   Dim IE As InternetExplorer 'Reference to Microsoft Internet Controls
   Set IE = New InternetExplorer
        .Visible = True 'Sets or gets a value that indicates whether the object is visible or
hidden.
        'Navigation
        .Navigate2 "http://www.example.com" 'Navigates the browser to a location that might
not be expressed as a URL, such as a PIDL for an entity in the Windows Shell namespace.
        Debug.Print .Busy 'Gets a value that indicates whether the object is engaged in a
navigation or downloading operation.
        Debug.Print .ReadyState 'Gets the ready state of the object.
        .Navigate2 "http://www.example.com/2"
        .GoBack 'Navigates backward one item in the history list
        .GoForward 'Navigates forward one item in the history list.
        .GoHome 'Navigates to the current home or start page.
        .Stop 'Cancels a pending navigation or download, and stops dynamic page elements, such
as background sounds and animations.
        .Refresh 'Reloads the file that is currently displayed in the object.
       Debug.Print .Silent 'Sets or gets a value that indicates whether the object can
display dialog boxes.
       Debug.Print .Type 'Gets the user type name of the contained document object.
        Debug.Print .Top 'Sets or gets the coordinate of the top edge of the object.
        Debug.Print .Left 'Sets or gets the coordinate of the left edge of the object.
       Debug.Print .Height 'Sets or gets the height of the object.
       Debug.Print .Width 'Sets or gets the width of the object.
   End With
   IE.Quit 'close the application window
End Sub
```

## Web Scraping

The most common thing to do with IE is to scrape some information of a website, or to fill a website form and submit information. We will look at how to do it.

Let us consider example.com source code:

```
<!doctype html>
<html>
    <head>
       <title>Example Domain</title>
       <meta charset="utf-8" />
       <meta http-equiv="Content-type" content="text/html; charset=utf-8" />
       <meta name="viewport" content="width=device-width, initial-scale=1" />
       <style ... </style>
    </head>
    <body>
        <div>
           <h1>Example Domain</h1>
           This domain is established to be used for illustrative examples in documents.
You may use this
           domain in examples without prior coordination or asking for permission.
            <a href="http://www.iana.org/domains/example">More information...</a>
        </div>
    </body>
</html>
```

We can use code like below to get and set informations:

```
Sub IEWebScrape1()
   Dim IE As InternetExplorer 'Reference to Microsoft Internet Controls
   Set IE = New InternetExplorer
   With IE
        .Visible = True
        .Navigate2 "http://www.example.com"
        'we add a loop to be sure the website is loaded and ready.
        'Does not work consistently. Cannot be relied upon.
        Do While .Busy = True Or .ReadyState <> READYSTATE_COMPLETE 'Equivalent = .ReadyState
<> 4
            ' DoEvents - worth considering. Know implications before you use it.
            Application.Wait (Now + TimeValue("00:00:01")) 'Wait 1 second, then check again.
        'Print info in immediate window
        With .Document 'the source code HTML "below" the displayed page.
            Stop 'VBE Stop. Continue line by line to see what happens.
            Debug.Print .GetElementsByTagName("title")(0).innerHtml 'prints "Example Domain"
            Debug.Print .GetElementsByTagName("h1")(0).innerHtml 'prints "Example Domain"
            Debug.Print .GetElementsByTagName("p")(0).innerHtml 'prints "This domain is
            Debug.Print .GetElementsByTagName("p")(1).innerHtml 'prints "<a</pre>
href="http://www.iana.org/domains/example">More information...</a>"
            Debug.Print .GetElementsByTagName("p")(1).innerText 'prints "More information..."
            Debug.Print .GetElementsByTagName("a")(0).innerText 'prints "More information..."
            'We can change the localy displayed website. Don't worry about breaking the site.
            .GetElementsByTagName("title")(0).innerHtml = "Psst, scraping..."
            .GetElementsByTagName("h1")(0).innerHtml = "Let me try something fishy." 'You have
```

What is going on? The key player here is the **.Document**, that is the HTML source code. We can apply some queries to get the Collections or Object we want.

For example the IE.Document.GetElementsByTagName("title") (0).innerHtml. GetElementsByTagName returns a **Collection** of HTML Elements, that have the "title" tag. There is only one such tag in the source code. The **Collection** is 0-based. So to get the first element we add (0). Now, in our case, we want only the innerHtml (a String), not the Element Object itself. So we specify the property we want.

## Click

To follow a link on a site, we can use multiple methods:

```
Sub IEGoToPlaces()
   Dim IE As InternetExplorer 'Reference to Microsoft Internet Controls
   Set IE = New InternetExplorer
   With TE
        .Visible = True
        .Navigate2 "http://www.example.com"
       Stop 'VBE Stop. Continue line by line to see what happens.
        'Click
        .Document.GetElementsByTagName("a")(0).Click
        Stop 'VBE Stop.
        'Return Back
        .GoBack
        Stop 'VBE Stop.
        'Navigate using the href attribute in the <a> tag, or "link"
        .Navigate2 .Document.GetElementsByTagName("a")(0).href
        Stop 'VBE Stop.
        .Quit 'close the application window
   End With
End Sub
```

## Microsoft HTML Object Library or IE Best friend

To get the most out of the HTML that gets loaded into the IE, you can (or should) use another Library, i.e. *Microsoft HTML Object Library*. More about this in another example.

## **IE Main issues**

The main issue with IE is verifying that the page is done loading and is ready to be interacted with. The Do While... Loop helps, but is not reliable.

Also, using IE just to scrape HTML content is OVERKILL. Why? Because the Browser is meant for browsing, i.e. displaying the web page with all the CSS, JavaScripts, Pictures, Popups, etc. If you only need the raw data, consider different approach. E.g. using XML HTTPRequest. More about this in another example.

Read Automation or Using other applications Libraries online: https://riptutorial.com/vba/topic/8916/automation-or-using-other-applications-libraries

## **Chapter 7: Collections**

## **Remarks**

A collection is a container object that is included in the VBA runtime. No additional references are required in order to use it. A collection can be used to store items of any data type and allows retrieval by either the ordinal index of the item or by using an optional unique key.

## **Feature Comparison with Arrays and Dictionaries**

|                                      | Collection          | Array                  | Dictionary            |
|--------------------------------------|---------------------|------------------------|-----------------------|
| Can be resized                       | Yes                 | Sometimes <sup>1</sup> | Yes                   |
| Items are ordered                    | Yes                 | Yes                    | Yes <sup>2</sup>      |
| Items are strongly typed             | No                  | Yes                    | No                    |
| Items can be retrieved by ordinal    | Yes                 | Yes                    | No                    |
| New items can be inserted at ordinal | Yes                 | No                     | No                    |
| How to determine if an item exists   | Iterate all items   | Iterate all items      | Iterate all items     |
| Items can be retrieved by key        | Yes                 | No                     | Yes                   |
| Keys are case-sensitive              | No                  | N/A                    | Optional <sup>3</sup> |
| How to determine if a key exists     | Error handler       | N/A                    | .Exists function      |
| Remove all items                     | Iterate and .Remove | Erase, ReDim           | .RemoveAll function   |

<sup>&</sup>lt;sup>1</sup> Only dynamic arrays can be resized, and only the last dimension of multi-dimensional arrays.

## **Examples**

## Adding Items to a Collection

 $<sup>^2\,\</sup>mbox{The underlying}$  .Keys and .Items are ordered.

 $<sup>^{3}</sup>$  Determined by the <code>.CompareMode</code> property.

Items are added to a Collection by calling its .Add method:

#### Syntax:

```
.Add(item, [key], [before, after])
```

| Parameter | Description                                                                                                    |
|-----------|----------------------------------------------------------------------------------------------------|
| item      | The item to store in the <code>collection</code> . This can be essentially any value that a variable can be assigned to, including primitive types, arrays, objects, and <code>Nothing</code> .                                                                                                    |
| key       | Optional. A string that serves as a unique identifier for retrieving items from the collection. If the specified key already exists in the collection, it will result in a Run-time error 457: "This key is already associated with an element of this collection".                                                                                                    |
| before    | Optional. An existing key (string value) or index (numeric value) to insert the item before in the collection. If a value is given, the after parameter <b>must</b> be empty or a Run-time error 5: "Invalid procedure call or argument" will result. If a string key is passed that does not exist in the collection, a Run-time error 5: "Invalid procedure call or argument" will result. If a numeric index is passed that is does not exist in the collection, a Run-time error 9: "Subscript out of range" will result. |
| after     | Optional. An existing key (string value) or index (numeric value) to insert the item after in the collection. If a value is given, the before parameter <b>must</b> be empty. Errors raised are identical to the before parameter.                                                                                                    |

#### Notes:

- Keys are *not* case-sensitive. .Add "Bar", "Foo" and .Add "Baz", "foo" will result in a key collision.
- If neither of the optional *before* or *after* parameters are given, the item will be added after the last item in the collection.
- Insertions made by specifying a *before* or *after* parameter will alter the numeric indexes of existing members to match thier new position. This means that care should be taken when making insertions in loops using numeric indexes.

#### Sample Usage:

```
Public Sub Example()
   Dim foo As New Collection

With foo
   .Add "One" 'No key. This item can only be retrieved by index.
```

```
.Add "Two", "Second" 'Key given. Can be retrieved by key or index.
.Add "Three", , 1 'Inserted at the start of the collection.
.Add "Four", , , 1 'Inserted at index 2.
End With

Dim member As Variant
For Each member In foo
Debug.Print member 'Prints "Three, Four, One, Two"

Next
End Sub
```

## **Removing Items From a Collection**

Items are removed from a Collection by calling its .Remove method:

#### Syntax:

.Remove(index)

| Parameter | Description                                                                                                    |
|-----------|----------------------------------------------------------------------------------------------------|
| index     | The item to remove from the <code>collection</code> . If the value passed is a numeric type or <code>variant</code> with a numeric sub-type, it will be interpreted as a numeric index. If the value passed is a <code>string</code> or <code>variant</code> containing a string, it will be interpreted as the a key. If a String key is passed that does not exist in the <code>collection</code> , a Runtime error 5: "Invalid procedure call or argument" will result. If a numeric index is passed that is does not exist in the <code>collection</code> , a Run-time error 9: "Subscript out of range" will result. |

#### Notes:

- Removing an item from a Collection will change the numeric indexes of all the items after it in the Collection. For loops that use numeric indexes and remove items should run backwards (Step -1) to prevent subscript exceptions and skipped items.
- Items should generally **not** be removed from a Collection from inside of a For Each loop as it can give unpredictable results.

#### Sample Usage:

```
foo.Remove "Second" 'Removes the item with key "Second".

foo.Remove foo.Count 'Removes the last item.

Dim member As Variant
For Each member In foo
Debug.Print member 'Prints "Three"
Next
End Sub
```

## **Getting the Item Count of a Collection**

The number of items in a collection can be obtained by calling its .Count function:

#### Syntax:

```
.Count()
```

#### Sample Usage:

```
Public Sub Example()
Dim foo As New Collection

With foo
.Add "One"
.Add "Two"
.Add "Three"
.Add "Four"

End With

Debug.Print foo.Count 'Prints 4

End Sub
```

## **Retrieving Items From a Collection**

Items can be retrieved from a collection by calling the .Item function.

#### Syntax:

```
.Item(index)
```

| Parameter | Description                                                                                                    |
|-----------|----------------------------------------------------------------------------------------------------|
| index     | The item to retrieve from the <code>collection</code> . If the value passed is a numeric type or <code>variant</code> with a numeric sub-type, it will be interpreted as a numeric index. If the value passed is a <code>string</code> or <code>variant</code> containing a string, it will be interpreted as the a key. If a String key is passed that does not exist in the <code>collection</code> , a Runtime error 5: "Invalid procedure call or argument" will result. If a numeric index is passed that is does not exist in the <code>collection</code> , a Run-time error 9: "Subscript out of range" will result. |

#### Notes:

- .Item is the default member of Collection. This allows flexibility in syntax as demonstrated in the sample usage below.
- · Numeric indexes are 1-based.
- Keys are **not** case-sensitive. .Item("Foo") and .Item("foo") refer to the same key.
- The *index* parameter is *not* implicitly cast to a number from a string or visa-versa. It is entirely possible that .item(1) and .item("1") refer to different items of the collection.

#### Sample Usage (Indexes):

#### Sample Usage (Keys):

```
Public Sub Example()
    Dim keys() As String
    keys = Split("Foo,Bar,Baz", ",")
    Dim values() As String
    values = Split("One,Two,Three", ",")

Dim foo As New Collection
    Dim index As Long
    For index = LBound(values) To UBound(values)
        foo.Add values(index), keys(index)
    Next

Debug.Print foo.Item("Bar") 'Prints "Two"
End Sub
```

#### Sample Usage (Alternate Syntax):

```
Public Sub Example()
Dim foo As New Collection

With foo
.Add "One", "Foo"
.Add "Two", "Bar"
.Add "Three", "Baz"
```

Note that bang (!) syntax is allowed because .Item is the default member and can take a single string argument. The utility of this syntax is questionable.

## Determining if a Key or Item Exists in a Collection

## **Keys**

Unlike a Scripting. Dictionary, a Collection does not have a method for determining if a given key exists *or* a way to retrieve keys that are present in the Collection. The only method to determine if a key is present is to use the error handler:

## Items

The only way to determine if an item is contained in a <code>collection</code> is to iterate over the <code>collection</code> until the item is located. Note that because a <code>collection</code> can contain either primitives or objects, some extra handling is needed to avoid run-time errors during the comparisons:

## **Clearing All Items From a Collection**

The easiest way to clear all of the items from a Collection is to simply replace it with a new Collection and let the old one go out of scope:

```
Public Sub Example()
   Dim foo As New Collection

With foo
        .Add "One"
        .Add "Two"
        .Add "Three"

End With

Debug.Print foo.Count 'Prints 3
Set foo = New Collection
Debug.Print foo.Count 'Prints 0

End Sub
```

However, if there are multiple references to the <code>collection</code> held, this method will only give you an empty <code>collection</code> for the variable that is assigned.

```
Public Sub Example()
Dim foo As New Collection
Dim bar As Collection

With foo
.Add "One"
.Add "Two"
.Add "Three"
End With

Set bar = foo
Set foo = New Collection

Debug.Print foo.Count 'Prints 0
Debug.Print bar.Count 'Prints 3

End Sub
```

In this case, the easiest way to clear the contents is by looping through the number of items in the collection and repeatedly remove the lowest item:

```
Public Sub ClearCollection(ByRef container As Collection)
Dim index As Long
```

```
For index = 1 To container.Count
container.Remove 1
Next
End Sub
```

Read Collections online: https://riptutorial.com/vba/topic/5838/collections

# **Chapter 8: Comments**

## Remarks

#### **Comment Blocks**

If you need to comment or uncomment several lines at once, you can use the IDE's **Edit Toolbar** buttons:

Comment Block - Adds a single apostrophe to the start of all selected lines

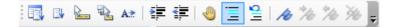

Uncomment Block - Removes the first apostrophe from the start of all selected lines

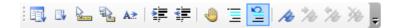

**Multi-line Comments** Many other languages support multi-line block comments, but VBA only allows single-line comments.

## **Examples**

## **Apostrophe Comments**

A comment is marked by an apostrophe ('), and ignored when the code executes. Comments help explain your code to future readers, including yourself.

Since all lines starting with a comment are ignored, they can also be used to prevent code from executing (while you debug or refactor). Placing an apostrophe before your code turns it into a comment. (This is called *commenting out* the line.)

```
Sub InlineDocumentation()

'Comments start with an "'"

'They can be place before a line of code, which prevents the line from executing 'Debug.Print "Hello World"

'They can also be placed after a statement

'The statement still executes, until the compiler arrives at the comment Debug.Print "Hello World" 'Prints a welcome message

'Comments can have 0 indention...

'... or as much as needed

'''' Comments can contain multiple apostrophes ''''

'Comments can span lines (using line continuations) _
but this can make for hard to read code

'If you need to have mult-line comments, it is often easier to
```

```
'use an apostrophe on each line

'The continued statement syntax (:) is treated as part of the comment, so
'it is not possible to place an executable statement after a comment
'This won't run : Debug.Print "Hello World"

End Sub

'Comments can appear inside or outside a procedure
```

#### **REM Comments**

```
Sub RemComments()

Rem Comments start with "Rem" (VBA will change any alternate casing to "Rem")

Rem is an abbreviation of Remark, and similar to DOS syntax

Rem Is a legacy approach to adding comments, and apostrophes should be preferred

Rem Comments CANNOT appear after a statement, use the apostrophe syntax instead

Rem Unless they are preceded by the instruction separator token

Debug.Print "Hello World": Rem prints a welcome message

Debug.Print "Hello World" 'Prints a welcome message

'Rem cannot be immediately followed by the following characters "!,@,#,$,%,&"

'Whereas the apostrophe syntax can be followed by any printable character.

End Sub

Rem Comments can appear inside or outside a procedure
```

Read Comments online: https://riptutorial.com/vba/topic/2059/comments

# **Chapter 9: Concatenating strings**

## Remarks

Strings can be concatenated, or joined together, using one or more concatenation operator &.

String arrays can also be concatenated using the Join function and providing a string (which can be zero-length) to be used between each array element.

## **Examples**

#### Concatenate strings using the & operator

```
Const string1 As String = "foo"
Const string2 As String = "bar"
Const string3 As String = "fizz"
Dim concatenatedString As String

'Concatenate two strings
concatenatedString = string1 & string2
'concatenatedString = "foobar"

'Concatenate three strings
concatenatedString = string1 & string2 & string3
'concatenatedString = "foobarfizz"
```

## Concatenate an array of strings using the Join function

```
'Declare and assign a string array
Dim widgetNames(2) As String
widgetNames(0) = "foo"
widgetNames(1) = "bar"
widgetNames(2) = "fizz"

'Concatenate with Join and separate each element with a 3-character string
concatenatedString = VBA.Strings.Join(widgetNames, " > ")
'concatenatedString = "foo > bar > fizz"

'Concatenate with Join and separate each element with a zero-width string
concatenatedString = VBA.Strings.Join(widgetNames, vbNullString)
'concatenatedString = "foobarfizz"
```

Read Concatenating strings online: https://riptutorial.com/vba/topic/3580/concatenating-strings

# **Chapter 10: Conditional Compilation**

## **Examples**

## Changing code behavior at compile time

The #Const directive is used to define a custom preprocessor constant. These can later be used by #If to control which blocks of code get compiled and executed.

```
#Const DEBUGMODE = 1

#If DEBUGMODE Then
    Const filepath As String = "C:\Users\UserName\Path\To\File.txt"

#Else
    Const filepath As String = "\\server\share\path\to\file.txt"

#End If
```

This results in the value of filepath being set to "C:\Users\UserName\Path\To\File.txt". Removing the #Const line, or changing it to #Const DEBUGMODE = 0 would result in the filepath being set to "\\server\share\path\to\file.txt".

#### **#Const Scope**

The #Const directive is only effective for a single code file (module or class). It must be declared for each and every file you wish to use your custom constant in. Alternatively, you can declare a #Const globally for your project by going to Tools >> [Your Project Name] Project Properties. This will bring up the project properties dialog box where we'll enter the constant declaration. In the "Conditional Compilation Arguments" box, type in [constName] = [value]. You can enter more than 1 constant by separating them with a colon, like [constName1] = [value1] : [constName2] = [value2]

https://riptutorial.com/

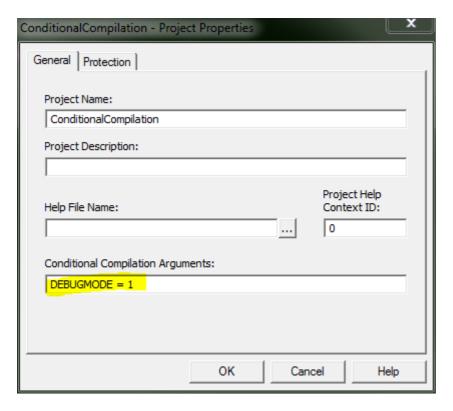

#### **Pre-defined Constants**

Some compilation constants are already pre-defined. Which ones exist will depend on the bitness of the office version you're running VBA in. Note that Vba7 was introduced alongside Office 2010 to support 64 bit versions of Office.

| Constant | 16 bit | 32 bit  | 64 bit |
|----------|--------|---------|--------|
| Vba6     | False  | If Vba6 | False  |
| Vba7     | False  | If Vba7 | True   |
| Win16    | True   | False   | False  |
| Win32    | False  | True    | True   |
| Win64    | False  | False   | True   |
| Mac      | False  | If Mac  | If Mac |

Note that Win64/Win32 refer to the Office version, not the Windows version. For example Win32 = TRUE in 32-bit Office, even if the OS is a 64-bit version of Windows.

## Using Declare Imports that work on all versions of Office

```
#If Vba7 Then
' It's important to check for Win64 first,
' because Win32 will also return true when Win64 does.
#If Win64 Then
```

```
Declare PtrSafe Function GetFoo64 Lib "exampleLib32" () As LongLong
#Else
Declare PtrSafe Function GetFoo Lib "exampleLib32" () As Long
#End If

#Else
' Must be Vba6, the PtrSafe keyword didn't exist back then,
' so we need to declare Win32 imports a bit differently than above.

#If Win32 Then
Declare Function GetFoo Lib "exampleLib32"() As Long
#Else
Declare Function GetFoo Lib "exampleLib"() As Integer
#End If

#End If
```

This can be simplified a bit depending on what versions of office you need to support. For example, not many people are still supporting 16 bit versions of Office. The last version of 16 bit office was version 4.3, released in 1994, so the following declaration is sufficient for nearly all modern cases (including Office 2007).

```
#If Vba7 Then
   ' It's important to check for Win64 first,
   ' because Win32 will also return true when Win64 does.

#If Win64 Then
        Declare PtrSafe Function GetFoo64 Lib "exampleLib32" () As LongLong
#Else
        Declare PtrSafe Function GetFoo Lib "exampleLib32" () As Long
#End If

#Else
   ' Must be Vba6. We don't support 16 bit office, so must be Win32.

Declare Function GetFoo Lib "exampleLib32"() As Long
#End If
```

If you don't have to support anything older than Office 2010, this declaration works just fine.

```
"We only have 2010 installs, so we already know we have Vba7.

#If Win64 Then
    Declare PtrSafe Function GetFoo64 Lib "exampleLib32" () As LongLong
#Else
    Declare PtrSafe Function GetFoo Lib "exampleLib32" () As Long
#End If
```

Read Conditional Compilation online: https://riptutorial.com/vba/topic/3364/conditional-compilation

# **Chapter 11: Converting other types to strings**

## Remarks

VBA will implicitly convert some types to string as necessary and without any extra work on the part of the programmer, but VBA also provides a number of explicit string conversion functions, and you can also write your own.

Three of the most frequently used functions are CStr, Format and StrConv.

## **Examples**

## Use CStr to convert a numeric type to a string

```
Const zipCode As Long = 10012

Dim zipCodeText As String
'Convert the zipCode number to a string of digit characters

zipCodeText = CStr(zipCode)
'zipCodeText = "10012"
```

## Use Format to convert and format a numeric type as a string

```
Const zipCode As long = 10012

Dim zeroPaddedNumber As String

zeroPaddedZipCode = Format(zipCode, "00000000")

'zeroPaddedNumber = "00010012"
```

## Use StrConv to convert a byte-array of single-byte characters to a string

```
'Declare an array of bytes, assign single-byte character codes, and convert to a string
Dim singleByteChars(4) As Byte
singleByteChars(0) = 72
singleByteChars(1) = 101
singleByteChars(2) = 108
singleByteChars(3) = 108
singleByteChars(4) = 111
Dim stringFromSingleByteChars As String
stringFromSingleByteChars = StrConv(singleByteChars, vbUnicode)
'stringFromSingleByteChars = "Hello"
```

## Implicitly convert a byte array of multi-byte-characters to a string

```
'Declare an array of bytes, assign multi-byte character codes, and convert to a string Dim multiByteChars(9) As Byte multiByteChars(0) = 87 multiByteChars(1) = 0 multiByteChars(2) = 111 multiByteChars(3) = 0
```

```
multiByteChars(4) = 114
multiByteChars(5) = 0
multiByteChars(6) = 108
multiByteChars(7) = 0
multiByteChars(8) = 100
multiByteChars(9) = 0

Dim stringFromMultiByteChars As String
stringFromMultiByteChars = multiByteChars
'stringFromMultiByteChars = "World"
```

Read Converting other types to strings online: https://riptutorial.com/vba/topic/3467/converting-other-types-to-strings

# **Chapter 12: Copying, returning and passing arrays**

## **Examples**

## **Copying Arrays**

You can copy a VBA array into an array of the same type using the = operator. The arrays must be of the same type otherwise the code will throw a "Can't assign to array" compilation error.

```
Dim source(0 to 2) As Long
Dim destinationLong() As Long
Dim destinationDouble() As Double

destinationLong = source  ' copies contents of source into destinationLong
destinationDouble = source ' does not compile
```

The source array can be fixed or dynamic, but the destination array must be dynamic. Trying to copy to a fixed array will throw a "Can't assign to array" compilation error. Any preexisting data in the receiving array is lost and its bounds and dimenions are changed to the same as the source array.

```
Dim source() As Long
ReDim source(0 To 2)

Dim fixed(0 To 2) As Long
Dim dynamic() As Long

fixed = source ' does not compile
dynamic = source ' does compile

Dim dynamic2() As Long
ReDim dynamic2(0 to 6, 3 to 99)

dynamic2 = source ' dynamic2 now has dimension (0 to 2)
```

Once the copy is made the two arrays are seperate in memory, i.e. the two variables are not references to same underlying data, so changes made to one array do not appear in the other.

```
Dim source(0 To 2) As Long
Dim destination() As Long

source(0) = 3
source(1) = 1
source(2) = 4

destination = source
destination(0) = 2

Debug.Print source(0); source(1); source(2) ' outputs: 3 1 4
```

```
Debug.Print destination(0); destination(1); destination(2) ' outputs: 2 1 4
```

## **Copying Arrays of Objects**

With arrays of objects the *references* to those objects are copied, not the objects themselves. If a change is made to an object in one array it will also appear to be changed in the other array - they are both referencing the same object. However, setting an element to a different object in one array won't set it to that object the other array.

## **Variants Containing an Array**

You can also copy an array into and from a variant variable. When copying from a variant, it must contain an array of the same type as the receiving array otherwise it will throw a "Type mismatch" runtime error.

```
Dim var As Variant
Dim source(0 To 2) As Range
Dim destination() As Range

var = source
destination = var

var = 5
destination = var ' throws runtime error
```

## **Returning Arrays from Functions**

A function in a normal module (but not a Class module) can return an array by putting () after the data type.

```
Function arrayOfPiDigits() As Long()
   Dim outputArray(0 To 2) As Long
   outputArray(0) = 3
```

```
outputArray(1) = 1
outputArray(2) = 4

arrayOfPiDigits = outputArray
End Function
```

The result of the function can then be put into a dynamic array of the same type or a variant. The elements can also be accessed directly by using a second set of brackets, however this will call the function each time, so its best to store the results in a new array if you plan to use them more than once

```
Sub arrayExample()

Dim destination() As Long
Dim var As Variant

destination = arrayOfPiDigits()
var = arrayOfPiDigits

Debug.Print destination(0) ' outputs 3
Debug.Print var(1) ' outputs 1
Debug.Print arrayOfPiDigits()(2) ' outputs 4
```

Note that what is returned is actually a copy of the array inside the function, not a reference. So if the function returns the contents of a Static array its data can't be changed by the calling procedure.

# Outputting an Array via an output argument

It is normally good coding practice for a procedure's arguments to be inputs and to output via the return value. However, the limitations of VBA sometimes make it necessary for a procedure to output data via a  $_{\rm ByRef}$  argument.

## **Outputting to a fixed array**

```
Sub threePiDigits(ByRef destination() As Long)
    destination(0) = 3
    destination(1) = 1
    destination(2) = 4
End Sub

Sub printPiDigits()
    Dim digits(0 To 2) As Long

    threePiDigits digits
    Debug.Print digits(0); digits(1); digits(2) ' outputs 3 1 4
End Sub
```

## **Outputting an Array from a Class method**

An output argument can also be used to output an array from a method/proceedure in a Class module

```
' Class Module 'MathConstants'
Sub threePiDigits(ByRef destination() As Long)
    ReDim destination(0 To 2)

    destination(0) = 3
    destination(1) = 1
    destination(2) = 4
End Sub

' Standard Code Module
Sub printPiDigits()
    Dim digits() As Long
    Dim mathConsts As New MathConstants

mathConsts.threePiDigits digits
    Debug.Print digits(0); digits(1); digits(2) ' outputs 3 1 4
End Sub
```

## **Passing Arrays to Proceedures**

Arrays can be passed to proceedures by putting () after the name of the array variable.

```
Function countElements(ByRef arr() As Double) As Long
    countElements = UBound(arr) - LBound(arr) + 1
End Function
```

Arrays *must* be passed by reference. If no passing mechanism is specified, e.g. myFunction(arr()), then VBA will assume ByRef by default, however it is good coding practice to make it explicit. Trying to pass an array by value, e.g. myFunction(ByVal arr()) will result in an "Array argument must be ByRef" compilation error (or a "Syntax error" compilation error if Auto Syntax Check is not checked in the VBE options).

Passing by reference means that any changes to the array will be preserved in the calling proceedure.

```
Sub testArrayPassing()
    Dim source(0 To 1) As Long
    source(0) = 3
    source(1) = 1

Debug.Print doubleAndSum(source) ' outputs 8
    Debug.Print source(0); source(1) ' outputs 6 2

End Sub

Function doubleAndSum(ByRef arr() As Long)
    arr(0) = arr(0) * 2
    arr(1) = arr(1) * 2
    doubleAndSum = arr(0) + arr(1)
```

```
End Function
```

If you want to avoid changing the original array then be careful to write the function so that it doesn't change any elements.

```
Function doubleAndSum(ByRef arr() As Long)
   doubleAndSum = arr(0) * 2 + arr(1) * 2
End Function
```

Alternatively create a working copy of the array and work with the copy.

```
Function doubleAndSum(ByRef arr() As Long)
    Dim copyOfArr() As Long
    copyOfArr = arr

copyOfArr(0) = copyOfArr(0) * 2
    copyOfArr(1) = copyOfArr(1) * 2

doubleAndSum = copyOfArr(0) + copyOfArr(1)
End Function
```

Read Copying, returning and passing arrays online: https://riptutorial.com/vba/topic/9069/copying-returning-and-passing-arrays

# Chapter 13: CreateObject vs. GetObject

## Remarks

At its simplest, <code>CreateObject</code> creates an instance of an object whereas <code>GetObject</code> gets an existing instance of an object. Determining whether an object can be created or gotten will depend on it's <code>Instancing property</code>. Some objects are SingleUse (eg, WMI) and cannot be created if they already exist. Other objects (eg, Excel) are MultiUse and allow multiple instances to run at once. If an instance of an object does not already exist and you attempt <code>GetObject</code>, you will receive the following trappable message: <code>Run-time error '429'</code>: <code>ActiveX component can't create object</code>.

**GetObject** requires at least one of these two optional parameters to be present:

- Pathname Variant (String): The full path, including filename, of the file containing the object. This parameter is optional, but Class is required if Pathname is omitted.
- 2. Class Variant (String): A string representing the formal definition (Application and ObjectType) of the object. Class is required if Pathname is omitted.

**CreateObject** has one required parameter and one optional parameter:

- 1. Class Variant (String): A string representing the formal definition (Application and ObjectType) of the object. Class is a required parameter.
- 2. Servername Variant (String): The name of the remote computer on which the object will be created. If omitted, the object will be created on the local machine.

Class is always comprised of two parts in the form of Application. Object Type:

- 1. Application The name of the application which the object is part of.
- 2. Object Type The type of object being created.

Some example classes are:

- 1. Word. Application
- 2. Excel.Sheet
- 3. Scripting.FileSystemObject

## **Examples**

## **Demonstrating GetObject and CreateObject**

#### MSDN-GetObject Function

Returns a reference to an object provided by an ActiveX component.

Use the GetObject function when there is a current instance of the object or if you want

to create the object with a file already loaded. If there is no current instance, and you don't want the object started with a file loaded, use the CreateObject function.

```
Sub CreateVSGet()
   Dim ThisXLApp As Excel.Application 'An example of early binding
   Dim AnotherXLApp As Object 'An example of late binding
   Dim ThisNewWB As Workbook
   Dim AnotherNewWB As Workbook
   Dim wb As Workbook
    'Get this instance of Excel
   Set ThisXLApp = GetObject(ThisWorkbook.Name).Application
    'Create another instance of Excel
    Set AnotherXLApp = CreateObject("Excel.Application")
    'Make the 2nd instance visible
   AnotherXLApp. Visible = True
    'Add a workbook to the 2nd instance
    Set AnotherNewWB = AnotherXLApp.Workbooks.Add
    'Add a sheet to the 2nd instance
   AnotherNewWB.Sheets.Add
    'You should now have 2 instances of Excel open
    'The 1st instance has 1 workbook: Book1
    'The 2nd instance has 1 workbook: Book2
    'Lets add another workbook to our 1st instance
   Set ThisNewWB = ThisXLApp.Workbooks.Add
    'Now loop through the workbooks and show their names
    For Each wb In ThisXLApp.Workbooks
       Debug.Print wb.Name
   Next
    'Now the 1st instance has 2 workbooks: Book1 and Book3
    'If you close the first instance of Excel,
    'Book1 and Book3 will close, but book2 will still be open
End Sub
```

Read CreateObject vs. GetObject online: https://riptutorial.com/vba/topic/7729/createobject-vs-getobject

# **Chapter 14: Creating a Custom Class**

## Remarks

This article will show how to create a complete custom class in VBA. It uses the example of a DateRange object, because a starting and ending date are often passed together to functions.

## **Examples**

## Adding a Property to a Class

A Property procedure is a series of statement that retrieves or modifies a custom property on a module.

There are three types of property accessors:

- 1. A Get procedure that returns the value of a property.
- 2. A Let procedure that assigns a (non-object) value to an object.
- 3. A set procedure that assigns an Object reference.

Property accessors are often defined in pairs, using both a <code>Get</code> and <code>Let/Set</code> for each property. A property with only a <code>Get</code> procedure would be read-only, while a property with only a <code>Let/Set</code> procedure would be write-only.

In the following example, four property accessors are defined for the DateRange class:

- 1. StartDate (*read/write*). Date value representing the earlier date in a range. Each procedure uses the value of the module variable, mStartDate.
- 2. EndDate (read/write). Date value representing the later date in a range. Each procedure uses the value of the module variable, mEndDate.
- 3. DaysBetween (*read-only*). Calculated Integer value representing the number of days between the two dates. Because there is only a Get procedure, this property cannot be modified directly.
- 4. RangeToCopy (write-only). A set procedure used to copy the values of an existing DateRange object.

```
Private mStartDate As Date

' Module variable to hold the starting date

' Module variable to hold the ending date

' Return the current value of the starting date

Public Property Get StartDate() As Date

StartDate = mStartDate

End Property

' Set the starting date value. Note that two methods have the name StartDate

Public Property Let StartDate(ByVal NewValue As Date)

mStartDate = NewValue

End Property
```

```
' Same thing, but for the ending date
Public Property Get EndDate() As Date
   EndDate = mEndDate
End Property
Public Property Let EndDate (ByVal NewValue As Date)
   mEndDate = NewValue
End Property
' Read-only property that returns the number of days between the two dates
Public Property Get DaysBetween() As Integer
   DaysBetween = DateDiff("d", mStartDate, mEndDate)
End Function
' Write-only property that passes an object reference of a range to clone
Public Property Set RangeToCopy(ByRef ExistingRange As DateRange)
Me.StartDate = ExistingRange.StartDate
Me.EndDate = ExistingRange.EndDate
End Property
```

## **Adding Functionality to a Class**

Any public Sub, Function, or Property inside a class module can be called by preceding the call with an object reference:

```
Object.Procedure
```

In a DateRange class, a Sub could be used to add a number of days to the end date:

```
Public Sub AddDays(ByVal NoDays As Integer)
   mEndDate = mEndDate + NoDays
End Sub
```

A Function could return the last day of the next month-end (note that GetFirstDayOfMonth would not be visible outside the class because it is private):

```
Public Function GetNextMonthEndDate() As Date
        GetNextMonthEndDate = DateAdd("m", 1, GetFirstDayOfMonth())
End Function

Private Function GetFirstDayOfMonth() As Date
        GetFirstDayOfMonth = DateAdd("d", -DatePart("d", mEndDate), mEndDate)
End Function
```

Procedures can accept arguments of any type, including references to objects of the class being defined.

The following example tests whether the current DateRange object has a starting date and ending date that includes the starting and ending date of another DateRange object.

```
Public Function ContainsRange(ByRef TheRange As DateRange) As Boolean
        ContainsRange = TheRange.StartDate >= Me.StartDate And TheRange.EndDate <= Me.EndDate
End Function</pre>
```

Note the use of the Me notation as a way to access the value of the object running the code.

## Class module scope, instancing and re-use

By default, a new class module is a Private class, so it is *only* available for instantiation and use within the VBProject in which it is defined. You can declare, instantiate and use the class anywhere in the *same* project:

```
'Class List has Instancing set to Private
'In any other module in the SAME project, you can use:

Dim items As List
Set items = New List
```

But often you'll write classes that you'd like to use in other projects *without* copying the module between projects. If you define a class called <code>List</code> in <code>ProjectA</code>, and want to use that class in <code>ProjectB</code>, then you'll need to perform 4 actions:

- 1. Change the instancing property of the List class in ProjectA in the Properties window, from Private to PublicNotCreatable
- 2. Create a public "factory" function in ProjectA that creates and returns an instance of a List class. Typically the factory function would include arguments for the initialization of the class instance. The factory function is required because the class can be used by ProjectB but ProjectB cannot directly create an instance of ProjectA's class.

```
Public Function CreateList(ParamArray values() As Variant) As List
   Dim tempList As List
   Dim itemCounter As Long
   Set tempList = New List
   For itemCounter = LBound(values) to UBound(values)
        tempList.Add values(itemCounter)
   Next itemCounter
   Set CreateList = tempList
End Function
```

- 3. In ProjectB add a reference to ProjectA using the Tools.. References... menu.
- 4. In ProjectB, declare a variable and assign it an instance of List using the factory function from ProjectA

```
Dim items As ProjectA.List
Set items = ProjectA.CreateList("foo","bar")

'Use the items list methods and properties
items.Add "fizz"
Debug.Print items.ToString()
'Destroy the items object
```

Set items = Nothing

Read Creating a Custom Class online: https://riptutorial.com/vba/topic/4464/creating-a-custom-class

# **Chapter 15: Creating a procedure**

## **Examples**

#### Introduction to procedures

A sub is a procedure that performs a specific task but does not return a specific value.

```
Sub ProcedureName ([argument_list])
    [statements]
End Sub
```

If no access modifier is specified, a procedure is Public by default.

A Function is a procedure that is given data and returns a value, ideally without global or module-scope side-effects.

```
Function ProcedureName ([argument_list]) [As ReturnType]
   [statements]
End Function
```

A Property is a procedure that *encapsulates* module data. A property can have up to 3 accessors: Get to return a value or object reference, Let to assign a value, and/or Set to assign an object reference.

```
Property Get|Let|Set PropertyName([argument_list]) [As ReturnType]
   [statements]
End Property
```

Properties are usually used in class modules (although they are allowed in standard modules as well), exposing accessor to data that is otherwise inaccessible to the calling code. A property that only exposes a <code>Get</code> accessor is "read-only"; a property that would only expose a <code>Let</code> and/or <code>Set</code> accessor is "write-only". Write-only properties are not considered a good programming practice - if the client code can *write* a value, it should be able to *read* it back. Consider implementing a <code>Sub</code> procedure instead of making a write-only property.

## Returning a value

A Function or Property Get procedure can (and should!) return a value to its caller. This is done by assigning the identifier of the procedure:

```
Property Get Foo() As Integer
Foo = 42
End Property
```

## **Function With Examples**

As stated above Functions are smaller procedures that contain small pieces of code which may be repetitive inside a Procedure.

Functions are used to reduce redundancy in code.

Similar to a Procedure, A function can be declared with or without an arguments list.

Function is declared as a return type, as all functions return a value. The Name and the Return Variable of a function are the Same.

#### 1. Function With Parameter:

```
Function check_even(i as integer) as boolean
if (i mod 2) = 0 then
check_even = True
else
check_even=False
end if
end Function
```

#### 2. Function Without Parameter:

```
Function greet() as String
greet= "Hello Coder!"
end Function
```

The Function can be called in various ways inside a function. Since a Function declared with a return type is basically a variable. it is used similar to a variable.

#### **Functional Calls:**

Further the function can also be used as conditions for if and other conditional statements.

```
for i = 1 to 10
if check_even(i) then
msgbox i & " is Even"
else
msgbox i & " is Odd"
end if
next i
```

Further more Functions can have modifiers such as By ref and By val for their arguments.

Read Creating a procedure online: https://riptutorial.com/vba/topic/1474/creating-a-procedure

# **Chapter 16: Data Structures**

## Introduction

[TODO: This topic should be an example of all the basic CS 101 data structures along with some explanation as an overview of how data structures can be implemented in VBA. This would be a good opportunity to tie in and reinforce concepts introduced in Class-related topics in VBA documentation.]

## **Examples**

#### **Linked List**

This linked list example implements Set abstract data type operations.

#### SinglyLinkedNode class

```
Option Explicit

Private Value As Variant

Private NextNode As SinglyLinkedNode '"Next" is a keyword in VBA and therefore is not a valid variable name
```

#### LinkedList class

```
Option Explicit
Private head As SinglyLinkedNode
'Set type operations
Public Sub Add(value As Variant)
   Dim node As SinglyLinkedNode
   Set node = New SinglyLinkedNode
   node.value = value
   Set node.nextNode = head
   Set head = node
End Sub
Public Sub Remove (value As Variant)
   Dim node As SinglyLinkedNode
   Dim prev As SinglyLinkedNode
   Set node = head
   While Not node Is Nothing
       If node.value = value Then
            'remove node
           If node Is head Then
                Set head = node.nextNode
```

```
Else
              Set prev.nextNode = node.nextNode
           End If
           Exit Sub
       End If
       Set prev = node
       Set node = node.nextNode
    Wend
End Sub
Public Function Exists (value As Variant) As Boolean
   Dim node As SinglyLinkedNode
   Set node = head
   While Not node Is Nothing
      If node.value = value Then
          Exists = True
          Exit Function
       End If
       Set node = node.nextNode
End Function
Public Function Count() As Long
   Dim node As SinglyLinkedNode
   Set node = head
   While Not node Is Nothing
      Count = Count + 1
       Set node = node.nextNode
End Function
```

## **Binary Tree**

This is an example of an unbalanced binary search tree. A binary tree is structured conceptually as a hierarchy of nodes descending downward from a common root, where each node has two children: left and right. For example, suppose the numbers 7, 5, 9, 3, 11, 6, 12, 14 and 15 were inserted into a BinaryTree. The structure would be as below. Note that this binary tree is not balanced, which can be a desirable characteristic for guaranteeing the performance of lookups see AVL trees for an example of a self-balancing binary search tree.

```
7
/\
5 9
/\\
3 6 11

12

14
\
15
```

## BinaryTreeNode class

```
Option Explicit

Public left As BinaryTreeNode

Public right As BinaryTreeNode

Public key As Variant

Public value As Variant
```

## **BinaryTree** class

## [TODO]

Read Data Structures online: https://riptutorial.com/vba/topic/8628/data-structures

# **Chapter 17: Data Types and Limits**

## **Examples**

#### **Byte**

```
Dim Value As Byte
```

A Byte is an unsigned 8 bit data type. It can represent integer numbers between 0 and 255 and attempting to store a value outside of that range will result in runtime error 6: Overflow. Byte is the only intrinsic unsigned type available in VBA.

The casting function to convert to a Byte is <code>cByte()</code>. For casts from floating point types, the result is rounded to the nearest integer value with .5 rounding up.

#### **Byte Arrays and Strings**

Strings and byte arrays can be substituted for one another through simple assignment (no conversion functions necessary).

#### For example:

```
Sub ByteToStringAndBack()

Dim str As String
str = "Hello, World!"

Dim byt() As Byte
byt = str

Debug.Print byt(0) ' 72

Dim str2 As String
str2 = byt

Debug.Print str2 ' Hello, World!

End Sub
```

In order to be able to encode Unicode characters, each character in the string takes up two bytes in the array, with the least significant byte first. For example:

```
Sub UnicodeExample()

Dim str As String
str = ChrW(&H2123) & "." ' Versicle character and a dot

Dim byt() As Byte
byt = str

Debug.Print byt(0), byt(1), byt(2), byt(3) ' Prints: 35,33,46,0
```

```
End Sub
```

#### Integer

```
Dim Value As Integer
```

An Integer is a signed 16 bit data type. It can store integer numbers in the range of -32,768 to 32,767 and attempting to store a value outside of that range will result in runtime error 6: Overflow.

Integers are stored in memory as little-endian values with negatives represented as a two's complement.

Note that in general, it is better practice to use a Long rather than an Integer unless the smaller type is a member of a Type or is required (either by an API calling convention or some other reason) to be 2 bytes. In most cases VBA treats Integers as 32 bit internally, so there is usually no advantage to using the smaller type. Additionally, there is a performance penalty incurred every time an Integer type is used as it is silently cast as a Long.

The casting function to convert to an Integer is CInt(). For casts from floating point types, the result is rounded to the nearest integer value with .5 rounding up.

#### **Boolean**

```
Dim Value As Boolean
```

A Boolean is used to store values that can be represented as either True or False. Internally, the data type is stored as a 16 bit value with 0 representing False and any other value representing True.

It should be noted that when a Boolean is cast to a numeric type, all of the bits are set to 1. This results in an internal representation of -1 for signed types and the maximum value for an unsigned type (Byte).

```
Dim Example As Boolean

Example = True

Debug.Print CInt(Example) 'Prints -1

Debug.Print CBool(42) 'Prints True

Debug.Print CByte(True) 'Prints 255
```

The casting function to convert to a Boolean is <code>cBool()</code>. Even though it is represented internally as a 16 bit number, casting to a Boolean from values outside of that range is safe from overflow, although it sets all 16 bits to 1:

```
Dim Example As Boolean

Example = CBool(2 ^ 17)

Debug.Print CInt(Example) 'Prints -1

Debug.Print CByte(Example) 'Prints 255
```

## Long

Dim Value As Long

A Long is a signed 32 bit data type. It can store integer numbers in the range of -2,147,483,648 to 2,147,483,647 and attempting to store a value outside of that range will result in runtime error 6: Overflow.

Longs are stored in memory as little-endian values with negatives represented as a two's complement.

Note that since a Long matches the width of a pointer in a 32 bit operating system, Longs are commonly used for storing and passing pointers to and from API functions.

The casting function to convert to a Long is <code>clng()</code>. For casts from floating point types, the result is rounded to the nearest integer value with .5 rounding up.

## Single

Dim Value As Single

A Single is a signed 32 bit floating point data type. It is stored internally using a little-endian IEEE 754 memory layout. As such, there is not a fixed range of values that can be represented by the data type - what is limited is the precision of value stored. A Single can store a value *integer* values in the range of -16,777,216 to 16,777,216 without a loss of precision. The precision of floating point numbers depends on the exponent.

A Single will overflow if assigned a value greater than roughly  $2^{128}$ . It will not overflow with negative exponents, although the usable precision will be questionable before the upper limit is reached.

As with all floating point numbers, care should be taken when making equality comparisons. Best practice is to include a delta value appropriate to the required precision.

The casting function to convert to a Single is CSng().

#### **Double**

Dim Value As Double

A Double is a signed 64 bit floating point data type. Like the Single, it is stored internally using a little-endian IEEE 754 memory layout and the same precautions regarding precision should be taken. A Double can store *integer* values in the range of -9,007,199,254,740,992 to 9,007,199,254,740,992 without a loss of precision. The precision of floating point numbers depends on the exponent.

A Double will overflow if assigned a value greater than roughly 2<sup>1024</sup>. It will not overflow with

negative exponents, although the usable precision will be questionable before the upper limit is reached.

The casting function to convert to a Double is CDb1().

## Currency

```
Dim Value As Currency
```

A Currency is a signed 64 bit floating point data type similar to a Double, but scaled by 10,000 to give greater precision to the 4 digits to the right of the decimal point. A Currency variable can store values from -922,337,203,685,477.5808 to 922,337,203,685,477.5807, giving it the largest capacity of any intrinsic type in a 32 bit application. As the name of the data type implies, it is considered best practice to use this data type when representing monetary calculations as the scaling helps to avoid rounding errors.

The casting function to convert to a Currency is ccur().

#### **Date**

```
Dim Value As Date
```

A Date type is represented internally as a signed 64 bit floating point data type with the value to the left of the decimal representing the number of days from the epoch date of December 30<sup>th</sup>, 1899 (although see the note below). The value to the right of the decimal represents the time as a fractional day. Thus, an integer Date would have a time component of 12:00:00AM and x.5 would have a time component of 12:00:00PM.

Valid values for Dates are between January 1<sup>st</sup> 100 and December 31<sup>st</sup> 9999. Since a Double has a larger range, it is possible to overflow a Date by assigning values outside of that range.

As such, it can be used interchangeably with a **Double** for Date calculations:

```
Dim MyDate As Double

MyDate = 0 'Epoch date.

Debug.Print Format$(MyDate, "yyyy-mm-dd") 'Prints 1899-12-30.

MyDate = MyDate + 365

Debug.Print Format$(MyDate, "yyyy-mm-dd") 'Prints 1900-12-30.
```

The casting function to convert to a Date is <code>cDate()</code>, which accepts any numeric type string date/time representation. It is important to note that string representations of dates will be converted based on the current locale setting in use, so direct casts should be avoided if the code is meant to be portable.

## String

A String represents a sequence of characters, and comes in two flavors:

## Variable length

```
Dim Value As String
```

A variable length String allows appending and truncation and is stored in memory as a COM BSTR. This consists of a 4 byte unsigned integer that stores the length of the String in bytes followed by the string data itself as wide characters (2 bytes per character) and terminated with 2 null bytes. Thus, the maximum string length that can be handled by VBA is 2,147,483,647 characters.

The internal pointer to the structure (retrievable by the StrPtr() function) points to the memory location of the *data*, not the length prefix. This means that a VBA String can be passed directly API functions that require a pointer to a character array.

Because the length can change, VBA reallocates memory for a String *every time the variable is assigned to*, which can impose performance penalties for procedures that alter them repeatedly.

## **Fixed length**

```
Dim Value As String * 1024 'Declares a fixed length string of 1024 characters.
```

Fixed length strings are allocated 2 bytes for each character and are stored in memory as a simple byte array. Once allocated, the length of the String is immutable. They are *not* null terminated in memory, so a string that fills the memory allocated with non-null characters is unsuitable for passing to API functions expecting a null terminated string.

Fixed length strings carry over a legacy 16 bit index limitation, so can only be up to 65,535 characters in length. Attempting to assign a value longer than the available memory space will not result in a runtime error - instead the resulting value will simply be truncated:

```
Dim Foobar As String * 5
Foobar = "Foo" & "bar"
Debug.Print Foobar 'Prints "Fooba"
```

The casting function to convert to a String of either type is cstr().

## LongLong

```
Dim Value As LongLong
```

A LongLong is a signed 64 bit data type and is only available in 64 bit applications. It is **not** available in 32 bit applications running on 64 bit operating systems. It can store integer values in the range of -9,223,372,036,854,775,808 to 9,223,372,036,854,775,807 and attempting to store a value outside of that range will result in runtime error 6: Overflow.

LongLongs are stored in memory as little-endian values with negatives represented as a two's

#### complement.

The LongLong data type was introduced as part of VBA's 64 bit operating system support. In 64 bit applications, this value can be used to store and pass pointers to 64 bit APIs.

The casting function to convert to a LongLong is <code>clngLng()</code>. For casts from floating point types, the result is rounded to the nearest integer value with .5 rounding up.

#### **Variant**

```
Dim Value As Variant 'Explicit
Dim Value 'Implicit
```

A Variant is a COM data type that is used for storing and exchanging values of arbitrary types, and any other type in VBA can be assigned to a Variant. Variables declared without an explicit type specified by As [Type] default to Variant.

Variants are stored in memory as a VARIANT structure that consists of a byte type descriptor ( VARTYPE) followed by 6 reserved bytes then an 8 byte data area. For numeric types (including Date and Boolean), the underlying value is stored in the Variant itself. For all other types, the data area contains a pointer to the underlying value.

| VAR | TYPE | Reserved |   |   |   | Data | area |   |   |    |    |
|-----|------|----------|---|---|---|------|------|---|---|----|----|
| 0   | 1    | 2        | 3 | 4 | 5 | 6    | 7    | 8 | 9 | 10 | 11 |

The underlying type of a Variant can be determined with either the varType() function which returns the numeric value stored in the type descriptor, or the TypeName() function which returns the string representation:

```
Dim Example As Variant

Example = 42

Debug.Print VarType(Example) 'Prints 2 (VT_I2)

Debug.Print TypeName(Example) 'Prints "Integer"

Example = "Some text"

Debug.Print VarType(Example) 'Prints 8 (VT_BSTR)

Debug.Print TypeName(Example) 'Prints "String"
```

Because Variants can store values of any type, assignments from literals without type hints will be implicitly cast to a Variant of the appropriate type according to the table below. Literals with type hints will be cast to a Variant of the hinted type.

| Value                                            | Resulting type |
|--------------------------------------------------|----------------|
| String values                                    | String         |
| Non-floating point numbers in Integer range      | Integer        |
| Non-floating point numbers in Long range         | Long           |
| Non-floating point numbers outside of Long range | Double         |

| Value                      | Resulting type |
|----------------------------|----------------|
| All floating point numbers | Double         |

**Note:** Unless there is a specific reason to use a Variant (i.e. an iterator in a For Each loop or an API requirement), the type should generally be avoided for routine tasks for the following reasons:

- They are not type safe, increasing the possibility of runtime errors. For example, a Variant holding an Integer value will silently change itself into a Long instead of overflowing.
- They introduce processing overhead by requiring at least one additional pointer dereference.
- The memory requirement for a Variant is always **at least** 8 bytes higher than needed to store the underlying type.

The casting function to convert to a Variant is cvar().

## LongPtr

```
Dim Value As LongPtr
```

The LongPtr was introduced into VBA in order to support 64 bit platforms. On a 32 bit system, it is treated as a Long and on 64 bit systems it is treated as a LongLong.

It's primary use is in providing a portable way to store and pass pointers on both architectures (See Changing code behavior at compile time.

Although it is treated by the operating system as a memory address when used in API calls, it should be noted that VBA treats it like signed type (and therefore subject to unsigned to signed overflow). For this reason, any pointer arithmetic performed using LongPtrs should not use > or < comparisons. This "quirk" also makes it possible that adding simple offsets pointing to valid addresses in memory can cause overflow errors, so caution should be taken when working with pointers in VBA.

The casting function to convert to a LongPtr is <code>clngPtr()</code>. For casts from floating point types, the result is rounded to the nearest integer value with .5 rounding up (although since it is usually a memory address, using it as an assignment target for a floating point calculation is dangerous at best).

#### Decimal

The Decimal data-type is *only* available as a sub-type of Variant, so you must declare any variable that needs to contain a Decimal as a Variant and *then* assign a Decimal value using the CDec function. The keyword Decimal is a reserved word (which suggests that VBA was eventually going

to add first-class support for the type), so <code>Decimal</code> cannot be used as a variable or procedure name.

The Decimal type requires 14 bytes of memory (in addition to the bytes required by the parent Variant) and can store numbers with up to 28 decimal places. For numbers without any decimal places, the range of allowed values is -79,228,162,514,264,337,593,543,950,335 to +79,228,162,514,264,337,593,543,950,335 inclusive. For numbers with the maximum 28 decimal places, the range of allowed values is -7.9228162514264337593543950335 to +7.9228162514264337593543950335 inclusive.

Read Data Types and Limits online: https://riptutorial.com/vba/topic/3418/data-types-and-limits

# **Chapter 18: Date Time Manipulation**

## **Examples**

#### Calendar

VBA supports 2 calendars: Gregorian and Hijri

The Calendar property is used to modify or display the current calendar.

The 2 values for the Calendar are:

| Value | Constant   | Description                  |
|-------|------------|------------------------------|
| 0     | vbCalGreg  | Gregorian calendar (default) |
| 1     | vbCalHijri | Hijri calendar               |

## **Example**

```
Sub CalendarExample()
    'Cache the current setting.
   Dim Cached As Integer
   Cached = Calendar
   ' Dates in Gregorian Calendar
   Calendar = vbCalGreg
   Dim Sample As Date
   'Create sample date of 2016-07-28
   Sample = DateSerial(2016, 7, 28)
   Debug.Print "Current Calendar: " & Calendar
   Debug.Print "SampleDate = " & Format$(Sample, "yyyy-mm-dd")
    ' Date in Hijri Calendar
   Calendar = vbCalHijri
   Debug.Print "Current Calendar : " & Calendar
   Debug.Print "SampleDate = " & Format$(Sample, "yyyy-mm-dd")
    'Reset VBA to cached value.
   Cached = Calendar
End Sub
```

#### This Sub prints the following;

```
Current Calendar: 0
SampleDate = 2016-07-28
Current Calendar: 1
SampleDate = 1437-10-23
```

#### **Base functions**

# **Retrieve System DateTime**

VBA supports 3 built-in functions to retrieve the date and/or time from the system's clock.

| Function | Return Type | Return Value                                          |
|----------|-------------|-------------------------------------------------------|
| Now      | Date        | Returns the current date and time                     |
| Date     | Date        | Returns the date portion of the current date and time |
| Time     | Date        | Returns the time portion of the current date and time |

# **Timer Function**

The Timer function returns a Single representing the number of seconds elapsed since midnight. The precision is one hundredth of a second.

```
Sub TimerExample()

Debug.Print Time ' prints 10:36:31 (time at execution)
Debug.Print Timer ' prints 38191,13 (seconds since midnight)

End Sub
```

Because Now and Time functions are only precise to seconds, Timer offers a convenient way to increase accuracy of time measurement:

```
Sub GetBenchmark()
```

# IsDate()

IsDate() tests whether an expression is a valid date or not. Returns a Boolean.

```
Sub IsDateExamples()

Dim anything As Variant

anything = "September 11, 2001"

Debug.Print IsDate(anything) 'Prints True

anything = #9/11/2001#

Debug.Print IsDate(anything) 'Prints True

anything = "just a string"

Debug.Print IsDate(anything) 'Prints False

anything = vbNull

Debug.Print IsDate(anything) 'Prints False

End Sub
```

### **Extraction functions**

These functions take a Variant that can be cast to a Date as a parameter and return an Integer representing a portion of a date or time. If the parameter can not be cast to a Date, it will result in a run-time error 13: Type mismatch.

| Function | Description                                     | Returned value        |
|----------|-------------------------------------------------|-----------------------|
| Year()   | Returns the year portion of the date argument.  | Integer (100 to 9999) |
| Month()  | Returns the month portion of the date argument. | Integer (1 to         |

| Function  | Description                                                                                                    | Returned value    |
|-----------|----------------------------------------------------------------------------------------------------|-------------------|
|           |                                                                                                    | 12)               |
| Day()     | Returns the day portion of the date argument.                                                                              | Integer (1 to 31) |
| WeekDay() | Returns the day of the week of the date argument. Accepts an optional second argument definining the first day of the week | Integer (1 to 7)  |
| Hour()    | Returns the hour portion of the date argument.                                                                             | Integer (0 to 23) |
| Minute()  | Returns the minute portion of the date argument.                                                                           | Integer (0 to 59) |
| Second()  | Returns the second portion of the date argument.                                                                           | Integer (0 to 59) |

## **Examples:**

```
Sub ExtractionExamples()
   Dim MyDate As Date
   MyDate = DateSerial(2016, 7, 28) + TimeSerial(12, 34, 56)
   Debug.Print Format$(MyDate, "yyyy-mm-dd hh:nn:ss") ' prints 2016-07-28 12:34:56
                                                        ' prints 2016
   Debug.Print Year(MyDate)
   Debug.Print Month(MyDate)
                                                        ' prints 7
                                                        ' prints 28
   Debug.Print Day (MyDate)
   Debug.Print Hour(MyDate)
                                                        ' prints 12
   Debug.Print Minute(MyDate)
                                                        ' prints 34
   Debug.Print Second(MyDate)
                                                        ' prints 56
   Debug.Print Weekday (MyDate)
                                                        ' prints 5
   'Varies by locale - i.e. will print 4 in the EU and 5 in the US
   Debug.Print Weekday(MyDate, vbUseSystemDayOfWeek)
   Debug.Print Weekday(MyDate, vbMonday)
                                                        ' prints 4
                                                        ' prints 5
   Debug.Print Weekday(MyDate, vbSunday)
End Sub
```

# **DatePart() Function**

DatePart () is also a function returning a portion of a date, but works differently and allow more possibilities than the functions above. It can for instance return the Quarter of the year or the Week of the year.

### Syntax:

```
DatePart ( interval, date [, firstdayofweek] [, firstweekofyear] )
```

### interval argument can be:

| Interval | Description                |
|----------|----------------------------|
| "уууу"   | Year (100 to 9999)         |
| "у"      | Day of the year (1 to 366) |
| "m"      | Month (1 to 12)            |
| "q"      | Quarter (1 to 4)           |
| "ww"     | Week (1 to 53)             |
| "w"      | Day of the week (1 to 7)   |
| "d"      | Day of the month (1 to 31) |
| "h"      | Hour (0 to 23)             |
| "n"      | Minute (0 to 59)           |
| "s"      | Second (0 to 59)           |

*firstdayofweek* is optional. it is a constant that specifies the first day of the week. If not specified, vbSunday is assumed.

*firstweekofyear* is optional. it is a constant that specifies the first week of the year. If not specified, the first week is assumed to be the week in which January 1 occurs.

### **Examples:**

```
Sub DatePartExample()
   Dim MyDate As Date
   MyDate = DateSerial(2016, 7, 28) + TimeSerial(12, 34, 56)
   Debug.Print Format$(MyDate, "yyyy-mm-dd hh:nn:ss") ' prints 2016-07-28 12:34:56
   Debug.Print DatePart("yyyy", MyDate)
                                                      ' prints 2016
                                                      ' prints 210
   Debug.Print DatePart("y", MyDate)
   Debug.Print DatePart("h", MyDate)
                                                      ' prints 12
   Debug.Print DatePart("Q", MyDate)
                                                      ' prints 3
                                                      ' prints 5
   Debug.Print DatePart("w", MyDate)
   Debug.Print DatePart("ww", MyDate)
                                                      ' prints 31
End Sub
```

#### **Calculation functions**

# DateDiff()

DateDiff() returns a Long representing the number of time intervals between two specified dates.

### **Syntax**

```
DateDiff ( interval, date1, date2 [, firstdayofweek] [, firstweekofyear] )
```

- interval can be any of the intervals defined in the DatePart () function
- date1 and date2 are the two dates you want to use in the calculation
- firstdayofweek and firstweekofyear are optional. Refer to DatePart () function for explanations

### **Examples**

```
Sub DateDiffExamples()
   ' Check to see if 2016 is a leap year.
   Dim NumberOfDays As Long
   NumberOfDays = DateDiff("d", #1/1/2016#, #1/1/2017#)
   If NumberOfDays = 366 Then
       Debug.Print "2016 is a leap year."
                                          'This will output.
   End If
   ' Number of seconds in a day
   Dim StartTime As Date
   Dim EndTime As Date
   StartTime = TimeSerial(0, 0, 0)
   EndTime = TimeSerial(24, 0, 0)
   Debug.Print DateDiff("s", StartTime, EndTime)
                                                    'prints 86400
End Sub
```

# DateAdd()

DateAdd() returns a Date to which a specified date or time interval has been added.

### **Syntax**

```
DateAdd ( interval, number, date )
```

- interval can be any of the intervals defined in the DatePart () function
- *number* Numeric expression that is the number of intervals you want to add. It can be positive (to get dates in the future) or negative (to get dates in the past).
- date is a Date or literal representing date to which the interval is added

#### **Examples:**

```
Sub DateAddExamples()
```

```
Dim Sample As Date
'Create sample date and time of 2016-07-28 12:34:56
Sample = DateSerial(2016, 7, 28) + TimeSerial(12, 34, 56)

' Date 5 months previously (prints 2016-02-28):
Debug.Print Format$(DateAdd("m", -5, Sample), "yyyy-mm-dd")

' Date 10 months previously (prints 2015-09-28):
Debug.Print Format$(DateAdd("m", -10, Sample), "yyyy-mm-dd")

' Date in 8 months (prints 2017-03-28):
Debug.Print Format$(DateAdd("m", 8, Sample), "yyyy-mm-dd")

' Date/Time 18 hours previously (prints 2016-07-27 18:34:56):
Debug.Print Format$(DateAdd("h", -18, Sample), "yyyy-mm-dd hh:nn:ss")

' Date/Time in 36 hours (prints 2016-07-30 00:34:56):
Debug.Print Format$(DateAdd("h", 36, Sample), "yyyy-mm-dd hh:nn:ss")

End Sub
```

### **Conversion and Creation**

# CDate()

CDate() converts something from any datatype to a Date datatype

```
Sub CDateExamples()
   Dim sample As Date
    ' Converts a String representing a date and time to a Date
   sample = CDate("September 11, 2001 12:34")
   Debug.Print Format$(sample, "yyyy-mm-dd hh:nn:ss") ' prints 2001-09-11 12:34:00
    ' Converts a String containing a date to a Date
    sample = CDate("September 11, 2001")
   Debug.Print Format$(sample, "yyyy-mm-dd hh:nn:ss") ' prints 2001-09-11 00:00:00
    ' Converts a String containing a time to a Date
   sample = CDate("12:34:56")
   Debug.Print Hour(sample)
                                                   ' prints 12
   Debug.Print Minute(sample)
                                                   ' prints 34
   Debug.Print Second(sample)
                                                   ' prints 56
    ' Find the 10000th day from the epoch date of 1899-12-31
    sample = CDate(10000)
   Debug.Print Format$(sample, "yyyy-mm-dd") ' prints 1927-05-18
End Sub
```

Note that VBA also has a loosely typed <code>cvDate()</code> that functions in the same way as the <code>cDate()</code> function other than returning a date typed <code>variant</code> instead of a strongly typed <code>Date</code>. The <code>cDate()</code> version should be preferred when passing to a <code>Date</code> parameter or assigning to a <code>Date</code> variable, and the <code>cvDate()</code> version should be preferred when when passing to a <code>Variant</code> parameter or assigning to a <code>Variant</code> variable. This avoids implicit type casting.

# DateSerial()

DateSerial() function is used to create a date. It returns a Date for a specified year, month, and day.

### Syntax:

```
DateSerial ( year, month, day )
```

With year, month and day arguments being valid Integers (Year from 100 to 9999, Month from 1 to 12, Day from 1 to 31).

### **Examples**

Note that <code>DateSerial()</code> will accept "invalid" dates and calculate a valid date from it. This can be used creatively for good:

### **Positive Example**

However, it is more likely to cause grief when attempting to create a date from unvalidated user input:

#### **Negative Example**

```
Sub BadDateSerialExample()
```

```
'Allow user to enter unvalidate date information

Dim myYear As Long

myYear = InputBox("Enter Year")

'Assume user enters 2009

Dim myMonth As Long

myMonth = InputBox("Enter Month")

'Assume user enters 2

Dim myDay As Long

myDay = InputBox("Enter Day")

'Assume user enters 31

Debug.Print Format$(DateSerial(myYear, myMonth, myDay), "yyyy-mm-dd")

'prints 2009-03-03
```

Read Date Time Manipulation online: https://riptutorial.com/vba/topic/4452/date-time-manipulation

# **Chapter 19: Declaring and assigning strings**

## Remarks

Strings are a Reference type and are central to most programming tasks. Strings are assigned text, even if the text happens to be numeric. Strings can be zero-length, or any length up to 2GB. Modern versions of VBA store Strings internally using a Byte array of Multi-Byte Character Set bytes (an alternative to Unicode).

# **Examples**

## **Declare a string constant**

```
Const appName As String = "The App For That"
```

## Declare a variable-width string variable

```
Dim surname As String 'surname can accept strings of variable length
surname = "Smith"
surname = "Johnson"
```

## Declare and assign a fixed-width string

```
'Declare and assign a 1-character fixed-width string

Dim middleInitial As String * 1 'middleInitial must be 1 character in length

middleInitial = "M"

'Declare and assign a 2-character fixed-width string `stateCode`,

'must be 2 characters in length

Dim stateCode As String * 2

stateCode = "TX"
```

## Declare and assign a string array

```
'Declare, dimension and assign a string array with 3 elements

Dim departments(2) As String
departments(0) = "Engineering"
departments(1) = "Finance"
departments(2) = "Marketing"

'Declare an undimensioned string array and then dynamically assign with
'the results of a function that returns a string array
Dim stateNames() As String
stateNames = VBA.Strings.Split("Texas;California;New York", ";")

'Declare, dimension and assign a fixed-width string array
Dim stateCodes(2) As String * 2
stateCodes(0) = "TX"
```

```
stateCodes(1) = "CA"
stateCodes(2) = "NY"
```

## Assign specific characters within a string using Mid statement

VBA offers a Mid function for *returning* substrings within a string, but it also offers the Mid *Statement* which can be used to assign substrings or individual characters withing a string.

The Mid function will typically appear on the right-hand-side of an assignment statement or in a condition, but the Mid Statement typically appears on the left hand side of an assignment statement.

```
Dim surname As String
surname = "Smith"

'Use the Mid statement to change the 3rd character in a string
Mid(surname, 3, 1) = "y"
Debug.Print surname

'Output:
'Smyth
```

Note: If you need to assign to individual *bytes* in a string instead of individual *characters* within a string (see the Remarks below regarding the Multi-Byte Character Set), the  $^{\text{MidB}}$  statement can be used. In this instance, the second argument for the  $^{\text{MidB}}$  statement is the 1-based position of the byte where the replacement will start so the equivalent line to the example above would be

```
MidB(surname, 5, 2) = "y".
```

## Assignment to and from a byte array

Strings can be assigned directly to byte arrays and visa-versa. Remember that Strings are stored in a Multi-Byte Character Set (see Remarks below) so only every other index of the resulting array will be the portion of the character that falls within the ASCII range.

Read Declaring and assigning strings online: https://riptutorial.com/vba/topic/3446/declaring-and-assigning-strings

# **Chapter 20: Declaring Variables**

# **Examples**

## **Implicit And Explicit Declaration**

If a code module does not contain <code>Option Explicit</code> at the top of the module, then the compiler will automatically (that is, "implicitly") create variables for you when you use them. They will default to variable type <code>Variant</code>.

In the above code, if Option Explicit is specified, the code will interrupt because it is missing the required Dim statements for someVariable and someOtherVariable.

```
Option Explicit

Public Sub ExampleDeclaration()

Dim someVariable As Long
someVariable = 10

Dim someOtherVariable As String
someOtherVariable = "Hello World"

End Sub
```

It is considered best practice to use Option Explicit in code modules, to ensure that you declare all variables.

See VBA Best Practices how to set this option by default.

#### **Variables**

# Scope

A variable can be declared (in increasing visibility level):

- At procedure level, using the Dim keyword in any procedure; a local variable.
- At module level, using the Private keyword in any type of module; a private field.
- At instance level, using the Friend keyword in any type of class module; a friend field.
- At instance level, using the Public keyword in any type of class module; a public field.
- Globally, using the Public keyword in a standard module; a global variable.

Variables should always be declared with the smallest possible scope: prefer passing parameters to procedures, rather than declaring global variables.

See Access Modifiers for more information.

#### Local variables

Use the Dim keyword to declare a *local variable*:

```
Dim identifierName [As Type][, identifierName [As Type], ...]
```

The [As Type] part of the declaration syntax is optional. When specified, it sets the variable's data type, which determines how much memory will be allocated to that variable. This declares a string variable:

```
Dim identifierName As String
```

When a type is not specified, the type is implicitly Variant:

```
Dim identifierName 'As Variant is implicit
```

The VBA syntax also supports declaring multiple variables in a single statement:

```
Dim someString As String, someVariant, someValue As Long
```

Notice that the  $[As\ Type]$  has to be specified for each variable (other than 'Variant' ones). This is a relatively common trap:

```
Dim integer1, integer2, integer3 As Integer 'Only integer3 is an Integer.

'The rest are Variant.
```

#### Static variables

Local variables can also be Static. In VBA the Static keyword is used to make a variable "remember" the value it had, last time a procedure was called:

```
Private Sub DoSomething()
   Static values As Collection
   If values Is Nothing Then
        Set values = New Collection
        values.Add "foo"
        values.Add "bar"
   End If
   DoSomethingElse values
End Sub
```

Here the values collection is declared as a static local; because it's an *object variable*, it is initialized to Nothing. The condition that follows the declaration verifies if the object reference was

set before - if it's the first time the procedure runs, the collection gets initialized. DoSomethingElse might be adding or removing items, and they'll still be in the collection next time DoSomething is called.

#### **Alternative**

VBA's <code>static</code> keyword can easily be misunderstood - <code>especially</code> by seasoned programmers that usually work in other languages. In many languages, <code>static</code> is used to make a class member (field, property, method, ...) belong to the <code>type</code> rather than to the <code>instance</code>. Code in <code>static</code> context cannot reference code in <code>instance</code> context. The VBA <code>static</code> keyword means something wildly different.

Often, a static local could just as well be implemented as a Private, module-level variable (field) - however this challenges the principle by which a variable should be declared with the smallest possible scope; trust your instincts, use whichever you prefer - both will work... but using Static without understanding what it does could lead to interesting bugs.

#### Dim vs. Private

The Dim keyword is legal at procedure and module levels; its usage at module level is equivalent to using the Private keyword:

```
Option Explicit
Dim privateField1 As Long 'same as Private privateField2 as Long
Private privateField2 As Long 'same as Dim privateField2 as Long
```

The Private keyword is only legal at module level; this invites reserving Dim for local variables and declaring module variables with Private, especially with the contrasting Public keyword that would have to be used anyway to declare a public member. Alternatively use Dim everywhere - what matters is consistency:

"Private fields"

- **DO** use Private to declare a module-level variable.
- **DO** use Dim to declare a local variable.
- DO NOT use Dim to declare a module-level variable.

"Dim everywhere"

- DO use Dim to declare anything private/local.
- DO NOT use Private to declare a module-level variable.
- AVOID declaring Public fields.\*

\*In general, one should avoid declaring Public or Global fields anyway.

#### **Fields**

A variable declared at module level, in the declarations section at the top of the module body, is a

field. A Public field declared in a standard module is a global variable:

```
Public PublicField As Long
```

A variable with a global scope can be accessed from anywhere, including other VBA projects that would reference the project it's declared in.

To make a variable global/public, but only visible from within the project, use the Friend modifier:

```
Friend FriendField As Long
```

This is especially useful in add-ins, where the intent is that other VBA projects reference the add-in project and can consume the public API.

```
Friend FriendField As Long 'public within the project, aka for "friend" code
Public PublicField As Long 'public within and beyond the project
```

Friend fields are not available in standard modules.

#### **Instance Fields**

A variable declared at module level, in the *declarations section* at the top of the body of a class module (including ThisWorkbook, ThisDocument, Worksheet, UserForm and *class modules*), is an *instance field*: it only exists as long as there's an *instance* of the class around.

```
'> Class1
Option Explicit
Public PublicField As Long
```

```
'> Module1
Option Explicit
Public Sub DoSomething()
    'Class1.PublicField means nothing here
    With New Class1
        .PublicField = 42
    End With
    'Class1.PublicField means nothing here
End Sub
```

# **Encapsulating fields**

Instance data is often kept Private, and dubbed *encapsulated*. A private field can be exposed using a Property procedure. To expose a private variable publicly without giving write access to the caller, a class module (or a standard module) implements a Property Get member:

```
Option Explicit
Private encapsulated As Long
```

```
Public Property Get SomeValue() As Long
    SomeValue = encapsulated
End Property

Public Sub DoSomething()
    encapsulated = 42
End Sub
```

The class itself can modify the encapsulated value, but the calling code can only access the Public members (and Friend members, if the caller is in the same project).

To allow the caller to modify:

- An encapsulated value, a module exposes a Property Let member.
- An encapsulated **object reference**, a module exposes a Property Set member.

## **Constants (Const)**

If you have a value that never changes in your application, you can define a named constant and use it in place of a literal value.

You can use Const only at module or procedure level. This means the declaration context for a variable must be a class, structure, module, procedure, or block, and cannot be a source file, namespace, or interface.

```
Public Const GLOBAL_CONSTANT As String = "Project Version #1.000.000.001"
Private Const MODULE_CONSTANT As String = "Something relevant to this Module"

Public Sub ExampleDeclaration()

Const SOME_CONSTANT As String = "Hello World"

Const PI As Double = 3.141592653

End Sub
```

Whilst it can be considered good practice to specify Constant types, it isn't strictly required. Not specifying the type will still result in the correct type:

```
Public Const GLOBAL_CONSTANT = "Project Version #1.000.000.001" 'Still a string
Public Sub ExampleDeclaration()

Const SOME_CONSTANT = "Hello World" 'Still a string
Const DERIVED_CONSTANT = SOME_CONSTANT 'DERIVED_CONSTANT is also a string
Const VAR_CONSTANT As Variant = SOME_CONSTANT 'VAR_CONSTANT is Variant/String

Const PI = 3.141592653 'Still a double
Const DERIVED_PI = PI 'DERIVED_PI is also a double
Const VAR_PI As Variant = PI 'VAR_PI is Variant/Double

End Sub
```

Note that this is specific to Constants and in contrast to variables where not specifying the type

results in a Variant type.

While it is possible to explicitly declare a constant as a String, it is not possible to declare a constant as a string using fixed-width string syntax

```
'This is a valid 5 character string constant
Const FOO As String = "ABCDE"

'This is not valid syntax for a 5 character string constant
Const FOO As String * 5 = "ABCDE"
```

#### **Access Modifiers**

The Dim statement should be reserved for local variables. At module-level, prefer explicit access modifiers:

- Private for private fields, which can only be accessed within the module they're declared in.
- Public for public fields and global variables, which can be accessed by any calling code.
- Friend for variables public within the project, but inaccessible to other referencing VBA projects (relevant for add-ins)
- Global can also be used for Public fields in standard modules, but is illegal in class modules and is obsolete anyway prefer the Public modifier instead. This modifier isn't legal for procedures either.

Access modifiers are applicable to variables and procedures alike.

```
Private ModuleVariable As String

Public GlobalVariable As String

Private Sub ModuleProcedure()

ModuleVariable = "This can only be done from within the same Module"

End Sub

Public Sub GlobalProcedure()

GlobalVariable = "This can be done from any Module within this Project"

End Sub
```

# **Option Private Module**

Public parameterless sub procedures in standard modules are exposed as macros and can be attached to controls and keyboard shortcuts in the host document.

Conversely, public Function procedures in standard modules are exposed as user-defined functions (UDF's) in the host application.

Specifying Option Private Module at the top of a standard module prevents its members from being

exposed as macros and UDF's to the host application.

## **Type Hints**

Type Hints are **heavily** discouraged. They exist and are documented here for historical and backward-compatibility reasons. You should use the As [DataType] syntax instead.

```
Public Sub ExampleDeclaration()

Dim someInteger% '% Equivalent to "As Integer"
Dim someLong& '& Equivalent to "As Long"
Dim someDecimal@ '@ Equivalent to "As Currency"
Dim someSingle! '! Equivalent to "As Single"
Dim someDouble# '# Equivalent to "As Double"
Dim someString$ '$ Equivalent to "As String"

Dim someLongLong^ '^ Equivalent to "As LongLong" in 64-bit VBA hosts
End Sub
```

Type hints significantly decrease code readability and encourage a legacy Hungarian Notation which *also* hinders readability:

```
Dim strFile$
Dim iFile%
```

Instead, declare variables closer to their usage and name things for what they're used, not after their type:

```
Dim path As String
Dim handle As Integer
```

Type hints can also be used on literals, to enforce a specific type. By default, a numeric literal smaller than 32,768 will be interpreted as an Integer literal, but with a type hint you can control that:

```
Dim foo 'implicit Variant

foo = 42& ' foo is now a Long

foo = 42# ' foo is now a Double

Debug.Print TypeName(42!) ' prints "Single"
```

Type hints are usually not needed on literals, because they would be assigned to a variable declared with an explicit type, or implicitly converted to the appropriate type when passed as parameters. Implicit conversions can be avoided using one of the explicit type conversion functions:

```
'Calls procedure DoSomething and passes a literal 42 as a Long using a type hint DoSomething 42&

'Calls procedure DoSomething and passes a literal 42 explicitly converted to a Long DoSomething CLng(42)
```

# String-returning built-in functions

The majority of the built-in functions that handle strings come in two versions: A loosely typed version that returns a <code>Variant</code>, and a strongly typed version (ending with \$) that returns a <code>String</code>. Unless you are assigning the return value to a <code>Variant</code>, you should prefer the version that returns a <code>String</code> - otherwise there is an implicit conversion of the return value.

```
Debug.Print Left(foo, 2) 'Left returns a Variant
Debug.Print Left$(foo, 2) 'Left$ returns a String
```

#### These functions are:

- VBA.Conversion.Error -> VBA.Conversion.Error\$
- VBA.Conversion.Hex -> VBA.Conversion.Hex\$
- VBA.Conversion.Oct -> VBA.Conversion.Oct\$
- VBA.Conversion.Str -> VBA.Conversion.Str\$
- VBA.FileSystem.CurDir -> VBA.FileSystem.CurDir\$
- VBA.[\_HiddenModule].Input -> VBA.[\_HiddenModule].Input\$
- VBA.[\_HiddenModule].InputB -> VBA.[\_HiddenModule].InputB\$
- VBA.Interaction.Command -> VBA.Interaction.Command\$
- VBA.Interaction.Environ -> VBA.Interaction.Environ\$
- VBA.Strings.Chr -> VBA.Strings.Chr\$
- VBA.Strings.ChrB -> VBA.Strings.ChrB\$
- VBA.Strings.ChrW -> VBA.Strings.ChrW\$
- VBA.Strings.Format -> VBA.Strings.Format\$
- VBA.Strings.LCase -> VBA.Strings.LCase\$
- VBA.Strings.Left -> VBA.Strings.Left\$
- VBA.Strings.LeftB -> VBA.Strings.LeftB\$
- VBA.Strings.LTrim -> VBA.Strings.LTrim\$
- VBA.Strings.Mid -> VBA.Strings.Mid\$
- VBA.Strings.MidB -> VBA.Strings.MidB\$
- VBA.Strings.Right -> VBA.Strings.Right\$
- VBA.Strings.RightB -> VBA.Strings.RightB\$
- VBA.Strings.RTrim -> VBA.Strings.RTrim\$
- VBA.Strings.Space -> VBA.Strings.Space\$
- VBA.Strings.Str -> VBA.Strings.Str\$
- VBA.Strings.String -> VBA.Strings.String\$
- VBA.Strings.Trim -> VBA.Strings.Trim\$
- VBA.Strings.UCase -> VBA.Strings.UCase\$

Note that these are function *aliases*, not quite *type hints*. The Left function corresponds to the hidden B\_Var\_Left function, while the Left\$ version corresponds to the hidden B\_Str\_Left function.

In very early versions of VBA the \$\\$ sign isn't an allowed character and the function name had to be enclosed in square brackets. In Word Basic, there were many, many more functions that returned strings that ended in \$.

## **Declaring Fixed-Length Strings**

In VBA, Strings can be declared with a specific length; they are automatically padded or truncated to maintain that length as declared.

```
Public Sub TwoTypesOfStrings()
   Dim FixedLengthString As String * 5 ' declares a string of 5 characters
   Dim NormalString As String
   Debug.Print FixedLengthString
                                      ' Prints "
   Debug.Print NormalString
                                      ' Prints ""
   FixedLengthString = "123"
                                      ' FixedLengthString now equals "123 "
   NormalString = "456"
                                      ' NormalString now equals "456"
   FixedLengthString = "123456"
                                      ' FixedLengthString now equals "12345"
   NormalString = "456789"
                                      ' NormalString now equals "456789"
End Sub
```

#### When to use a Static variable

A Static variable declared locally is not destructed and does not lose its value when the Sub procedure is exited. Subsequent calls to the procedure do not require re-initialization or assignment although you may want to 'zero' any remembered value(s).

These are particularly useful when late binding an object in a 'helper' sub that is called repeatedly.

Snippet 1: Reuse a Scripting. Dictionary object across many worksheets

```
Option Explicit
Sub main()
  Dim w As Long
   For w = 1 To Worksheets.Count
      processDictionary ws:=Worksheets(w)
   Next. w
End Sub
Sub processDictionary (ws As Worksheet)
   Dim i As Long, rng As Range
   Static dict As Object
   If dict Is Nothing Then
       'initialize and set the dictionary object
       Set dict = CreateObject("Scripting.Dictionary")
       dict.CompareMode = vbTextCompare
    Else
       'remove all pre-existing dictionary entries
        ' this may or may not be desired if a single dictionary of entries
        ' from all worksheets is preferred
       dict.RemoveAll
   End If
```

```
With ws

'work with a fresh dictionary object for each worksheet
'without constructing/destructing a new object each time
'or do not clear the dictionary upon subsequent uses and
'build a dictionary containing entries from all worksheets

End With
End Sub
```

### Snippet 2: Create a worksheet UDF that late binds the VBScript.RegExp object

```
Option Explicit
Function numbersOnly(str As String, _
                    Optional delim As String = ", ")
   Dim n As Long, nums() As Variant
   Static rgx As Object, cmat As Object
    'with rgx as static, it only has to be created once
    'this is beneficial when filling a long column with this UDF
    If rgx Is Nothing Then
       Set rgx = CreateObject("VBScript.RegExp")
   Else
       Set cmat = Nothing
   End If
   With rgx
        .Global = True
        .MultiLine = True
        .Pattern = "[0-9]{1,999}"
        If .Test(str) Then
           Set cmat = .Execute(str)
           'resize the nums array to accept the matches
           ReDim nums (cmat.Count - 1)
            'populate the nums array with the matches
           For n = LBound(nums) To UBound(nums)
               nums(n) = cmat.Item(n)
           Next n
            'convert the nums array to a delimited string
           numbersOnly = Join(nums, delim)
            numbersOnly = vbNullString
        End If
    End With
End Function
```

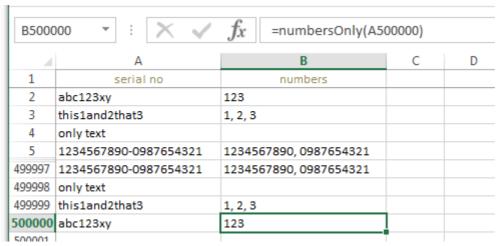

Example of UDF with Static object filled through a half-million rows

- with Dim rgx As Object: 148.74 seconds
   with Static rgx As Object: 26.07 seconds
- \* These should be considered for relative comparison only. Your own results will vary according to the complexity and

scope of the operations performed.

Remember that a UDF is not calculated once in the lifetime of a workbook. Even a non-volatile UDF will recalculate whenever the values within the range(s) it references are subject to change. Each subsequent recalculation event only increases the benefits of a statically declared variable.

- A Static variable is available for the lifetime of the module, not the procedure or function in which it was declared and assigned.
- Static variables can only be declared locally.
- Static variable hold many of the same properties of a private module level variable but with a more restricted scope.

Related reference: Static (Visual Basic)

Read Declaring Variables online: https://riptutorial.com/vba/topic/877/declaring-variables

<sup>\*</sup>Elapsed times to fill 500K rows with UDF:

# **Chapter 21: Error Handling**

# **Examples**

## **Avoiding error conditions**

When a runtime error occurs, good code should handle it. The best error handling strategy is to write code that checks for error conditions and simply avoids executing code that results in a runtime error.

One key element in reducing runtime errors, is writing small procedures that *do one thing*. The fewer reasons procedures have to fail, the easier the code as a whole is to debug.

### Avoiding runtime error 91 - Object or With block variable not set:

This error will be raised when an object is used before its reference is assigned. One might have a procedure that receives an object parameter:

```
Private Sub DoSomething(ByVal target As Worksheet)
Debug.Print target.Name
End Sub
```

If target isn't assigned a reference, the above code will raise an error that is easily avoided by checking if the object contains an actual object reference:

```
Private Sub DoSomething(ByVal target As Worksheet)

If target Is Nothing Then Exit Sub

Debug.Print target.Name

End Sub
```

If target isn't assigned a reference, then the unassigned reference is never used, and no error occurs.

This way of early-exiting a procedure when one or more parameter isn't valid, is called a *guard clause*.

#### **Avoiding runtime error 9 - Subscript out of range:**

This error is raised when an array is accessed outside of its boundaries.

```
Private Sub DoSomething(ByVal index As Integer)
Debug.Print ActiveWorkbook.Worksheets(index)
End Sub
```

Given an index greater than the number of worksheets in the ActiveWorkbook, the above code will raise a runtime error. A simple guard clause can avoid that:

```
Private Sub DoSomething(ByVal index As Integer)
    If index > ActiveWorkbook.Worksheets.Count Or index <= 0 Then Exit Sub
    Debug.Print ActiveWorkbook.Worksheets(index)
End Sub</pre>
```

Most runtime errors can be avoided by carefully verifying the values we're using *before* we use them, and branching on another execution path accordingly using a simple <code>if</code> statement - in guard clauses that makes no assumptions and validates a procedure's parameters, or even in the body of larger procedures.

#### On Error statement

Even with *guard clauses*, one cannot realistically *always* account for all possible error conditions that could be raised in the body of a procedure. The On Error Goto statement instructs VBA to jump to a *line label* and enter "error handling mode" whenever an unexpected error occurs at runtime. After handling an error, code can *resume* back into "normal" execution using the Resume keyword.

Line labels denote subroutines: because subroutines originate from legacy BASIC code and uses GoTo and GoSub jumps and Return statements to jump back to the "main" routine, it's fairly easy to write hard-to-follow spaghetti code if things aren't rigorously structured. For this reason, it's best that:

- a procedure has one and only one error-handling subroutine
- the error-handling subroutine only ever runs in an error state

This means a procedure that handles its errors, should be structured like this:

```
Private Sub DoSomething()
On Error GoTo CleanFail

'procedure code here

CleanExit:
 'cleanup code here
 Exit Sub

CleanFail:
 'error-handling code here
 Resume CleanExit

End Sub
```

# **Error Handling Strategies**

Sometimes you want to handle different errors with different actions. In that case you will inspect the global Err object, which will contain information about the error that was raised - and act accordingly:

```
CleanExit:
```

```
CleanFail:
Select Case Err.Number
Case 9
MsgBox "Specified number doesn't exist. Please try again.", vbExclamation Resume
Case 91
'woah there, this shouldn't be happening.
Stop 'execution will break here
Resume 'hit F8 to jump to the line that raised the error
Case Else
MsgBox "An unexpected error has occurred:" & vbNewLine & Err.Description,
vbCritical
Resume CleanExit
End Select
End Sub
```

As a general guideline, consider turning on the error handling for entire subroutine or function, and handle all the errors that may occur within its scope. If you need to only handle errors in the small section section of the code -- turn error handling on and off a the same level:

```
Private Sub DoSomething(CheckValue as Long)

If CheckValue = 0 Then
On Error GoTo ErrorHandler 'turn error handling on
'code that may result in error
On Error GoTo 0 'turn error handling off - same level
End If

CleanExit:
Exit Sub

ErrorHandler:
'error handling code here
'do not turn off error handling here
Resume

End Sub
```

# Line numbers

VBA supports legacy-style (e.g. QBASIC) line numbers. The Erl hidden property can be used to identify the line number that raised the last error. If you're not using line numbers, Erl will only ever return 0.

```
Sub DoSomething()

10 On Error GoTo 50

20 Debug.Print 42 / 0

30 Exit Sub

40

50 Debug.Print "Error raised on line " & Erl ' returns 20
End Sub
```

If you are using line numbers, but not consistently, then Erl will return the last line number before the instruction that raised the error.

```
Sub DoSomething()

10 On Error GoTo 50
   Debug.Print 42 / 0

30 Exit Sub

50 Debug.Print "Error raised on line " & Erl 'returns 10
End Sub
```

Keep in mind that Erl also only has Integer precision, and will silently overflow. This means that line numbers outside of the integer range will give incorrect results:

```
Sub DoSomething()
99997 On Error GoTo 99999
99998 Debug.Print 42 / 0
99999
Debug.Print Erl 'Prints 34462
End Sub
```

The line number isn't quite as relevant as the statement that caused the error, and numbering lines quickly becomes tedious and not quite maintenance-friendly.

## Resume keyword

An error-handling subroutine will either:

- run to the end of the procedure, in which case execution resumes in the calling procedure.
- or, use the Resume keyword to resume execution inside the same procedure.

The Resume keyword should only ever be used inside an error handling subroutine, because if VBA encounters Resume without being in an error state, runtime error 20 "Resume without error" is raised.

There are several ways an error-handling subroutine may use the Resume keyword:

- Resume used alone, execution continues on the statement that caused the error. If the error isn't actually handled before doing that, then the same error will be raised again, and execution might enter an infinite loop.
- Resume Next continues execution on the statement immediately following the statement that caused the error. If the error isn't *actually* handled before doing that, then execution is permitted to continue with potentially invalid data, which may result in logical errors and unexpected behavior.
- Resume [line label] continues execution at the specified line label (or line number, if you're using legacy-style line numbers). This would typically allow executing some cleanup code before cleanly exiting the procedure, such as ensuring a database connection is closed before returning to the caller.

# **On Error Resume Next**

The on Error statement itself can use the Resume keyword to instruct the VBA runtime to effectively ignore all errors.

If the error isn't **actually handled** before doing that, then execution is permitted to continue with potentially invalid data, which may result in **logical errors and unexpected behavior**.

The emphasis above cannot be emphasized enough. *On Error Resume Next* effectively ignores all errors and shoves them under the carpet. A program that blows up with a runtime error given invalid input is a better program than one that keeps running with unknown/unintended data - be it only because the bug is much more easily identifiable. On Error Resume Next can easily hide bugs.

The on Error statement is procedure-scoped - that's why there should *normally* be only **one**, single such on Error statement in a given procedure.

However *sometimes* an error condition can't quite be avoided, and jumping to an error-handling subroutine only to Resume Next just doesn't feel right. In this specific case, the known-to-possibly-fail statement can be **wrapped** between two On Error statements:

```
On Error Resume Next
[possibly-failing statement]
Err.Clear 'resets current error
On Error GoTo 0
```

The On Error Goto 0 instruction resets error handling in the current procedure, such that any further instruction causing a runtime error would be unhandled within that procedure and instead passed up the call stack until it is caught by an active error handler. If there is no active error handler in the call stack, it will be treated as an unhandled exception.

```
Public Sub Caller()
On Error GoTo Handler

Callee

Exit Sub
Handler:
Debug.Print "Error " & Err.Number & " in Caller."

End Sub

Public Sub Callee()
On Error GoTo Handler

Err.Raise 1 'This will be handled by the Callee handler.
On Error GoTo 0 'After this statement, errors are passed up the stack.
Err.Raise 2 'This will be handled by the Caller handler.

Exit Sub
Handler:
```

```
Debug.Print "Error " & Err.Number & " in Callee."
Resume Next
End Sub
```

#### **Custom Errors**

Often when writing a specialized class, you'll want it to raise its own specific errors, and you'll want a clean way for user/calling code to handle these custom errors. A neat way to achieve this is by defining a dedicated Enum type:

```
Option Explicit
Public Enum FoobarError

Err_FooWasNotBarred = vbObjectError + 1024

Err_BarNotInitialized

Err_SomethingElseHappened
End Enum
```

Using the <code>vbobjectError</code> built-in constant ensures the custom error codes don't overlap with reserved/existing error codes. Only the first enum value needs to be explicitly specified, for the underlying value of each <code>Enum</code> member is 1 greater than the previous member, so the underlying value of <code>Err\_BarNotInitialized</code> is implicitly <code>vbobjectError + 1025</code>.

# Raising your own runtime errors

A runtime error can be raised using the Err.Raise statement, so the custom Err\_FooWasNotBarred error can be raised as follows:

```
Err.Raise Err_FooWasNotBarred
```

The Err.Raise method can also take custom Description and Source parameters - for this reason it's a good idea to also define constants to hold each custom error's description:

```
Private Const Msg_FooWasNotBarred As String = "The foo was not barred."

Private Const Msg_BarNotInitialized As String = "The bar was not initialized."
```

And then create a dedicated private method to raise each error:

```
Private Sub OnFooWasNotBarredError(ByVal source As String)
    Err.Raise Err_FooWasNotBarred, source, Msg_FooWasNotBarred
End Sub

Private Sub OnBarNotInitializedError(ByVal source As String)
    Err.Raise Err_BarNotInitialized, source, Msg_BarNotInitialized
End Sub
```

The class' implementation can then simply call these specialized procedures to raise the error:

```
Public Sub DoSomething()
'raises the custom 'BarNotInitialized' error with "DoSomething" as the source:
```

```
If Me.Bar Is Nothing Then OnBarNotInitializedError "DoSomething"
'...
End Sub
```

The client code can then handle  $Err\_BarNotInitialized$  as it would any other error, inside its own error-handling subroutine.

Note: the legacy  ${\tt Error}$  keyword can also be used in place of  ${\tt Err.Raise}$ , but it's obsolete/deprecated.

Read Error Handling online: https://riptutorial.com/vba/topic/3211/error-handling

# **Chapter 22: Events**

# **Syntax**

- Source Module: [Public] Event [identifier]([argument\_list])
- Handler Module: Dim|Private|Public WithEvents [identifier] As [type]

## Remarks

- An event can only be Public. The modifier is optional because class module members (including events) are implicitly Public by default.
- A WithEvents variable can be Private or Public, but not Friend. The modifier is mandatory because WithEvents isn't a keyword that declares a variable, but a modifier keyword part of the variable declaration syntax. Hence the Dim keyword must be used if an access modifier isn't present.

# **Examples**

**Sources and Handlers** 

# What are events?

VBA is *event-driven*: VBA code runs in response to events raised by the host application or the host document - understanding events is fundamental to understanding VBA.

APIs often expose objects that raise a number of *events* in response to various states. For example an <code>Excel.Application</code> object raises an event whenever a new workbook is created, opened, activated, or closed. Or whenever a worksheet gets calculated. Or just before a file is saved. Or immediately after. A button on a form raises a <code>click</code> event when the user clicks it, the user form itself raises an event just after it's activated, and another just before it's closed.

From an API perspective, events are *extension points*: the client code can chose to implement code that *handles* these events, and execute custom code whenever these events are fired: that's how you can execute your custom code automatically every time the selection changes on any worksheet - by handling the event that gets fired when the selection changes on any worksheet.

An object that exposes events is an event source. A method that handles an event is a handler.

# **Handlers**

VBA document modules (e.g. ThisDocument, ThisWorkbook, Sheet1, etc.) and UserForm modules are class modules that implement special interfaces that expose a number of events. You can browse these interfaces in the left-side dropdown at the top of the code pane:

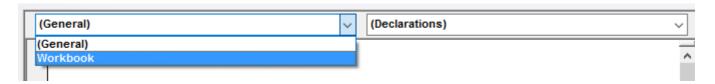

The right-side dropdown lists the members of the interface selected in the left-side dropdown:

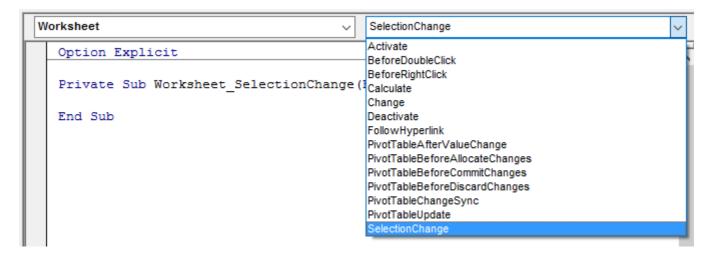

The VBE automatically generates an event handler stub when an item is selected on the right-side list, or navigates there if the handler exists.

You can define a module-scoped WithEvents variable in any module:

```
Private WithEvents Foo As Workbook
Private WithEvents Bar As Worksheet
```

Each WithEvents declaration becomes available to select from the left-side dropdown. When an event is selected in the right-side dropdown, the VBE generates an event handler stub named after the WithEvents object and the name of the event, joined with an underscore:

```
Private WithEvents Foo As Workbook
Private WithEvents Bar As Worksheet

Private Sub Foo_Open()

End Sub

Private Sub Bar_SelectionChange(ByVal Target As Range)

End Sub
```

Only types that expose at least one event can be used with <code>WithEvents</code>, and <code>WithEvents</code> declarations cannot be assigned a reference on-the-spot with the <code>New</code> keyword. This code is illegal:

```
Private WithEvents Foo As New Workbook 'illegal
```

The object reference must be <code>set</code> explicitly; in a class module, a good place to do that is often in the <code>Class\_Initialize</code> handler, because then the class handles that object's events for as long as its instance exists.

# **Sources**

Any class module (or document module, or user form) can be an event source. Use the Event keyword to define the *signature* for the event, in the *declarations section* of the module:

```
Public Event SomethingHappened(ByVal something As String)
```

The signature of the event determines how the event is raised, and what the event handlers will look like.

Events can only be *raised* within the class they're defined in - client code can only *handle* them. Events are raised with the RaiseEvent keyword; the event's arguments are provided at that point:

```
Public Sub DoSomething()
   RaiseEvent SomethingHappened("hello")
End Sub
```

Without code that handles the <code>SomethingHappened</code> event, running the <code>DoSomething</code> procedure will still raise the event, but nothing will happen. Assuming the event source is the above code in a class named <code>Something</code>, this code in <code>ThisWorkbook</code> would show a message box saying "hello" whenever <code>test.DoSomething</code> gets called:

```
Private WithEvents test As Something

Private Sub Workbook_Open()
Set test = New Something
test.DoSomething

End Sub

Private Sub test_SomethingHappened(ByVal bar As String)
'this procedure runs whenever 'test' raises the 'SomethingHappened' event
MsgBox bar

End Sub
```

Passing data back to the event source

# Using parameters passed by reference

An event may define a Byref parameter meant to be returned to the caller:

```
Public Event BeforeSomething(ByRef cancel As Boolean)
Public Event AfterSomething()
```

```
Public Sub DoSomething()
   Dim cancel As Boolean
   RaiseEvent BeforeSomething(cancel)
   If cancel Then Exit Sub

'todo: actually do something

RaiseEvent AfterSomething

End Sub
```

If the BeforeSomething event has a handler that sets its cancel parameter to True, then when execution returns from the handler, cancel will be True and AfterSomething will never be raised.

```
Private WithEvents foo As Something
Private Sub foo_BeforeSomething(ByRef cancel As Boolean)
        cancel = MsgBox("Cancel?", vbYesNo) = vbYes
End Sub

Private Sub foo_AfterSomething()
        MsgBox "Didn't cancel!"
End Sub
```

Assuming the foo object reference is assigned somewhere, when foo.DoSomething runs, a message box prompts whether to cancel, and a second message box says "didn't cancel" only when No was selected.

# Using mutable objects

You could also pass a copy of a mutable object ByVal, and let handlers modify that object's properties; the caller can then read the modified property values and act accordingly.

```
'class module ReturnBoolean
Option Explicit
Private encapsulated As Boolean

Public Property Get ReturnValue() As Boolean
'Attribute ReturnValue.VB_UserMemId = 0
    ReturnValue = encapsulated
End Property

Public Property Let ReturnValue(ByVal value As Boolean)
    encapsulated = value
End Property
```

Combined with the Variant type, this can be used to create rather non-obvious ways to return a value to the caller:

```
Public Event SomeEvent(ByVal foo As Variant)

Public Sub DoSomething()

Dim result As ReturnBoolean
```

```
result = New ReturnBoolean

RaiseEvent SomeEvent(result)

If result Then ' If result.ReturnValue Then
     'handler changed the value to True

Else
     'handler didn't modify the value
End If
End Sub
```

### The handler would look like this:

Private Sub source\_SomeEvent(ByVal foo As Variant) 'foo is actually a ReturnBoolean object
 foo = True 'True is actually assigned to foo.ReturnValue, the class' default member
End Sub

Read Events online: https://riptutorial.com/vba/topic/5278/events

# **Chapter 23: Flow control structures**

# **Examples**

### **Select Case**

select Case can be used when many different conditions are possible. The conditions are checked from top to bottom and only the first case that match will be executed.

```
Sub TestCase()
    Dim MyVar As String
    Select Case MyVar 'We Select the Variable MyVar to Work with

Case "Hello" 'Now we simply check the cases we want to check
            MsgBox "This Case"
        Case "World"
           MsgBox "Important"
        Case "How"
            MsqBox "Stuff"
        Case "Are"
            MsgBox "I'm running out of ideas"
        Case "You?", "Today" 'You can separate several conditions with a comma
           MsgBox "Uuuhm..." 'if any is matched it will go into the case
        Case Else
                                'If none of the other cases is hit
            MsgBox "All of the other cases failed"
    End Select
    Dim i As Integer
    Select Case i
        Case Is > 2 '"Is" can be used instead of the variable in conditions.
            MsgBox "i is greater than 2"
        'Case 2 < Is '"Is" can only be used at the beginning of the condition.
        'Case Else is optional
    End Select
End Sub
```

The logic of the Select Case block can be inverted to support testing of different variables too, in this kind of scenario we can also use logical operators:

```
Dim x As Integer
Dim y As Integer

x = 2
y = 5

Select Case True
    Case x > 3
        MsgBox "x is greater than 3"
    Case y < 2
        MsgBox "y is less than 2"
    Case x = 1
        MsgBox "x is equal to 1"
    Case x = 2 Xor y = 3
        MsgBox "Go read about ""Xor"""</pre>
```

```
Case Not y = 5
    MsgBox "y is not 5"

Case x = 3 Or x = 10
    MsgBox "x = 3 or 10"

Case y < 10 And x < 10
    MsgBox "x and y are less than 10"

Case Else
    MsgBox "No match found"

End Select
```

Case statements can also use arithmetic operators. Where an arithmetic operator is being used against the <code>Select Case</code> value it should be preceded with the <code>Is</code> keyword:

```
Dim x As Integer
x = 5
Select Case x
   Case 1
       MsgBox "x equals 1"
   Case 2, 3, 4
       MsgBox "x is 2, 3 or 4"
    Case 7 To 10
       MsgBox "x is between 7 and 10 (inclusive)"
    Case Is < 2
       MsgBox "x is less than one"
    Case Is >= 7
       MsgBox "x is greater than or equal to 7"
    Case Else
       MsgBox "no match found"
End Select
```

# For Each loop

The For Each loop construct is ideal for iterating all elements of a collection.

```
Public Sub IterateCollection(ByVal items As Collection)

'For Each iterator must always be variant
Dim element As Variant

For Each element In items
    'assumes element can be converted to a string
    Debug.Print element
Next

End Sub
```

### Use For Each when iterating object collections:

```
Dim sheet As Worksheet

For Each sheet In ActiveWorkbook.Worksheets

Debug.Print sheet.Name

Next
```

Avoid For Each when iterating arrays; a For loop will offer significantly better performance with arrays. Conversely, a For Each loop will offer better performance when iterating a collection.

# **Syntax**

```
For Each [item] In [collection]
[statements]
Next [item]
```

The Next keyword may optionally be followed by the iterator variable; this can help clarify nested loops, although there are better ways to clarify nested code, such as extracting the inner loop into its own procedure.

```
Dim book As Workbook

For Each book In Application.Workbooks

Debug.Print book.FullName

Dim sheet As Worksheet

For Each sheet In ActiveWorkbook.Worksheets

Debug.Print sheet.Name

Next sheet

Next book
```

## Do loop

```
Public Sub DoLoop()
  Dim entry As String
  entry = ""
  'Equivalent to a While loop will ask for strings until "Stop" in given
  'Prefer using a While loop instead of this form of Do loop
  Do While entry <> "Stop"
      entry = InputBox("Enter a string, Stop to end")
      Debug.Print entry
  Loop
  'Equivalent to the above loop, but the condition is only checked AFTER the
   'first iteration of the loop, so it will execute even at least once even
   'if entry is equal to "Stop" before entering the loop (like in this case)
      entry = InputBox("Enter a string, Stop to end")
      Debug.Print entry
  Loop While entry <> "Stop"
   'Equivalent to writing Do While Not entry="Stop"
   'Because the Until is at the top of the loop, it will
   'not execute because entry is still equal to "Stop"
   'when evaluating the condition
  Do Until entry = "Stop"
      entry = InputBox("Enter a string, Stop to end")
      Debug.Print entry
  Loop
```

```
'Equivalent to writing Do ... Loop While Not i >= 100
Do
        entry = InputBox("Enter a string, Stop to end")
        Debug.Print entry
Loop Until entry = "Stop"
End Sub
```

### While loop

```
'Will return whether an element is present in the array
Public Function IsInArray(values() As String, ByVal whatToFind As String) As Boolean
    Dim i As Integer
    i = 0

While i < UBound(values) And values(i) <> whatToFind
        i = i + 1
    Wend

IsInArray = values(i) = whatToFind
End Function
```

### For loop

The For loop is used to repeat the enclosed section of code a given number of times. The following simple example illustrates the basic syntax:

```
Dim i as Integer

For i = 1 to 10

Debug.Print i

Next i

'Declaration of i

'Declaration of i

'Declare how many times the loop shall be executed

'The piece of code which is repeated

'The end of the loop
```

The code above declares an Integer i. The For loop assigns every value between 1 and 10 to i and then executes <code>Debug.Print i</code> - i.e. the code prints the numbers 1 through 10 to the immediate window. Note that the loop variable is incremented by the <code>Next</code> statement, that is after the enclosed code executes as opposed to before it executes.

By default, the counter will be incremented by 1 each time the loop executes. However, a step can be specified to change the amount of the increment as either a literal or the return value of a function. If the starting value, ending value, or step value is a floating point number, it will be rounded to the nearest integer value. Step can be either a positive or negative value.

In general a For loop would be used in situations where it is known before the loop starts how many times to execute the enclosed code (otherwise a Do or While loop may be more appropriate). This is because the exit condition is fixed after the first entry into loop, as this code demonstrates:

```
Private Iterations As Long 'Module scope

Public Sub Example()

Dim i As Long

Iterations = 10

For i = 1 To Iterations

Debug.Print Iterations 'Prints 10 through 1, descending.

Iterations = Iterations - 1

Next

End Sub
```

### A For loop can be exited early with the ${\tt Exit}\,$ For statement:

Read Flow control structures online: https://riptutorial.com/vba/topic/1873/flow-control-structures

# Chapter 24: Frequently used string manipulation

# Introduction

Quick examples for MID LEFT and RIGHT string functions using INSTR FIND and LEN.

How do you find the text between two search terms (Say: after a colon and before a comma)? How do you get the remainder of a word (using MID or using RIGHT)? Which of these functions use Zero-based params and return codes vs One-based? What happens when things go wrong? How do they handle empty strings, unfound results and negative numbers?

# **Examples**

### String manipulation frequently used examples

Better MID() and other string extraction examples, currently lacking from the web. Please help me make a good example, or complete this one here. Something like this:

```
DIM strEmpty as String, strNull as String, theText as String
DIM idx as Integer
DIM letterCount as Integer
DIM result as String
strNull = NOTHING
strEmpty = ""
theText = "1234, 78910"
'Extract the word after the comma ", " and before "910" result: "78" ***
' Get index (place) of comma using INSTR
idx = ... ' some explanation here
if idx < ... ' check if no comma found in text
' or get index of comma using FIND
idx = ... ' some explanation here... Note: The difference is...
if idx < ... ' check if no comma found in text
result = MID(theText, ..., LEN(...
' Retrieve remaining word after the comma
result = MID(theText, idx+1, LEN(theText) - idx+1)
' Get word until the comma using LEFT
result = LEFT(theText, idx - 1)
' Get remaining text after the comma-and-space using RIGHT
result = ...
```

```
' What happens when things go wrong
result = MID(strNothing, 1, 2) ' this causes ...
result = MID(strEmpty, 1, 2) ' which causes...
result = MID(theText, 30, 2) ' and now...
result = MID(theText, 2, 999) ' no worries...
result = MID(theText, 0, 2)
result = MID(theText, 0, 2)
result = MID(theText, 2, 0)
result = MID(theText -1, 2)
result = MID(theText 2, -1)
idx = INSTR(strNothing, "123")
idx = INSTR(theText, strNothing)
idx = INSTR(theText, strEmpty)
i = LEN(strEmpty)
i = LEN(strEmpty)
i = LEN(strNothing) '...
```

Please feel free to edit this example and make it better. As long as it remains clear, and has in it common usage practices.

Read Frequently used string manipulation online: https://riptutorial.com/vba/topic/8890/frequently-used-string-manipulation

# **Chapter 25: Interfaces**

### Introduction

An **Interface** is a way to define a set of behaviors that a class will perform. The definition of an interface is a list of method signatures (name, parameters, and return type). A class having all of the methods is said to "implement" that interface.

In VBA, using interfaces lets the compiler check that a module implements all of its methods. A variable or parameter can be defined in terms of an interface instead of a specific class.

# **Examples**

### Simple Interface - Flyable

The interface Flyable is a class module with the following code:

```
Public Sub Fly()
   ' No code.
End Sub

Public Function GetAltitude() As Long
   ' No code.
End Function
```

A class module, Airplane, uses the Implements keyword to tell the compiler to raise an error unless it has two methods: a Flyable\_Fly() sub and a Flyable\_GetAltitude() function that returns a Long.

```
Implements Flyable
Public Sub Flyable_Fly()
    Debug.Print "Flying With Jet Engines!"
End Sub

Public Function Flyable_GetAltitude() As Long
    Flyable_GetAltitude = 10000
End Function
```

A second class module, Duck, also implements Flyable:

```
Implements Flyable
Public Sub Flyable_Fly()
    Debug.Print "Flying With Wings!"
End Sub

Public Function Flyable_GetAltitude() As Long
    Flyable_GetAltitude = 30
End Function
```

We can write a routine that accepts any Flyable value, knowing that it will respond to a command of Fly or GetAltitude:

```
Public Sub FlyAndCheckAltitude(F As Flyable)
F.Fly
Debug.Print F.GetAltitude
End Sub
```

Because the interface is defined, the IntelliSense popup window will show Fly and GetAltitude for F

When we run the following code:

```
Dim MyDuck As New Duck
Dim MyAirplane As New Airplane

FlyAndCheckAltitude MyDuck
FlyAndCheckAltitude MyAirplane
```

### The output is:

```
Flying With Wings!
30
Flying With Jet Engines!
10000
```

Note that even though the subroutine is named <code>Flyable\_Fly</code> in both <code>Airplane</code> and <code>Duck</code>, it can be called as <code>Fly</code> when the variable or parameter is defined as <code>Flyable</code>. If the variable is defined specifically as a <code>Duck</code>, it would have to be called as <code>Flyable\_Fly</code>.

### Multiple Interfaces in One Class - Flyable and Swimable

Using the Flyable example as a starting point, we can add a second interface, Swimmable, with the following code:

```
Sub Swim()
' No code
End Sub
```

The Duck object can Implement both flying and swimming:

```
Implements Flyable
Implements Swimmable

Public Sub Flyable_Fly()
    Debug.Print "Flying With Wings!"
End Sub

Public Function Flyable_GetAltitude() As Long
    Flyable_GetAltitude = 30
End Function
```

```
Public Sub Swimmable_Swim()

Debug.Print "Floating on the water"

End Sub
```

### A Fish class can implement Swimmable, too:

```
Implements Swimmable
Public Sub Swimmable_Swim()
    Debug.Print "Swimming under the water"
End Sub
```

Now, we can see that the <code>Duck</code> object can be passed to a Sub as a <code>Flyable</code> on one hand, and a <code>swimmable</code> on the other:

```
Sub InterfaceTest()
Dim MyDuck As New Duck
Dim MyAirplane As New Airplane
Dim MyFish As New Fish
Debug.Print "Fly Check..."
FlyAndCheckAltitude MyDuck
FlyAndCheckAltitude MyAirplane
Debug.Print "Swim Check..."
TrySwimming MyDuck
TrySwimming MyFish
End Sub
Public Sub FlyAndCheckAltitude (F As Flyable)
   F.Fly
   Debug.Print F.GetAltitude
End Sub
Public Sub TrySwimming(S As Swimmable)
    S.Swim
End Sub
```

### The output of this code is:

Fly Check...

Flying With Wings!

30

Flying With Jet Engines!

10000

Swim Check...

Floating on the water

Swimming under the water

Read Interfaces online: https://riptutorial.com/vba/topic/8784/interfaces

# Chapter 26: Macro security and signing of VBA-projects/-modules

# **Examples**

Create a valid digital self-signed certificate SELFCERT.EXE

To run macros and maintain the security Office applications provide against malicious code, it is necessary to digitally sign the VBAProject.OTM from the VBA editor > Tools > Digital Signature.

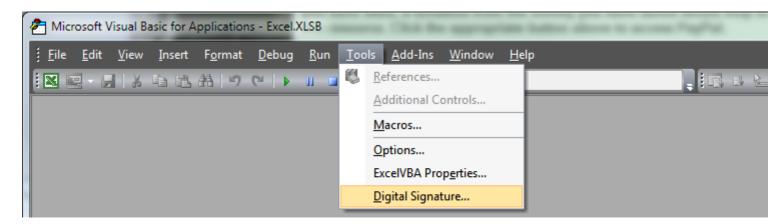

Office comes with a utility to create a self-signed digital certificate that you can employ on the PC to sign your projects.

This utility **SELFCERT.EXE** is in the Office program folder,

Click on Digital Certificate for VBA Projects to open the certificate wizard.

In the dialog enter a suitable name for the certificate and click OK.

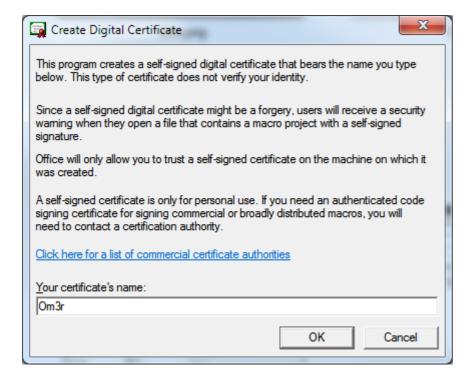

If all goes well you will see a confirmation:

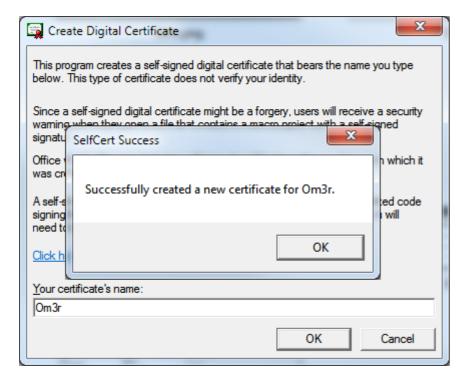

You can now close the **SELFCERT** wizard and turn your attention to the certificate you have created.

If you try to employ the certificate you have just created and you check its properties

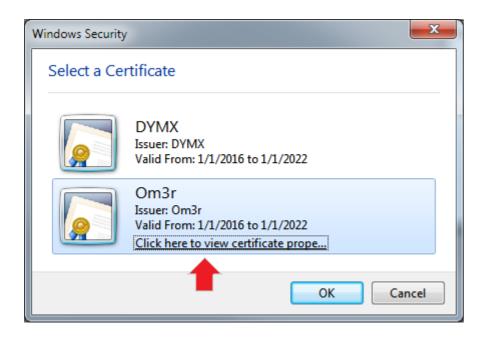

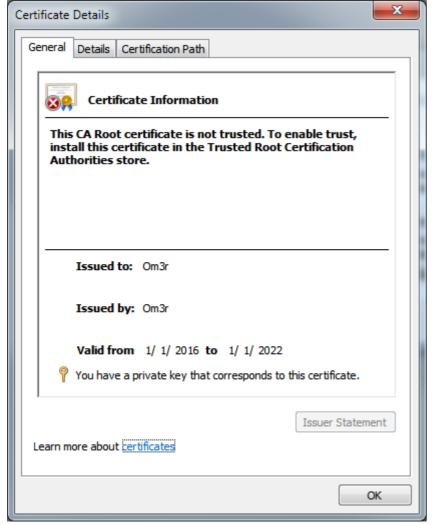

You will see that the certificate is not trusted and the reason is indicated in the dialog.

The certificate has been created in the Current User > Personal > Certificates store. It needs to go in Local Computer > Trusted Root Certificate Authorities > Certificates store, so you need to export from the former and import to the latter.

Pressing the Windows Key+R which will open the 'Run' Window. then Enter 'mmc' in the window as

shown below and click 'OK '.

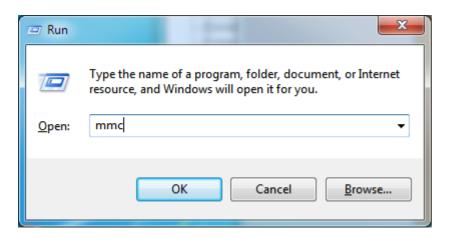

The Microsoft Management Console will open and look like the following.

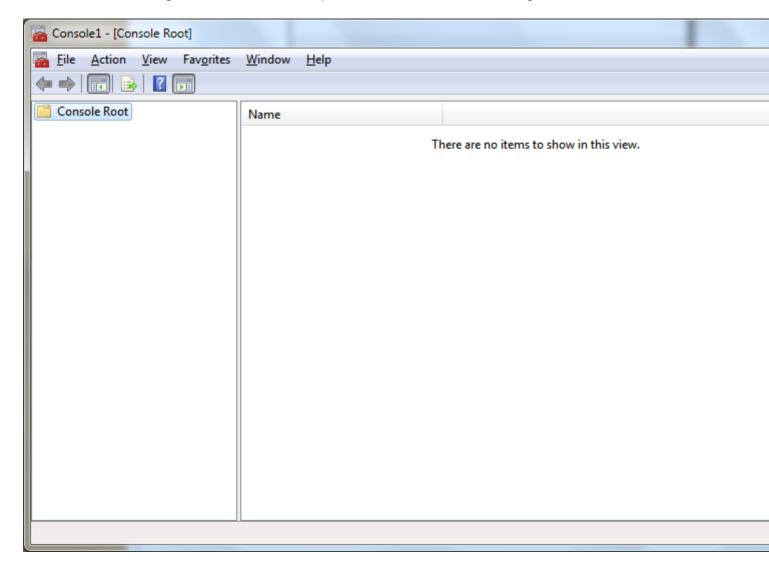

From the File menu, select Add/Remove Snap-in... Then from the ensuing dialog, double click Certificates and then click OK

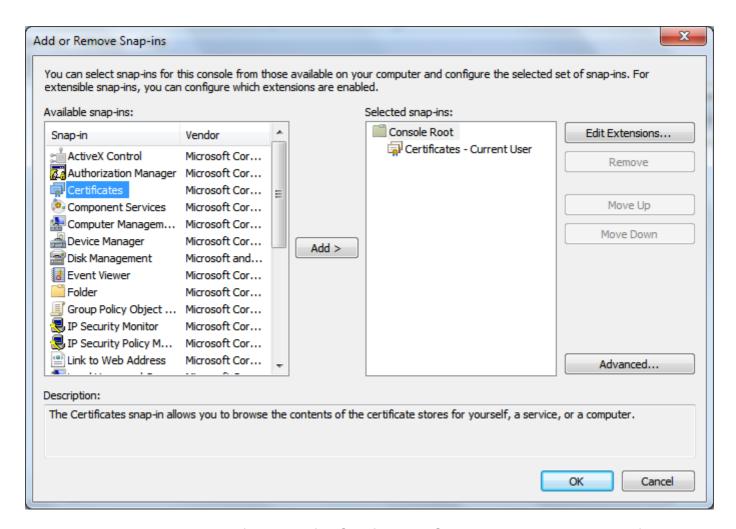

Expand the dropdown in the left window for *Certificates - Current User'* and select certificates as shown below. The center panel will then show the certificates in that location, which will include the certificate you created earlier:

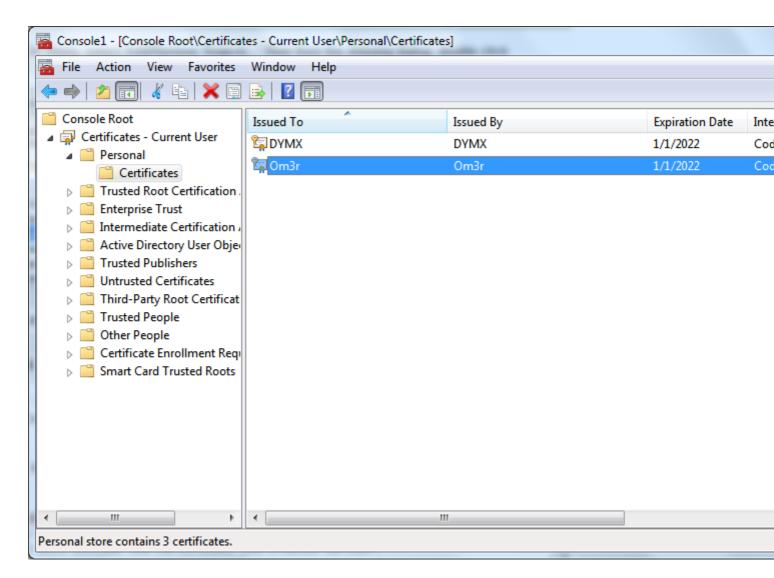

Right click the certificate and select All Tasks > Export:

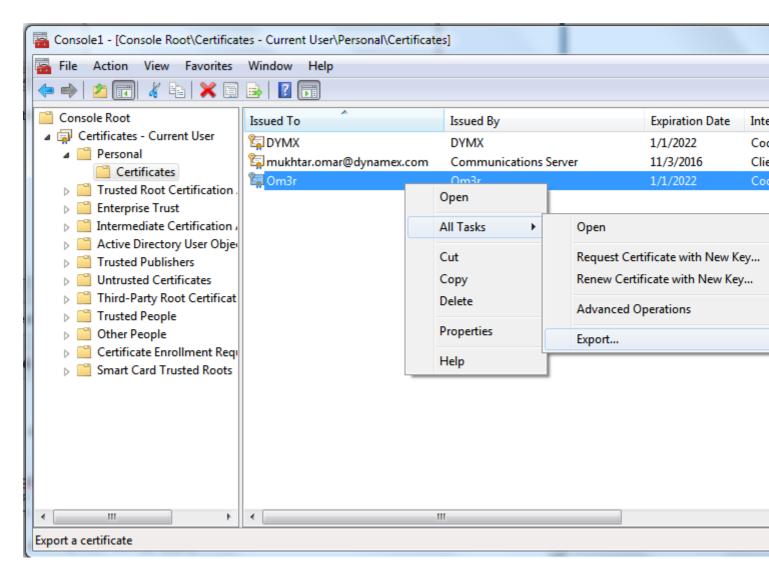

**Export Wizard** 

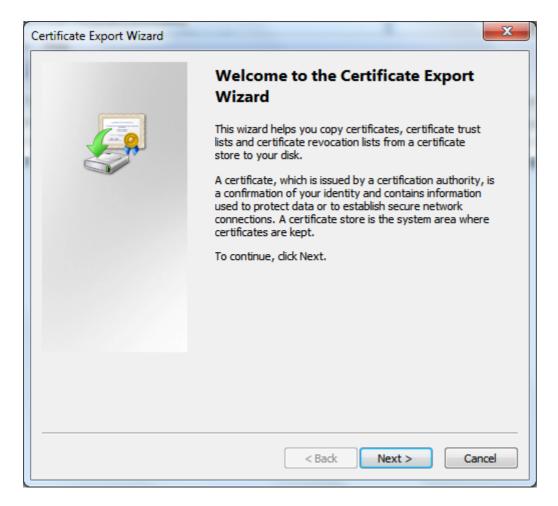

#### Click Next

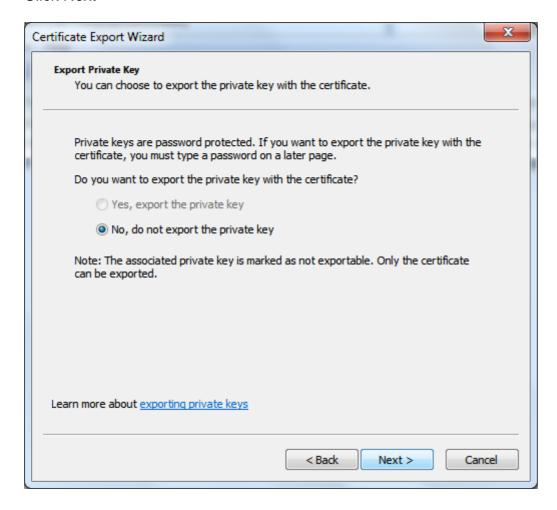

the Only one pre-selected option will be available, so click 'Next' again:

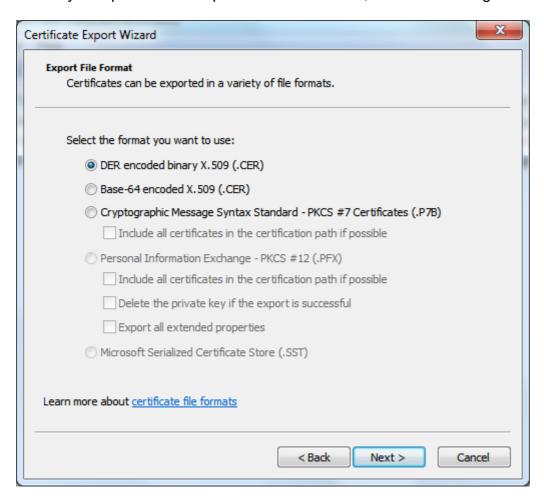

The top item will already be pre-selected. Click Next again and choose a name and location to save the exported certificate.

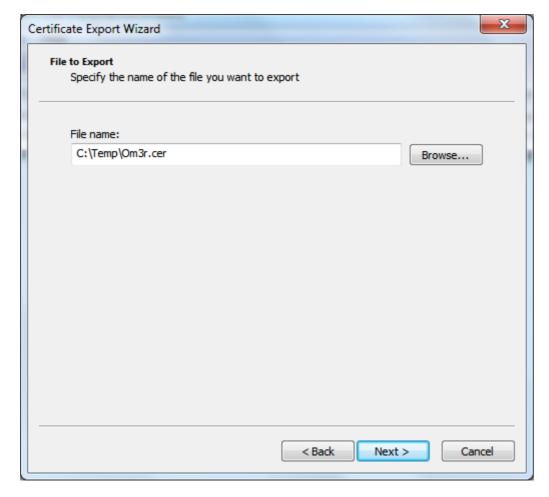

Click Next again to save the certificate

Once focus is returned to the Management Console.

Expand the *Certificates* menu and from the Trusted Root Certification Authorities menu, select *Certificates*.

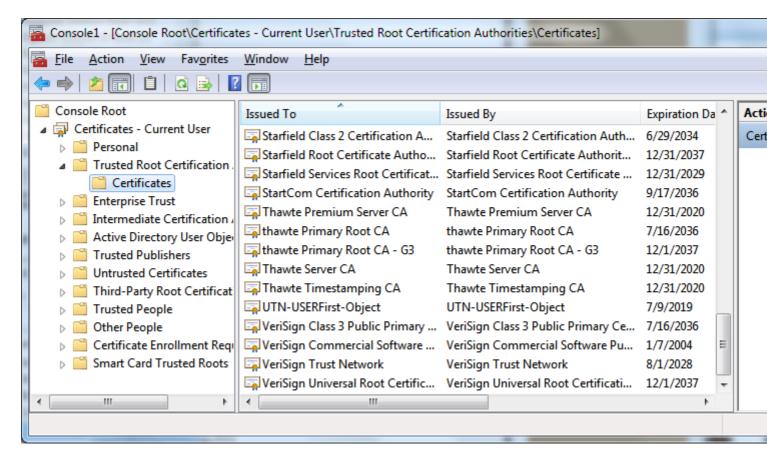

Right click. Select All Tasks and Import

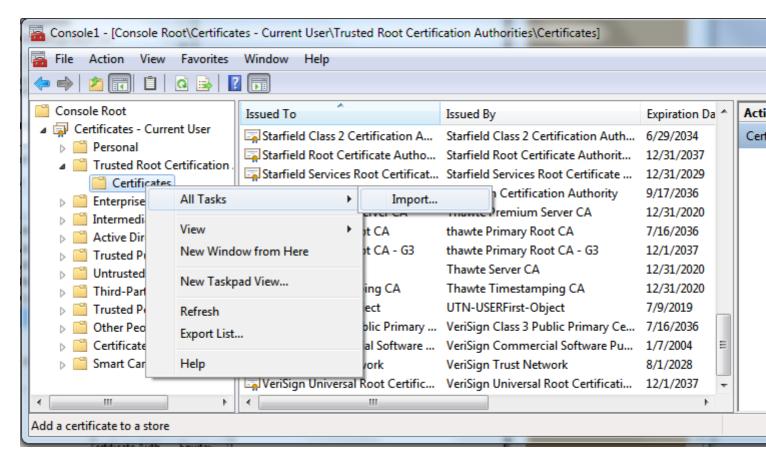

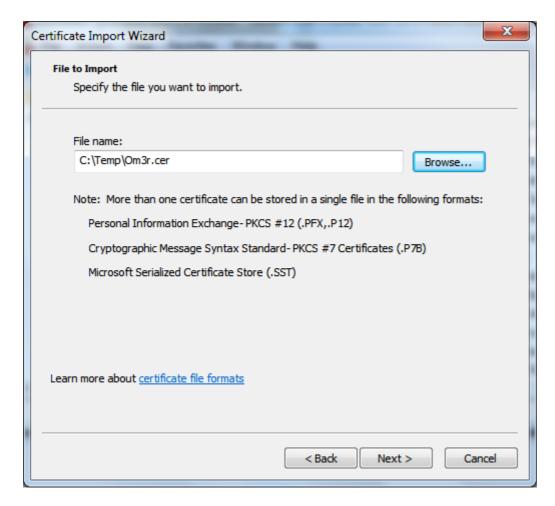

Click next and Save to the Trusted Root Certification Authorities store:

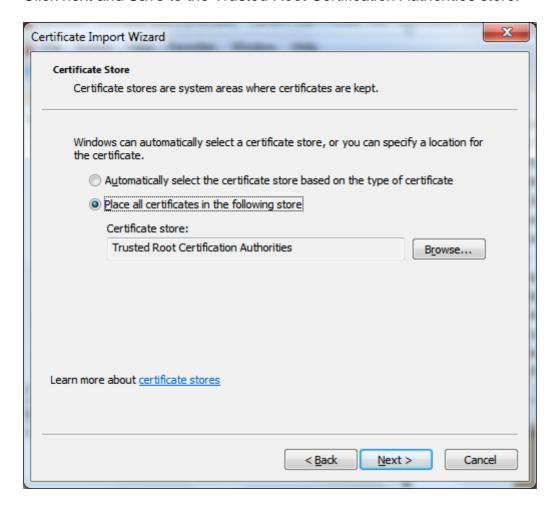

Then Next > Finish, now close the Console.

If you now use the certificate and check its properties, you will see that it is a trusted certificate and you can use it to sign your project:

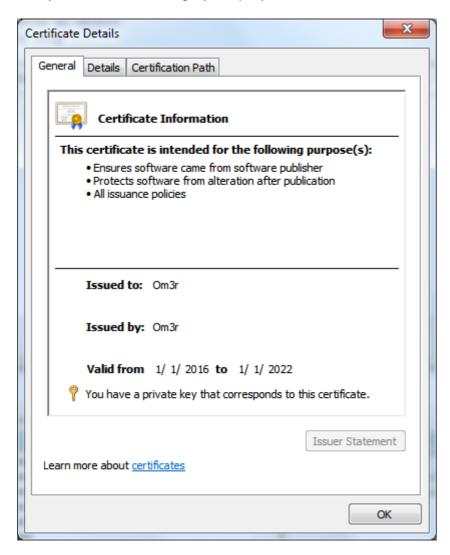

Read Macro security and signing of VBA-projects/-modules online: https://riptutorial.com/vba/topic/7733/macro-security-and-signing-of-vba-projects--modules

# **Chapter 27: Measuring the length of strings**

### Remarks

A string's length can be measured in two ways: The most frequently used measure of length is the number of characters using the Len functions, but VBA can also reveal the number of bytes using LenB functions. A double-byte or Unicode character is more than one byte long.

# **Examples**

Use the Len function to determine the number of characters in a string

```
Const baseString As String = "Hello World"

Dim charLength As Long

charLength = Len(baseString)
'charlength = 11
```

### Use the LenB function to determine the number of bytes in a string

```
Const baseString As String = "Hello World"

Dim byteLength As Long

byteLength = LenB(baseString)
'byteLength = 22
```

## Prefer `If Len(myString) = 0 Then` over `If myString = "" Then`

When checking if a string is zero-length, it is better practice, and more efficient, to inspect the length of the string rather than comparing the string to an empty string.

Read Measuring the length of strings online: https://riptutorial.com/vba/topic/3576/measuring-the-length-of-strings

# **Chapter 28: Naming Conventions**

# **Examples**

### **Variable Names**

Variables hold data. Name them after what they're used for, **not after their data type** or scope, using a **noun**. If you feel compelled to *number* your variables (e.g. thing1, thing2, thing3), then consider using an appropriate data structure instead (e.g. an array, a Collection, or a Dictionary).

Names of variables that represent an iteratable *set* of values - e.g. an array, a collection, a Dictionary, or a Range of cells, should be plural.

Some common VBA naming conventions go thus:

### For procedure-level Variables:

camelCase

```
Public Sub ExampleNaming(ByVal inputValue As Long, ByRef inputVariable As Long)

Dim procedureVariable As Long

Dim someOtherVariable As String

End Sub
```

#### For module-level Variables:

PascalCase

```
Public GlobalVariable As Long
Private ModuleVariable As String
```

#### For Constants:

SHOUTY\_SNAKE\_CASE is commonly used to differentiate constants from variables:

```
Public Const GLOBAL_CONSTANT As String = "Project Version #1.000.000.001"
Private Const MODULE_CONSTANT As String = "Something relevant to this Module"
Public Sub SomeProcedure()
Const PROCEDURE_CONSTANT As Long = 10
End Sub
```

However PascalCase names make cleaner-looking code and are just as good, given IntelliSense uses different icons for variables and constants:

```
Option Explicit
Public Const Foo As String = "foo"
Public Bar As String

Sub DoSomething()
Module1.
End Sub
Bar
DoSomething
Foo
```

# **Hungarian Notation**

Name them after what they're used for, **not after their data type** or scope.

### "Hungarian Notation makes it easier to see what the type of a variable is"

If you write your code such as procedures adhere to the *Single Responsibility Principle* (as it should), you should never be looking at a screenful of variable declarations at the top of any procedure; declare variables as close as possible to their first usage, and their data type will always be in plain sight if you declare them with an explicit type. The VBE's <code>ctrl+i</code> shortcut can be used to display a variable's type in a tooltip, too.

What a variable is used for is much more useful information than its data type, *especially* in a language such as VBA which happily and implicitly converts a type into another as needed.

Consider iFile and strFile in this example:

```
Function bReadFile(ByVal strFile As String, ByRef strData As String) As Boolean
   Dim bRetVal As Boolean
   Dim iFile As Integer
   On Error GoTo CleanFail
   iFile = FreeFile
   Open strFile For Input As #iFile
   Input #iFile, strData
   bRetVal = True
CleanExit:
   Close #iFile
   bReadFile = bRetVal
   Exit Function
CleanFail:
   bRetVal = False
   Resume CleanExit
End Function
```

### Compare to:

```
Function CanReadFile(ByVal path As String, ByRef outContent As String) As Boolean
```

```
On Error GoTo CleanFail

Dim handle As Integer handle = FreeFile

Open path For Input As #handle Input #handle, outContent

Dim result As Boolean result = True

CleanExit:
    Close #handle CanReadFile = result Exit Function

CleanFail:
    result = False Resume CleanExit

End Function
```

strData is passed ByRef in the top example, but beside the fact that we're lucky enough to see that it's *explicitly* passed as such, there's no indication that strData is actually *returned* by the function.

The bottom example names it outContent; this out prefix is what Hungarian Notation was invented for: to help clarify what a variable is used for, in this case to clearly identify it as an "out" parameter.

This is useful, because IntelliSense by itself doesn't display ByRef, even when the parameter is *explicitly* passed by reference:

```
Public Sub DoSomething()
if CanReadFile(path,

End Sub CanReadFile(ByVal path As String, outContent As String) As Boolean
```

Which leads to...

### **Hungarian Done Right**

Hungarian Notation originally didn't have anything to do with variable types. In fact, Hungarian Notation *done right* is actually useful. Consider this small example (ByVal and As Integer removed for brevety):

```
Public Sub Copy(iX1, iY1, iX2, iY2)
End Sub
```

#### Compare to:

```
Public Sub Copy(srcColumn, srcRow, dstColumn, dstRow)
End Sub
```

src and dst are *Hungarian Notation* prefixes here, and they convey *useful* information that cannot otherwise already be inferred from the parameter names or IntelliSense showing us the declared type.

Of course there's a better way to convey it all, using proper *abstraction* and real words that can be pronounced out loud and make sense - as a contrived example:

```
Type Coordinate
RowIndex As Long
ColumnIndex As Long
End Type

Sub Copy(source As Coordinate, destination As Coordinate)
End Sub
```

#### **Procedure Names**

Procedures *do something*. Name them after what they're doing, using a **verb**. If accurately naming a procedure is not possible, likely the procedure is *doing too many things* and needs to be broken down into smaller, more specialized procedures.

Some common VBA naming conventions go thus:

### For all Procedures:

PascalCase

```
Public Sub DoThing()

End Sub

Private Function ReturnSomeValue() As [DataType]

End Function
```

### For event handler procedures:

ObjectName\_EventName

```
Public Sub Workbook_Open()

End Sub

Public Sub Button1_Click()

End Sub
```

Event handlers are usually automatically named by the VBE; renaming them without renaming the object and/or the handled event will break the code - the code will run and compile, but the handler procedure will be orphaned and will never be executed.

#### **Boolean Members**

Consider a Boolean-returning function:

```
Function bReadFile(ByVal strFile As String, ByRef strData As String) As Boolean
```

End Function

### Compare to:

Function CanReadFile(ByVal path As String, ByRef outContent As String) As Boolean End Function

The Can prefix does serve the same purpose as the b prefix: it identifies the function's return value as a Boolean. But Can reads better than b:

If CanReadFile(path, content) Then

### Compared to:

If bReadFile(strFile, strData) Then

Consider using prefixes such as Can, Is or Has in front of Boolean-returning members (functions and properties), but only when it adds value. This conforms with the current Microsoft naming guidelines.

Read Naming Conventions online: https://riptutorial.com/vba/topic/1184/naming-conventions

# **Chapter 29: Non-Latin Characters**

### Introduction

VBA can read and write strings in any language or script using Unicode. However, there are stricter rules in place for Identifier Tokens.

# **Examples**

### Non-Latin Text in VBA Code

In spreadsheet cell A1, we have the following Arabic pangram:

VBA provides the AscW and ChrW functions to work with multi-byte character codes. We can also use Byte arrays to manipulate the string variable directly:

```
Sub NonLatinStrings()
Dim rng As Range
Set rng = Range("A1")
Do Until rng = ""
   Dim MyString As String
   MyString = rng.Value
    ' AscW functions
   Dim char As String
   char = AscW(Left(MyString, 1))
   Debug.Print "First char (ChrW): " & char
   Debug.Print "First char (binary): " & BinaryFormat(char, 12)
    ' ChrW functions
   Dim uString As String
   uString = ChrW(char)
   Debug.Print "String value (text): " & uString
                                                         ' Fails! Appears as '?'
   Debug.Print "String value (AscW): " & AscW(uString)
    ' Using a Byte string
   Dim StringAsByt() As Byte
   StringAsByt = MyString
   Dim i As Long
   For i = 0 To 1 Step 2
       Debug.Print "Byte values (in decimal): " & _
           StringAsByt(i) & "|" & StringAsByt(i + 1)
        Debug.Print "Byte values (binary): " & _
           BinaryFormat(StringAsByt(i)) & "|" & BinaryFormat(StringAsByt(i + 1))
   Next i
   Debug.Print ""
    ' Printing the entire string to the immediate window fails (all '?'s)
   Debug.Print "Whole String" & vbNewLine & rng.Value
    Set rng = rng.Offset(1)
```

Loop

End Sub

This produces the following output for the Arabic Letter Sad:

First char (ChrW): 1589

First char (binary): 00011000110101

String value (text): ?

String value (AscW): 1589 Byte values (in decimal): 53|6

Byte values (binary): 00110101|00000110

Whole String

Note that VBA is unable to print non-Latin text to the immediate window even though the string functions work correctly. This is a limitation of the IDE and not the language.

### Non-Latin Identifiers and Language Coverage

VBA Identifiers (variable and function names) can use the Latin script and may also be able to use Japanese, Korean, Simplified Chinese, and Traditional Chinese scripts.

The extended Latin script has full coverage for many languages:

English, French, Spanish, German, Italian, Breton, Catalan, Danish, Estonian, Finnish, Icelandic, Indonesian, Irish, Lojban, Mapudungun, Norwegian, Portuguese, Scottish Gaelic, Swedish, Tagalog

Some languages are only partially covered:

Azeri, Croatian, Czech, Esperanto, Hungarian, Latvian, Lithuanian, Polish, Romanian, Serbian, Slovak, Slovenian, Turkish, Yoruba, Welsh

Some languages have little or no coverage:

Arabic, Bulgarian, Cherokee, Dzongkha, Greek, Hindi, Macedonian, Malayalam, Mongolian, Russian, Sanskrit, Thai, Tibetan, Urdu, Uyghur

The following variable declarations are all valid:

```
Dim Yec'hed As String 'Breton
Dim «Dóna» As String 'Catalan
Dim fræk As String 'Danish
Dim tšellomängija As String 'Estonian
Dim Törkylempijävongahdus As String 'Finnish
Dim j'examine As String 'French
Dim Paß As String 'German
Dim þjófum As String 'Icelandic
Dim hÓighe As String 'Irish
Dim sofybakni As String 'Lojban (.o'i does not work)
Dim ñizol As String 'Mapudungun
```

Dim Vår As String 'Norwegian Dim «brações» As String 'Portuguese Dim d'fhàg As String 'Scottish Gaelic

Note that in the VBA IDE, a single apostrophe within a variable name does not turn the line into a comment (as it does on Stack Overflow).

Also, languages that use two angles to indicate a quote « » are allowed to use those in variable names desipte the fact that the ""-type quotes are not.

Read Non-Latin Characters online: https://riptutorial.com/vba/topic/10555/non-latin-characters

# **Chapter 30: Object-Oriented VBA**

# **Examples**

### **Abstraction**

Abstraction levels help determine when to split things up.

Abstraction is achieved by implementing functionality with increasingly detailed code. The entry point of a macro should be a small procedure with a *high abstraction level* that makes it easy to grasp at a glance what's going on:

```
Public Sub DoSomething()
    With New SomeForm
        Set .Model = CreateViewModel
        .Show vbModal
        If .IsCancelled Then Exit Sub
        ProcessUserData .Model
        End With
End Sub
```

The DoSomething procedure has a high abstraction level: we can tell that it's displaying a form and creating some model, and passing that object to some ProcessUserData procedure that knows what to do with it - how the model is created is the job of another procedure:

```
Private Function CreateViewModel() As ISomeModel
    Dim result As ISomeModel
    Set result = SomeModel.Create(Now, Environ$("UserName"))
    result.AvailableItems = GetAvailableItems
    Set CreateViewModel = result
End Function
```

The <code>CreateViewModel</code> function is only responsible for creating some <code>ISomeModel</code> instance. Part of that responsibility is to acquire an array of available items - how these items are acquired is an implementation detail that's abstracted behind the <code>GetAvailableItems</code> procedure:

```
Private Function GetAvailableItems() As Variant
   GetAvailableItems = DataSheet.Names("AvailableItems").RefersToRange
End Function
```

Here the procedure is reading the available values from a named range on a DataSheet worksheet. It could just as well be reading them from a database, or the values could be hard-coded: it's an implementation detail that's none of a concern for any of the higher abstraction levels.

### **Encapsulation**

Encapsulation hides implementation details from client code.

The Handling QueryClose example demonstrates encapsulation: the form has a checkbox control, but its client code doesn't work with it directly - the checkbox is an *implementation detail*, what the client code needs to know is whether the setting is enabled or not.

When the checkbox value changes, the handler assigns a private field member:

```
Private Type TView
    IsCancelled As Boolean
    SomeOtherSetting As Boolean
    'other properties skipped for brievety
End Type
Private this As TView
'...

Private Sub SomeOtherSettingInput_Change()
    this.SomeOtherSetting = CBool(SomeOtherSettingInput.Value)
End Sub
```

And when the client code wants to read that value, it doesn't need to worry about a checkbox - instead it simply uses the <code>someOtherSetting</code> property:

```
Public Property Get SomeOtherSetting() As Boolean
    SomeOtherSetting = this.SomeOtherSetting
End Property
```

The SomeOtherSetting property encapsulates the checkbox' state; client code doesn't need to know that there's a checkbox involved, only that there's a setting with a Boolean value. By encapsulating the Boolean value, we've added an abstraction layer around the checkbox.

### Using interfaces to enforce immutability

Let's push that a step further by *encapsulating* the form's *model* in a dedicated class module. But if we made a <code>Public Property</code> for the <code>UserName</code> and <code>Timestamp</code>, we would have to expose <code>Property Let</code> accessors, making the properties mutable, and we don't want the client code to have the ability to change these values after they're set.

The CreateViewModel function in the Abstraction example returns an IsomeModel class: that's our interface, and it looks something like this:

```
Option Explicit

Public Property Get Timestamp() As Date
End Property

Public Property Get UserName() As String
End Property

Public Property Get AvailableItems() As Variant
End Property

Public Property Let AvailableItems(ByRef value As Variant)
```

```
End Property

Public Property Get SomeSetting() As String
End Property

Public Property Let SomeSetting(ByVal value As String)
End Property

Public Property Get SomeOtherSetting() As Boolean
End Property

Public Property Let SomeOtherSetting(ByVal value As Boolean)
End Property
```

Notice Timestamp and UserName properties only expose a Property Get accessor. Now the SomeModel class can implement that interface:

```
Option Explicit
Implements ISomeModel
Private Type TModel
   Timestamp As Date
   UserName As String
   SomeSetting As String
    SomeOtherSetting As Boolean
   AvailableItems As Variant
End Type
Private this As TModel
Private Property Get ISomeModel_Timestamp() As Date
    ISomeModel_Timestamp = this.Timestamp
End Property
Private Property Get ISomeModel_UserName() As String
   ISomeModel_UserName = this.UserName
End Property
Private Property Get ISomeModel_AvailableItems() As Variant
    ISomeModel_AvailableItems = this.AvailableItems
End Property
Private Property Let ISomeModel_AvailableItems(ByRef value As Variant)
   this.AvailableItems = value
End Property
Private Property Get ISomeModel_SomeSetting() As String
   ISomeModel_SomeSetting = this.SomeSetting
End Property
Private Property Let ISomeModel_SomeSetting(ByVal value As String)
   this.SomeSetting = value
End Property
Private Property Get ISomeModel_SomeOtherSetting() As Boolean
   ISomeModel_SomeOtherSetting = this.SomeOtherSetting
End Property
Private Property Let ISomeModel_SomeOtherSetting(ByVal value As Boolean)
   this.SomeOtherSetting = value
End Property
```

```
Public Property Get Timestamp() As Date
   Timestamp = this.Timestamp
End Property
Public Property Let Timestamp (ByVal value As Date)
   this.Timestamp = value
End Property
Public Property Get UserName() As String
   UserName = this.UserName
End Property
Public Property Let UserName (ByVal value As String)
   this.UserName = value
End Property
Public Property Get AvailableItems() As Variant
   AvailableItems = this.AvailableItems
End Property
Public Property Let AvailableItems (ByRef value As Variant)
   this.AvailableItems = value
End Property
Public Property Get SomeSetting() As String
   SomeSetting = this.SomeSetting
End Property
Public Property Let SomeSetting(ByVal value As String)
   this.SomeSetting = value
End Property
Public Property Get SomeOtherSetting() As Boolean
    SomeOtherSetting = this.SomeOtherSetting
End Property
Public Property Let SomeOtherSetting(ByVal value As Boolean)
   this.SomeOtherSetting = value
End Property
```

The interface members are all Private, and all members of the interface must be implemented for the code to compile. The Public members are not part of the interface, and are therefore not exposed to code written against the IsomeModel interface.

### Using a Factory Method to simulate a constructor

Using a VB\_PredeclaredId attribute, we can make the <code>someModel</code> class have a *default instance*, and write a function that works like a type-level (<code>shared</code> in VB.NET, <code>static</code> in C#) member that the client code can call without needing to first create an instance, like we did here:

```
Private Function CreateViewModel() As ISomeModel
   Dim result As ISomeModel
   Set result = SomeModel.Create(Now, Environ$("UserName"))
   result.AvailableItems = GetAvailableItems
   Set CreateViewModel = result
```

```
End Function
```

This *factory method* assigns the property values that are read-only when accessed from the IsomeModel interface, here Timestamp and UserName:

```
Public Function Create(ByVal pTimeStamp As Date, ByVal pUserName As String) As ISomeModel
    With New SomeModel
    .Timestamp = pTimeStamp
    .UserName = pUserName
    Set Create = .Self
    End With
End Function

Public Property Get Self() As ISomeModel
    Set Self = Me
End Property
```

And now we can code against the IsomeModel interface, which exposes Timestamp and UserName as read-only properties that can never be reassigned (as long as the code is written against the interface).

### **Polymorphism**

Polymorphism is the ability to present the same interface for different underlying implementations.

The ability to implement interfaces allows completely decoupling the application logic from the UI, or from the database, or from this or that worksheet.

Say you have an IsomeView interface that the form itself implements:

```
Option Explicit

Public Property Get IsCancelled() As Boolean
End Property

Public Property Get Model() As ISomeModel
End Property

Public Property Set Model(ByVal value As ISomeModel)
End Property

Public Sub Show()
End Sub
```

### The form's code-behind could look like this:

```
Option Explicit
Implements ISomeView

Private Type TView
IsCancelled As Boolean
Model As ISomeModel
```

```
End Type
Private this As TView
Private Property Get ISomeView_IsCancelled() As Boolean
   ISomeView_IsCancelled = this.IsCancelled
End Property
Private Property Get ISomeView_Model() As ISomeModel
   Set ISomeView_Model = this.Model
End Property
Private Property Set ISomeView_Model(ByVal value As ISomeModel)
   Set this.Model = value
End Property
Private Sub ISomeView_Show()
   Me.Show vbModal
End Sub
Private Sub SomeOtherSettingInput_Change()
   this.Model.SomeOtherSetting = CBool(SomeOtherSettingInput.Value)
'...other event handlers...
Private Sub OkButton_Click()
   Me.Hide
End Sub
Private Sub CancelButton_Click()
   this. Is Cancelled = True
   Me.Hide
Private Sub UserForm_QueryClose(Cancel As Integer, CloseMode As Integer)
    If CloseMode = VbQueryClose.vbFormControlMenu Then
        Cancel = True
       this.IsCancelled = True
       Me.Hide
   End If
End Sub
```

But then, nothing forbids creating another class module that implements the Isomeview interface without being a user form - this could be a SomeViewMock class:

```
Option Explicit
Implements ISomeView

Private Type TView
    IsCancelled As Boolean
    Model As ISomeModel
End Type
Private this As TView

Public Property Get IsCancelled() As Boolean
    IsCancelled = this.IsCancelled
End Property

Public Property Let IsCancelled(ByVal value As Boolean)
    this.IsCancelled = value
```

```
End Property
Private Property Get ISomeView_IsCancelled() As Boolean
    ISomeView_IsCancelled = this.IsCancelled
End Property

Private Property Get ISomeView_Model() As ISomeModel
    Set ISomeView_Model = this.Model
End Property

Private Property Set ISomeView_Model(ByVal value As ISomeModel)
    Set this.Model = value
End Property

Private Sub ISomeView_Show()
    'do nothing
End Sub
```

And now we can change the code that works with a UserForm and make it work off the IsomeView interface, e.g. by giving it the form as a parameter instead of instantiating it:

```
Public Sub DoSomething(ByVal view As ISomeView)
     With view
        Set .Model = CreateViewModel
        .Show
        If .IsCancelled Then Exit Sub
        ProcessUserData .Model
     End With
End Sub
```

Because the Dosomething method depends on an interface (i.e. an abstraction) and not a concrete class (e.g. a specific UserForm), we can write an automated unit test that ensures that ProcessUserData isn't executed when View.IsCancelled is True, by making our test create a SomeViewMock instance, setting its IsCancelled property to True, and passing it to Dosomething.

### Testable code depends on abstractions

Writing unit tests in VBA can be done, there are add-ins out there that even integrate it into the IDE. But when code is *tightly coupled* with a worksheet, a database, a form, or the file system, then the unit test starts requiring an actual worksheet, database, form, or file system - and these *dependencies* are new out-of-control failure points that testable code should isolate, so that unit tests *don't* require an actual worksheet, database, form, or file system.

By writing code against interfaces, in a way that allows test code to *inject* stub/mock implementations (like the above <code>someViewMock</code> example), you can write tests in a "controlled environment", and simulate what happens when every single one of the 42 possible permutations of user interactions on the form's data, without even once displaying a form and manually clicking on a form control.

Read Object-Oriented VBA online: https://riptutorial.com/vba/topic/5357/object-oriented-vba

# **Chapter 31: Operators**

## Remarks

Operators are evaluated in the following order:

- Mathematical operators
- · Bitwise operators
- Concatenation operators
- Comparison operators
- · Logical operators

Operators with matching precedence are evaluated from left to right. The default order can be overridden by using parentheses (and) to group expressions.

# **Examples**

### **Mathematical Operators**

Listed in order of precedence:

| Token | Name                        | Description                                                                                                    |
|-------|-----------------------------|----------------------------------------------------------------------------------------------------|
| ^     | Exponentiation              | Return the result of raising the left-hand operand to the power of the right-hand operand. Note that the value returned by exponentiation is <i>always</i> a <code>Double</code> , regardless of the value types being divided. Any coercion of the result into a variable type takes place <i>after</i> the calculation is performed.                                                                                         |
| /     | Division <sup>1</sup>       | Returns the result of dividing the left-hand operand by the right-hand operand. Note that the value returned by division is <i>always</i> a pouble, regardless of the value types being divided. Any coercion of the result into a variable type takes place <i>after</i> the calculation is performed.                                                                                                    |
| *     | Multiplication <sup>1</sup> | Returns the product of 2 operands.                                                                                                    |
| \     | Integer<br>Division         | Returns the integer result of dividing the left-hand operand by the right-hand operand <i>after</i> rounding both sides with .5 rounding down. Any remainder of the division is ignored. If the right-hand operand (the divisor) is 0, a Run-time error 11: Division by zero will result. Note that this is <i>after</i> all rounding is performed - expressions such as 3 \ 0.4 will also result in a division by zero error. |
| Mod   | Modulo                      | Returns the integer remainder of dividing the left-hand operand by                                                                                                    |

| Token | Name                     | Description                                                                                                    |
|-------|--------------------------|----------------------------------------------------------------------------------------------------|
|       |                          | the right-hand operand. The operand on each side is rounded to an integer <i>before</i> the division, with .5 rounding down. For example, both $8.6~\text{Mod}~3$ and $12~\text{Mod}~2.6$ result in 0. If the right-hand operand (the divisor) is 0, a Run-time error 11: Division by zero will result. Note that this is <i>after</i> all rounding is performed - expressions such as $3~\text{Mod}~0.4$ will also result in a division by zero error. |
| _     | Subtraction <sup>2</sup> | Returns the result of subtracting the right-hand operand from the left-hand operand.                                                                                                    |
| +     | Addition <sup>2</sup>    | Returns the sum of 2 operands. Note that this token also treated as a concatenation operator when it is applied to a string. See Concatenation Operators.                                                                                                    |

<sup>&</sup>lt;sup>1</sup> Multiplication and division are treated as having the same precedence.

### **Concatenation Operators**

VBA supports 2 different concatenation operators, + and & and both perform the exact same function when used with string types - the right-hand string is appended to the end of the left-hand string.

If the & operator is used with a variable type other than a String, it is implicitly cast to a String before being concatenated.

Note that the + concatenation operator is an overload of the + addition operator. The behavior of + is determined by the variable types of the operands and precedence of operator types. If both operands are typed as a string or variant with a sub-type of string, they are concatenated:

```
Public Sub Example()
   Dim left As String
   Dim right As String

left = "5"
   right = "5"

Debug.Print left + right 'Prints "55"
End Sub
```

If *either* side is a numeric type and the other side is a string that can be coerced into a number, the type precedence of mathematical operators causes the operator to be treated as the addition operator and the numeric values are added:

```
Public Sub Example()

Dim left As Variant

Dim right As String
```

<sup>&</sup>lt;sup>2</sup> Addition and subtraction are treated as having the same precedence.

```
left = 5
right = "5"

Debug.Print left + right 'Prints 10
End Sub
```

This behavior can lead to subtle, hard to debug errors - especially if variant types are being used, so only the  $\alpha$  operator should typically be used for concatenation.

## **Comparison Operators**

| Token | Name                  | Description                                                                                                    |
|-------|-----------------------|----------------------------------------------------------------------------------------------------|
| =     | Equal to              | Returns True if the left-hand and right-hand operands are equal. Note that this is an overload of the assignment operator.                                                                                                    |
| <>    | Not equal to          | Returns True if the left-hand and right-hand operands are not equal.                                                                                                    |
| >     | Greater than          | Returns True if the left-hand operand is greater than the right-hand operand.                                                                                                    |
| <     | Less than             | Returns True if the left-hand operand is less than the right-hand operand.                                                                                                    |
| >=    | Greater than or equal | Returns True if the left-hand operand is greater than or equal to the right-hand operand.                                                                                                    |
| <=    | Less than or equal    | Returns True if the left-hand operand is less than or equal to the right-hand operand.                                                                                                    |
| Is    | Reference equity      | Returns <code>True</code> if the left-hand object reference is the same instance as the right-hand object reference. It can also be used with <code>Nothing</code> (the null object reference) on either side. <b>Note:</b> The <code>Is</code> operator will attempt to coerce both operands into an <code>Object</code> before performing the comparison. If either side is a primitive type <code>or</code> a <code>Variant</code> that does not contain an object (either a non-object subtype or <code>vtEmpty</code> ), the comparison will result in a Run-time error 424 - "Object required". If either operand belongs to a different <code>interface</code> of the same object, the comparison will return <code>True</code> . If you need to test for equity of both the instance <code>and</code> the interface, use <code>ObjPtr(left) = ObjPtr(right)</code> instead. |

# **Notes**

The VBA syntax allows for "chains" of comparison operators, but these constructs should generally be avoided. Comparisons are always performed from left to right on only 2 operands at a time, and each comparison results in a Boolean. For example, the expression...

```
a = 2: b = 1: c = 0
expr = a > b > c
```

...may be read in some contexts as a test of whether b is between a and c. In VBA, this evaluates as follows:

```
a = 2: b = 1: c = 0
expr = a > b > c
expr = (2 > 1) > 0
expr = True > 0
expr = -1 > 0 'CInt(True) = -1
expr = False
```

Any comparison operator other than Is used with an Object as an operand will be performed on the return value of the Object's default member. If the object does not have a default member, the comparison will result in a Run-time error 438 - "Object doesn't support his property or method".

If the Object is unintitialized, the comparison will result in a Run-time error 91 - "Object variable or With block variable not set".

If the literal Nothing is used with any comparison operator other than Is, it will result in a Compile error - "Invalid use of object".

If the default member of the <code>object</code> is another <code>object</code>, VBA will continually call the default member of each successive return value until a primitive type is returned or an error is raised. For example, assume <code>someclass</code> has a default member of <code>value</code>, which is an instance of <code>childclass</code> with a default member of <code>childvalue</code>. The comparison...

```
Set x = New SomeClass
Debug.Print x > 42
```

...will be evaluated as:

```
Set x = New SomeClass
Debug.Print x.Value.ChildValue > 42
```

If either operand is a numeric type and the *other* operand is a string or variant of subtype string, a numeric comparison will be performed. In this case, if the string cannot be cast to a number, a Run-time error 13 - "Type mismatch" will result from the comparison.

If **both** operands are a string or a variant of subtype string, a string comparison will be performed based on the Option Compare setting of the code module. These comparisons are performed on a character by character basis. Note that the *character representation* of a string containing a number is **not** the same as a comparison of the numeric values:

For this reason, make sure that String or Variant variables are cast to numbers before performing numeric inequity comparisons on them.

If one operand is a Date, a numeric comparison on the underlying Double value will be performed if the other operand is numeric or can be cast to a numeric type.

If the other operand is a string or a Variant of subtype String that can be cast to a Date using the current locale, the String will be cast to a Date. If it cannot be cast to a Date in the current locale, a Run-time error 13 - "Type mismatch" will result from the comparison.

Care should be taken when making comparisons between <code>Double</code> or <code>Single</code> values and Booleans. Unlike other numeric types, non-zero values cannot be assumed to be <code>True</code> due to VBA's behavior of promoting the data type of a comparison involving a floating point number to <code>Double</code>:

### **Bitwise \ Logical Operators**

All of the logical operators in VBA can be thought of as "overrides" of the bitwise operators of the same name. Technically, they are *always* treated as bitwise operators. All of the comparison operators in VBA return a Boolean, which will always have none of its bits set (False) or *all* of its bits set (True). But it will treat a value with *any* bit set as True. This means that the result of the casting the bitwise result of an expression to a Boolean (see Comparison Operators) will always be the same as treating it as a logical expression.

Assigning the result of an expression using one of these operators will give the bitwise result. Note that in the truth tables below, 0 is equivalent to False and 1 is equivalent to True.

And

Returns True if the expressions on both sides evaluate to True.

| Left-hand Operand | Right-hand Operand | Result |
|-------------------|--------------------|--------|
| 0                 | 0                  | 0      |
| 0                 | 1                  | 0      |
| 1                 | 0                  | 0      |
| 1                 | 1                  | 1      |

Or

Returns True if either side of the expression evaluates to True.

| Left-hand Operand | Right-hand Operand | Result |
|-------------------|--------------------|--------|
| 0                 | 0                  | 0      |
| 0                 | 1                  | 1      |
| 1                 | 0                  | 1      |
| 1                 | 1                  | 1      |

Not

Returns True if the expression evaluates to False and False if the expression evaluations to True.

| Right-hand Operand | Result |
|--------------------|--------|
| 0                  | 1      |
| 1                  | 0      |

Not is the only operand without a Left-hand operand. The Visual Basic Editor will automatically simplify expressions with a left hand argument. If you type...

```
Debug.Print x Not y
```

...the VBE will change the line to:

```
Debug.Print Not x
```

Similar simplifications will be made to any expression that contains a left-hand operand (including expressions) for Not.

Xor

Also known as "exclusive or". Returns True if both expressions evaluate to different results.

| Left-hand Operand | Right-hand Operand | Result |
|-------------------|--------------------|--------|
| 0                 | 0                  | 0      |
| 0                 | 1                  | 1      |
| 1                 | 0                  | 1      |
| 1                 | 1                  | 0      |

Note that although the xor operator can be *used* like a logical operator, there is absolutely no reason to do so as it gives the same result as the comparison operator <>.

Eqv

Also known as "equivalence". Returns True when both expressions evaluate to the same result.

| Left-hand Operand | Right-hand Operand | Result |
|-------------------|--------------------|--------|
| 0                 | 0                  | 1      |
| 0                 | 1                  | 0      |
| 1                 | 0                  | 0      |
| 1                 | 1                  | 1      |

Note that the Eqv function is *very* rarely used as x Eqv y is equivalent to the much more readable Not (x Xor y).

Imp

Also known as "implication". Returns True if both operands are the same or the second operand is True.

| Left-hand Operand | Right-hand Operand | Result |
|-------------------|--------------------|--------|
| 0                 | 0                  | 1      |
| 0                 | 1                  | 1      |
| 1                 | 0                  | 0      |
| 1                 | 1                  | 1      |

Note that the Imp function is very rarely used. A good rule of thumb is that if you can't explain what

it means, you should use another construct. Read Operators online: https://riptutorial.com/vba/topic/5813/operators

# **Chapter 32: Passing Arguments ByRef or ByVal**

### Introduction

The ByRef and ByVal modifiers are part of a procedure's signature and indicate how an argument is passed to a procedure. In VBA a parameter is passed ByRef unless specified otherwise (i.e. ByRef is implicit if absent).

**Note** In many other programming languages (including VB.NET), parameters are implicitly passed by value if no modifier is specified: consider specifying ByRef modifiers explicitly to avoid possible confusion.

### Remarks

## **Passing arrays**

Arrays **must** be passed by reference. This code compiles, but raises run-time error 424 "Object Required":

```
Public Sub Test()
DoSomething Array(1, 2, 3)
End Sub

Private Sub DoSomething(ByVal foo As Variant)
foo.Add 42
End Sub
```

### This code does not compile:

```
Private Sub DoSomething(ByVal foo() As Variant) 'ByVal is illegal for arrays foo.Add 42
End Sub
```

## **Examples**

### Passing Simple Variables ByRef And ByVal

Passing ByRef or ByVal indicates whether the actual value of an argument is passed to the CalledProcedure by the CallingProcedure, or whether a reference (called a pointer in some other languages) is passed to the CalledProcedure.

If an argument is passed ByRef, the memory address of the argument is passed to the CalledProcedure and any modification to that parameter by the CalledProcedure is made to the value in the CallingProcedure.

If an argument is passed ByVal, the actual value, not a reference to the variable, is passed to the CalledProcedure.

A simple example will illustrate this clearly:

```
Sub CalledProcedure (ByRef X As Long, ByVal Y As Long)

X = 321

Y = 654

End Sub

Sub CallingProcedure()

Dim A As Long

Dim B As Long

A = 123

B = 456

Debug.Print "BEFORE CALL => A: " & CStr(A), "B: " & CStr(B)

''Result : BEFORE CALL => A: 123 B: 456

CalledProcedure X:=A, Y:=B

Debug.Print "AFTER CALL = A: " & CStr(A), "B: " & CStr(B)

''Result : AFTER CALL => A: 321 B: 456

End Sub
```

### Another example:

```
Sub Main()
Dim IntVarByVal As Integer
Dim IntVarByRef As Integer

IntVarByVal = 5
IntVarByRef = 10

SubChangeArguments IntVarByVal, IntVarByRef '5 goes in as a "copy". 10 goes in as a reference
Debug.Print "IntVarByVal: " & IntVarByVal 'prints 5 (no change made by SubChangeArguments)
Debug.Print "IntVarByRef: " & IntVarByRef 'prints 99 (the variable was changed in SubChangeArguments)
End Sub

Sub SubChangeArguments (ByVal ParameterByVal As Integer, ByRef ParameterByRef As Integer)
ParameterByVal = ParameterByVal + 2 ' 5 + 2 = 7 (changed only inside this Sub)
ParameterByRef = ParameterByRef + 89 ' 10 + 89 = 99 (changes the IntVarByRef itself - in the Main Sub)
End Sub
```

### **ByRef**

### **Default modifier**

If no modifier is specified for a parameter, that parameter is implicitly passed by reference.

```
Public Sub DoSomething1(foo As Long)
```

```
End Sub
```

```
Public Sub DoSomething2(ByRef foo As Long)
End Sub
```

The foo parameter is passed ByRef in both DoSomething1 and DoSomething2.

**Watch out!** If you're coming to VBA with experience from other languages, this is very likely the exact opposite behavior to the one you're used to. In many other programming languages (including VB.NET), the implicit/default modifier passes parameters by value.

### Passing by reference

• When a *value* is passed ByRef, the procedure receives a **reference** to the value.

```
Public Sub Test()
    Dim foo As Long
    foo = 42
    DoSomething foo
    Debug.Print foo
End Sub

Private Sub DoSomething(ByRef foo As Long)
    foo = foo * 2
End Sub
```

Calling the above Test procedure outputs 84. DoSomething is given foo and receives a reference to the value, and therefore works with the same memory address as the caller.

• When a *reference* is passed ByRef, the procedure receives a **reference** to the pointer.

```
Public Sub Test()
    Dim foo As Collection
    Set foo = New Collection
    DoSomething foo
    Debug.Print foo.Count
End Sub

Private Sub DoSomething(ByRef foo As Collection)
    foo.Add 42
    Set foo = Nothing
End Sub
```

The above code raises run-time error 91, because the caller is calling the count member of an object that no longer exists, because <code>DoSomething</code> was given a *reference* to the object pointer and assigned it to <code>Nothing</code> before returning.

# Forcing ByVal at call site

Using parentheses at the call site, you can override ByRef and force an argument to be passed ByVal:

```
Public Sub Test()
    Dim foo As Long
    foo = 42
    DoSomething (foo)
    Debug.Print foo
End Sub

Private Sub DoSomething(ByRef foo As Long)
    foo = foo * 2
End Sub
```

The above code outputs 42, regardless of whether ByRef is specified implicitly or explicitly.

**Watch out!** Because of this, using extraneous parentheses in procedure calls can easily introduce bugs. Pay attention to the whitespace between the procedure name and the argument list:

```
bar = DoSomething(foo) 'function call, no whitespace; parens are part of args list
DoSomething (foo) 'procedure call, notice whitespace; parens are NOT part of args
list
DoSomething foo 'procedure call does not force the foo parameter to be ByVal
```

### **ByVal**

### Passing by value

• When a value is passed ByVal, the procedure receives a copy of the value.

```
Public Sub Test()
    Dim foo As Long
    foo = 42
    DoSomething foo
    Debug.Print foo
End Sub

Private Sub DoSomething(ByVal foo As Long)
    foo = foo * 2
End Sub
```

Calling the above Test procedure outputs 42. DoSomething is given foo and receives a copy of the value. The copy is multiplied by 2, and then discarded when the procedure exits; the caller's copy was never altered.

• When a *reference* is passed ByVal, the procedure receives **a copy** of the pointer.

```
Public Sub Test()

Dim foo As Collection

Set foo = New Collection

DoSomething foo

Debug.Print foo.Count
```

```
End Sub
Private Sub DoSomething(ByVal foo As Collection)
    foo.Add 42
    Set foo = Nothing
End Sub
```

Calling the above Test procedure outputs 1. DoSomething is given foo and receives a copy of the pointer to the Collection object. Because the foo object variable in the Test scope points to the same object, adding an item in DoSomething adds the item to the same object. Because it's a copy of the pointer, setting its reference to Nothing does not affect the caller's own copy.

Read Passing Arguments ByRef or ByVal online: https://riptutorial.com/vba/topic/7363/passing-arguments-byref-or-byval

# **Chapter 33: Procedure Calls**

# **Syntax**

- IdentifierName [arguments]
- Call IdentifierName[(arguments)]
- [Let|Set] expression = IdentifierName[(arguments)]
- [Let|Set] IdentifierName[(arguments)] = expression

### **Parameters**

| Parameter      | Info                                                               |
|----------------|--------------------------------------------------------------------|
| IdentifierName | The name of the procedure to call.                                 |
| arguments      | A comma-separated list of arguments to be passed to the procedure. |

### **Remarks**

The first two syntaxes are for calling sub procedures; notice the first syntax involves no parentheses.

See This is confusing. Why not just always use parentheses? for a thorough explanation of the differences between the first two syntaxes.

The third syntax is for calling Function and Property Get procedures; when there are parameters, the parentheses are always mandatory. The Let keyword is optional when assigning a *value*, but the Set keyword is **required** when assigning a *reference*.

Fourth syntax is for calling Property Let and Property Set procedures; the expression on the right-hand side of the assignment is passed to the property's value parameter.

## **Examples**

### **Implicit Call Syntax**

ProcedureName
ProcedureName argument1, argument2

Call a procedure by its name without any parentheses.

# Edge case

The call keyword is only required in one edge case:

```
Call DoSomething: DoSomethingElse
```

DoSomething and DoSomethingElse are procedures being called. If the Call keyword was removed, then DoSomething would be parsed as a *line label* rather than a procedure call, which would break the code:

```
DoSomething: DoSomethingElse 'only DoSomethingElse will run
```

### **Return Values**

To retrieve the result of a procedure call (e.g. Function or Property Get procedures), put the call on the right-hand side of an assignment:

```
result = ProcedureName
result = ProcedureName(argument1, argument2)
```

Parentheses must be present if there are parameters. If the procedure has no parameters, the parentheses are redundant.

This is confusing. Why not just always use parentheses?

Parentheses are used to enclose the arguments of *function calls*. Using them for *procedure calls* can cause unexpected problems.

Because they can introduce bugs, both at run-time by passing a possibly unintended value to the procedure, and at compile-time by simply being invalid syntax.

# **Run-time**

Redundant parentheses can introduce bugs. Given a procedure that takes an object reference as a parameter...

```
Sub DoSomething(ByRef target As Range)
End Sub
```

...and called with parentheses:

```
DoSomething (Application.ActiveCell) 'raises an error at runtime
```

This will raise an "Object Required" runtime error #424. Other errors are possible in other circumstances: here the <code>Application.ActiveCell Range</code> object reference is being evaluated and passed by value regardless of the procedure's signature specifying that <code>target</code> would be passed <code>ByRef</code>. The actual value passed <code>ByVal</code> to <code>DoSomething</code> in the above snippet, is <code>Application.ActiveCell.Value</code>.

Parentheses force VBA to evaluate the value of the bracketed expression, and pass the result <code>ByVal</code> to the called procedure. When the type of the evaluated result mismatches the procedure's expected type and cannot be implicitly converted, a runtime error is raised.

# **Compile-time**

This code will fail to compile:

```
MsgBox ("Invalid Code!", vbCritical)
```

Because the expression ("Invalid Code!", vbCritical) cannot be evaluated to a value.

This would compile and work:

```
MsgBox ("Invalid Code!"), (vbCritical)
```

But would definitely look silly. Avoid redundant parentheses.

### **Explicit Call Syntax**

```
Call ProcedureName
Call ProcedureName(argument1, argument2)
```

The explicit call syntax requires the <code>call</code> keyword and parentheses around the argument list; parentheses are redundant if there are no parameters. This syntax was made obsolete when the more modern implicit call syntax was added to VB.

### **Optional Arguments**

Some procedures have optional arguments. Optional arguments always come after required arguments, but the procedure can be called without them.

For example, if the function, ProcedureName were to have two required arguments (argument1, argument2), and one optional argument, optArgument3, it could be called at least four ways:

```
'Without optional argument
result = ProcedureName("A", "B")

'With optional argument
result = ProcedureName("A", "B", "C")

'Using named arguments (allows a different order)
result = ProcedureName(optArgument3:="C", argument1:="A", argument2:="B")

'Mixing named and unnamed arguments
result = ProcedureName("A", "B", optArgument3:="C")
```

The structure of the function header being called here would look something like this:

Function ProcedureName(argument1 As String, argument2 As String, Optional optArgument3 As String) As String

The <code>Optional</code> keyword indicates that this argument can be omitted. As mentioned before - any optional arguments introduced in the header **must** appear at the end, after any required arguments.

You can also provide a *default* value for the argument in the case that a value isn't passed to the function:

```
Function ProcedureName(argument1 As String, argument2 As String, Optional optArgument3 As String = "C") As String
```

In this function, if the argument for c isn't supplied it's value will default to "c". If a value is supplied then this will override the default value.

Read Procedure Calls online: https://riptutorial.com/vba/topic/1179/procedure-calls

# Chapter 34: Reading 2GB+ files in binary in VBA and File Hashes

### Introduction

There is a built in easy way to read files in binary within VBA, however it has a restriction of 2GB (2,147,483,647 bytes - max of Long data type). As technology evolves, this 2GB limit is easily breached. e.g. an ISO image of Operating System install DVD disc. Microsoft does provide a way to overcome this via low level Windows API and here is a backup of it.

Also demonstrate (Read part) for calculating File Hashes without external program like fciv.exe from Microsoft.

### Remarks

### METHODS FOR THE CLASS BY MICROSOFT

| Method Name                                          | Description                                                                                                    |
|------------------------------------------------------|----------------------------------------------------------------------------------------------------|
| IsOpen                                               | Returns a boolean to indicate whether the file is open.                                                                                                    |
| <b>OpenFile</b> (sFileName As String)                | Opens the file specified by the sFileName argument.                                                                                                    |
| CloseFile                                            | Closes the currently open file.                                                                                                    |
| ReadBytes( ByteCount As Long)                        | Reads ByteCount bytes and returns them in a Variant byte array and moves the pointer.                                                                                                    |
| WriteBytes(<br>DataBytes() As Byte)                  | Writes the contents of the byte array to the current position in the file and moves the pointer.                                                                                                    |
| Flush                                                | Forces Windows to flush the write cache.                                                                                                    |
| SeekAbsolute(<br>HighPos As Long,<br>LowPos As Long) | Moves the file pointer to the designated position from the beginning of the file. Though VBA treats the DWORDS as signed values, the API treats them as unsigned. Make the high-order argument non-zero to exceed 4GB. The low-order DWORD will be negative for values between 2GB and 4GB. |
| SeekRelative(Offset<br>As Long)                      | Moves the file pointer up to +/- 2GB from the current location. You can rewrite this method to allow for offsets greater than 2GB by converting a 64-bit signed offset into two 32-bit values.                                                                                              |

### PROPERTIES OF THE CLASS BY MICROSOFT

| Property   | Description                                                                                |
|------------|--------------------------------------------------------------------------------------------|
| FileHandle | The file handle for the currently open file. This is not compatible with VBA file handles. |
| FileName   | The name of the currently open file.                                                       |
| AutoFlush  | Sets/indicates whether WriteBytes will automatically call the Flush method.                |

### NORMAL MODULE

| Function                                                                                              | Notes                                                                                                    |
|----------------------------------------------------------------------------------------------------|----------------------------------------------------------------------------------------------------|
| <b>GetFileHash</b> ( <i>sFile</i> As String, <i>uBlockSize</i> As Double, <i>sHashType</i> As String) | Simply throw in the full path to be hashed, Blocksize to use (number of bytes), and the type of Hash to use - one of the private constants: HashTypeMD5, HashTypeSHA1, HashTypeSHA256, HashTypeSHA384, HashTypeSHA512. This was designed to be as generic as possible. |

You should un/comment the uFileSize As Double accordingly. I have tested MD5 and SHA1.

# **Examples**

This have to be in a Class module, examples later referred as "Random"

```
' How To Seek Past VBA's 2GB File Limit
' Source: https://support.microsoft.com/en-us/kb/189981 (Archived)
' This must be in a Class Module
Option Explicit
Public Enum W32F_Errors
   W32F_UNKNOWN_ERROR = 45600
   W32F_FILE_ALREADY_OPEN
   W32F_PROBLEM_OPENING_FILE
   W32F_FILE_ALREADY_CLOSED
   W32F_Problem_seeking
Private Const W32F_SOURCE = "Win32File Object"
Private Const GENERIC_WRITE = &H40000000
Private Const GENERIC_READ = &H80000000
Private Const FILE_ATTRIBUTE_NORMAL = &H80
Private Const CREATE_ALWAYS = 2
Private Const OPEN_ALWAYS = 4
Private Const INVALID_HANDLE_VALUE = -1
```

```
Private Const FILE_BEGIN = 0, FILE_CURRENT = 1, FILE_END = 2
Private Const FORMAT_MESSAGE_FROM_SYSTEM = &H1000
Private Declare Function FormatMessage Lib "kernel32" Alias "FormatMessageA" ( _
    ByVal dwFlags As Long, _
    lpSource As Long, _
   ByVal dwMessageId As Long, _
   ByVal dwLanguageId As Long, _
   ByVal lpBuffer As String, _
   ByVal nSize As Long,
   Arguments As Any) As Long
Private Declare Function ReadFile Lib "kernel32" ( _
   ByVal hFile As Long, _
   lpBuffer As Any, _
   ByVal nNumberOfBytesToRead As Long, _
    lpNumberOfBytesRead As Long, _
    ByVal lpOverlapped As Long) As Long
Private Declare Function CloseHandle Lib "kernel32" (ByVal hObject As Long) As Long
Private Declare Function WriteFile Lib "kernel32" ( _
   ByVal hFile As Long, _
   lpBuffer As Any, _
   ByVal nNumberOfBytesToWrite As Long, _
    lpNumberOfBytesWritten As Long,
    ByVal lpOverlapped As Long) As Long
Private Declare Function CreateFile Lib "kernel32" Alias "CreateFileA" ( _
   ByVal lpFileName As String, _
   ByVal dwDesiredAccess As Long, _
   ByVal dwShareMode As Long, _
   ByVal lpSecurityAttributes As Long, _
   ByVal dwCreationDisposition As Long, _
    ByVal dwFlagsAndAttributes As Long, _
   ByVal hTemplateFile As Long) As Long
Private Declare Function SetFilePointer Lib "kernel32" ( _
   ByVal hFile As Long, _
    ByVal lDistanceToMove As Long, _
    lpDistanceToMoveHigh As Long,
    ByVal dwMoveMethod As Long) As Long
Private Declare Function FlushFileBuffers Lib "kernel32" (ByVal hFile As Long) As Long
Private hFile As Long, sFName As String, fAutoFlush As Boolean
Public Property Get FileHandle() As Long
    If hFile = INVALID_HANDLE_VALUE Then
        RaiseError W32F_FILE_ALREADY_CLOSED
    End If
   FileHandle = hFile
End Property
Public Property Get FileName() As String
   If hFile = INVALID_HANDLE_VALUE Then
       RaiseError W32F_FILE_ALREADY_CLOSED
   End If
   FileName = sFName
End Property
```

```
Public Property Get IsOpen() As Boolean
   IsOpen = hFile <> INVALID_HANDLE_VALUE
End Property
Public Property Get AutoFlush() As Boolean
    If hFile = INVALID_HANDLE_VALUE Then
        RaiseError W32F_FILE_ALREADY_CLOSED
   End If
   AutoFlush = fAutoFlush
End Property
Public Property Let AutoFlush (ByVal NewVal As Boolean)
    If hFile = INVALID_HANDLE_VALUE Then
       RaiseError W32F_FILE_ALREADY_CLOSED
   End If
    fAutoFlush = NewVal
End Property
Public Sub OpenFile (ByVal sFileName As String)
    If hFile <> INVALID_HANDLE_VALUE Then
        RaiseError W32F_FILE_ALREADY_OPEN, sFName
   End If
   hFile = CreateFile(sFileName, GENERIC_WRITE Or GENERIC_READ, 0, 0, OPEN_ALWAYS,
FILE_ATTRIBUTE_NORMAL, 0)
    If hFile = INVALID_HANDLE_VALUE Then
       RaiseError W32F_PROBLEM_OPENING_FILE, sFileName
    End If
    sFName = sFileName
End Sub
Public Sub CloseFile()
   If hFile = INVALID_HANDLE_VALUE Then
       RaiseError W32F_FILE_ALREADY_CLOSED
   End If
   CloseHandle hFile
    sFName = ""
    fAutoFlush = False
   hFile = INVALID_HANDLE_VALUE
Public Function ReadBytes(ByVal ByteCount As Long) As Variant
   Dim BytesRead As Long, Bytes() As Byte
    If hFile = INVALID_HANDLE_VALUE Then
       RaiseError W32F_FILE_ALREADY_CLOSED
   End If
    ReDim Bytes (0 To ByteCount - 1) As Byte
   ReadFile hFile, Bytes(0), ByteCount, BytesRead, 0
   ReadBytes = Bytes
End Function
Public Sub WriteBytes(DataBytes() As Byte)
   Dim fSuccess As Long, BytesToWrite As Long, BytesWritten As Long
    If hFile = INVALID_HANDLE_VALUE Then
       RaiseError W32F_FILE_ALREADY_CLOSED
   End If
    BytesToWrite = UBound(DataBytes) - LBound(DataBytes) + 1
    fSuccess = WriteFile(hFile, DataBytes(LBound(DataBytes)), BytesToWrite, BytesWritten, 0)
   If fAutoFlush Then Flush
End Sub
```

```
Public Sub Flush()
   If hFile = INVALID_HANDLE_VALUE Then
       RaiseError W32F_FILE_ALREADY_CLOSED
   FlushFileBuffers hFile
End Sub
Public Sub SeekAbsolute(ByVal HighPos As Long, ByVal LowPos As Long)
    If hFile = INVALID_HANDLE_VALUE Then
       RaiseError W32F_FILE_ALREADY_CLOSED
    LowPos = SetFilePointer(hFile, LowPos, HighPos, FILE_BEGIN)
End Sub
Public Sub SeekRelative (ByVal Offset As Long)
   Dim TempLow As Long, TempErr As Long
   If hFile = INVALID_HANDLE_VALUE Then
       RaiseError W32F_FILE_ALREADY_CLOSED
   End If
   TempLow = SetFilePointer(hFile, Offset, ByVal 0&, FILE_CURRENT)
    If TempLow = -1 Then
        TempErr = Err.LastDllError
        If TempErr Then
           RaiseError W32F_Problem_seeking, "Error " & TempErr & "." & vbCrLf & CStr(TempErr)
End Sub
Private Sub Class_Initialize()
   hFile = INVALID_HANDLE_VALUE
End Sub
Private Sub Class_Terminate()
   If hFile <> INVALID_HANDLE_VALUE Then CloseHandle hFile
End Sub
Private Sub RaiseError(ByVal ErrorCode As W32F_Errors, Optional sExtra)
   Dim Win32Err As Long, Win32Text As String
   Win32Err = Err.LastDllError
   If Win32Err Then
        Win32Text = vbCrLf & "Error " & Win32Err & vbCrLf & _
        DecodeAPIErrors (Win32Err)
    End If
    Select Case ErrorCode
        Case W32F_FILE_ALREADY_OPEN
           Err.Raise W32F_FILE_ALREADY_OPEN, W32F_SOURCE, "The file '" & sExtra & "' is
already open." & Win32Text
        Case W32F PROBLEM OPENING FILE
            Err.Raise W32F_PROBLEM_OPENING_FILE, W32F_SOURCE, "Error opening '" & sExtra &
"'." & Win32Text
        Case W32F_FILE_ALREADY_CLOSED
            Err.Raise W32F_FILE_ALREADY_CLOSED, W32F_SOURCE, "There is no open file."
        Case W32F_Problem_seeking
           Err.Raise W32F_Problem_seeking, W32F_SOURCE, "Seek Error." & vbCrLf & sExtra
        Case Else
           Err.Raise W32F_UNKNOWN_ERROR, W32F_SOURCE, "Unknown error." & Win32Text
    End Select
End Sub
Private Function DecodeAPIErrors(ByVal ErrorCode As Long) As String
    Dim sMessage As String, MessageLength As Long
```

```
sMessage = Space$(256)
  MessageLength = FormatMessage(FORMAT_MESSAGE_FROM_SYSTEM, 0&, ErrorCode, 0&, sMessage,
256&, 0&)
  If MessageLength > 0 Then
        DecodeAPIErrors = Left(sMessage, MessageLength)
  Else
        DecodeAPIErrors = "Unknown Error."
  End If
End Function
```

### Code for Calculating File Hash in a Standard module

```
Private Const HashTypeMD5 As String = "MD5" ' https://msdn.microsoft.com/en-
us/library/system.security.cryptography.md5cryptoserviceprovider(v=vs.110).aspx
Private Const HashTypeSHA1 As String = "SHA1" ' https://msdn.microsoft.com/en-
us/library/system.security.cryptography.shalcryptoserviceprovider(v=vs.110).aspx
Private Const HashTypeSHA256 As String = "SHA256" ' https://msdn.microsoft.com/en-
us/library/system.security.cryptography.sha256cryptoserviceprovider(v=vs.110).aspx
Private Const HashTypeSHA384 As String = "SHA384" ' https://msdn.microsoft.com/en-
us/library/system.security.cryptography.sha384cryptoserviceprovider(v=vs.110).aspx
Private Const HashTypeSHA512 As String = "SHA512" ' https://msdn.microsoft.com/en-
us/library/system.security.cryptography.sha512cryptoserviceprovider(v=vs.110).aspx
Private uFileSize As Double ' Comment out if not testing performance by FileHashes()
Sub FileHashes()
   Dim tStart As Date, tFinish As Date, sHash As String, aTestFiles As Variant, oTestFile As
Variant, aBlockSizes As Variant, oBlockSize As Variant
   Dim BLOCKSIZE As Double
    ' This performs performance testing on different file sizes and block sizes
    aBlockSizes = Array("2^12-1", "2^13-1", "2^14-1", "2^15-1", "2^16-1", "2^17-1", "2^18-1",
"2^19-1", "2^20-1", "2^21-1", "2^22-1", "2^23-1", "2^24-1", "2^25-1", "2^26-1")
    aTestFiles = Array("C:\ISO\clonezilla-live-2.2.2-37-amd64.iso",
"C:\ISO\HPIP201.2014_0902.29.iso",
"C:\ISO\SW_DVD5_Windows_Vista_Business_W32_32BIT_English.ISO",
"C:\ISO\Win10_1607_English_x64.iso",
"C:\ISO\SW_DVD9_Windows_Svr_Std_and_DataCtr_2012_R2_64Bit_English.ISO")
    Debug.Print "Test files: " & Join(aTestFiles, " | ")
   Debug.Print "BlockSizes: " & Join(aBlockSizes, " | ")
   For Each oTestFile In aTestFiles
       Debug.Print oTestFile
        For Each oBlockSize In aBlockSizes
           BLOCKSIZE = Evaluate(oBlockSize)
            tStart = Now
            sHash = GetFileHash(CStr(oTestFile), BLOCKSIZE, HashTypeMD5)
           Debug.Print sHash, uFileSize, Format(tFinish - tStart, "hh:mm:ss"), oBlockSize & "
(" & BLOCKSIZE & ")"
       Next
End Sub
Private Function GetFileHash (ByVal sFile As String, ByVal uBlockSize As Double, ByVal
sHashType As String) As String
   Dim oFSO As Object ' "Scripting.FileSystemObject"
   Dim oCSP As Object ' One of the "CryptoServiceProvider"
   Dim oRnd As Random ' "Random" Class by Microsoft, must be in the same file
    Dim uBytesRead As Double, uBytesToRead As Double, bDone As Boolean
```

```
Dim aBlock() As Byte, aBytes As Variant ' Arrays to store bytes
   Dim aHash() As Byte, sHash As String, i As Long
    'Dim uFileSize As Double ' Un-Comment if GetFileHash() is to be used individually
    Set oRnd = New Random ' Class by Microsoft: Random
    Set oFSO = CreateObject("Scripting.FileSystemObject")
    Set oCSP = CreateObject("System.Security.Cryptography." & sHashType &
"CryptoServiceProvider")
    If oFSO Is Nothing Or oRnd Is Nothing Or oCSP Is Nothing Then
       MsgBox "One or more required objects cannot be created"
        GoTo CleanUp
    End If
   uFileSize = oFSO.GetFile(sFile).Size ' FILELEN() has 2GB max!
   uBvtesRead = 0
   bDone = False
    sHash = String(oCSP.HashSize / 4, "0") ' Each hexadecimal has 4 bits
   Application.ScreenUpdating = False
    ' Process the file in chunks of uBlockSize or less
    If uFileSize = 0 Then
        ReDim aBlock(0)
       oCSP.TransformFinalBlock aBlock, 0, 0
       bDone = True
    Else
        With oRnd
            .OpenFile sFile
                If uBytesRead + uBlockSize < uFileSize Then
                   uBytesToRead = uBlockSize
                Else
                   uBytesToRead = uFileSize - uBytesRead
                   bDone = True
                End If
                ' Read in some bytes
                aBytes = .ReadBytes(uBytesToRead)
                aBlock = aBytes
                If bDone Then
                    oCSP.TransformFinalBlock aBlock, 0, uBytesToRead
                    uBytesRead = uBytesRead + uBytesToRead
                Else
                    uBytesRead = uBytesRead + oCSP.TransformBlock(aBlock, 0, uBytesToRead,
aBlock, 0)
                End If
                DoEvents
            Loop Until bDone
            .CloseFile
       End With
    End If
    If bDone Then
        ' convert Hash byte array to an hexadecimal string
        aHash = oCSP.hash
        For i = 0 To UBound(aHash)
           Mid$(sHash, i * 2 + (aHash(i) > 15) + 2) = Hex(aHash(i))
       Next.
    End If
    Application.ScreenUpdating = True
    ' Clean up
   oCSP.Clear
CleanUp:
```

```
Set oFSO = Nothing
Set oRnd = Nothing
Set oCSP = Nothing
GetFileHash = sHash
End Function
```

The output is pretty interesting, my test files indicates that **BLOCKSIZE** = 131071 (2^17-1) gives overall best performance with 32bit Office 2010 on Windows 7 x64, next best is  $2^{16-1}$  (65535). Note  $2^{27-1}$  yields *Out of memory*.

| File Size<br>(bytes) | File Name                                                     |
|----------------------|---------------------------------------------------------------|
| 146,800,640          | clonezilla-live-2.2.2-37-amd64.iso                            |
| 798,210,048          | HPIP201.2014_0902.29.iso                                      |
| 2,073,016,320        | SW_DVD5_Windows_Vista_Business_W32_32BIT_English.ISO          |
| 4,380,387,328        | Win10_1607_English_x64.iso                                    |
| 5,400,115,200        | SW_DVD9_Windows_Svr_Std_and_DataCtr_2012_R2_64Bit_English.ISO |

### Calculating all Files Hash from a root Folder

Another variation from the code above gives you more performance when you want to get hash codes of all files from a root folder including all sub folders.

# **Example of Worksheet:**

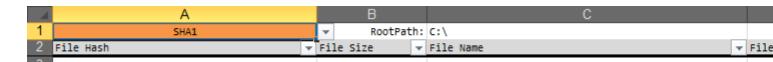

## Code

```
Option Explicit

Private Const HashTypeMD5 As String = "MD5" ' https://msdn.microsoft.com/en-us/library/system.security.cryptography.md5cryptoserviceprovider(v=vs.110).aspx
Private Const HashTypeSHA1 As String = "SHA1" ' https://msdn.microsoft.com/en-us/library/system.security.cryptography.sha1cryptoserviceprovider(v=vs.110).aspx
Private Const HashTypeSHA256 As String = "SHA256" ' https://msdn.microsoft.com/en-us/library/system.security.cryptography.sha256cryptoserviceprovider(v=vs.110).aspx
Private Const HashTypeSHA384 As String = "SHA384" ' https://msdn.microsoft.com/en-us/library/system.security.cryptography.sha384cryptoserviceprovider(v=vs.110).aspx
Private Const HashTypeSHA512 As String = "SHA512" ' https://msdn.microsoft.com/en-us/library/system.security.cryptography.sha512cryptoserviceprovider(v=vs.110).aspx
Private Const BLOCKSIZE As Double = 131071 ' 2^17-1
```

```
Private oFSO As Object
Private oCSP As Object
Private oRnd As Random ' Requires the Class from Microsoft https://support.microsoft.com/en-
us/kb/189981
Private sHashType As String
Private sRootFDR As String
Private oRng As Range
Private uFileCount As Double
Sub AllFileHashes() ' Active-X button calls this
   Dim oWS As Worksheet
    ' | A: FileHash | B: FileSize | C: FileName | D: FilaName and Path | E: File Last
Modification Time | F: Time required to calculate has code (seconds)
   With ThisWorkbook
        ' Clear All old entries on all worksheets
        For Each oWS In .Worksheets
            Set oRng = Intersect(oWS.UsedRange, oWS.UsedRange.Offset(2))
            If Not oRng Is Nothing Then oRng.ClearContents
        Next.
        With .Worksheets(1)
            sHashType = Trim(.Range("A1").Value) ' Range(A1)
            sRootFDR = Trim(.Range("C1").Value) ' Range(C1) Column B for file size
            If Len(sHashType) = 0 Or Len(sRootFDR) = 0 Then Exit Sub
            Set oRng = .Range("A3") ' First entry on First Page
        End With
   End With
   uFileCount = 0
    If oRnd Is Nothing Then Set oRnd = New Random ' Class by Microsoft: Random
   If oFSO Is Nothing Then Set oFSO = CreateObject("Scripting.FileSystemObject") ' Just to
get correct FileSize
   If oCSP Is Nothing Then Set oCSP = CreateObject("System.Security.Cryptography." &
sHashType & "CryptoServiceProvider")
    ProcessFolder oFSO.GetFolder(sRootFDR)
   Application.StatusBar = False
   Application.ScreenUpdating = True
   oCSP.Clear
   Set oCSP = Nothing
    Set oRng = Nothing
    Set oFSO = Nothing
    Set oRnd = Nothing
   Debug.Print "Total file count: " & uFileCount
End Sub
Private Sub ProcessFolder (ByRef oFDR As Object)
    Dim oFile As Object, oSubFDR As Object, sHash As String, dStart As Date, dFinish As Date
    Application.ScreenUpdating = False
    For Each oFile In oFDR.Files
        uFileCount = uFileCount + 1
        Application.StatusBar = uFileCount & ": " & Right(oFile.Path, 255 - Len(uFileCount) -
2)
        oCSP.Initialize ' Reinitialize the CryptoServiceProvider
        sHash = GetFileHash(oFile, BLOCKSIZE, sHashType)
        dFinish = Now
        With oRng
            .Value = sHash
            .Offset(0, 1).Value = oFile.Size ' File Size in bytes
```

```
.Offset(0, 2).Value = oFile.Name ' File name with extension
            .Offset(0, 3).Value = oFile.Path ' Full File name and Path
            .Offset(0, 4).Value = FileDateTime(oFile.Path) ' Last modification timestamp of
file
            .Offset(0, 5).Value = dFinish - dStart ' Time required to calculate hash code
        End With
        If oRng.Row = Rows.Count Then
            ' Max rows reached, start on Next sheet
            If oRng.Worksheet.Index + 1 > ThisWorkbook.Worksheets.Count Then
                MsgBox "All rows in all worksheets have been used, please create more sheets"
           End If
            Set oRng = ThisWorkbook.Sheets(oRng.Worksheet.Index + 1).Range("A3")
            oRng.Worksheet.Activate
        Else
            ' Move to next row otherwise
            Set oRng = oRng.Offset(1)
   Next.
    'Application.StatusBar = False
   Application.ScreenUpdating = True
   oRng.Activate
   For Each oSubFDR In oFDR.SubFolders
       ProcessFolder oSubFDR
   Next.
End Sub
Private Function GetFileHash(ByVal sFile As String, ByVal uBlockSize As Double, ByVal
sHashType As String) As String
   Dim uBytesRead As Double, uBytesToRead As Double, bDone As Boolean
   Dim aBlock() As Byte, aBytes As Variant ' Arrays to store bytes
   Dim aHash() As Byte, sHash As String, i As Long, oTmp As Variant
   Dim uFileSize As Double ' Un-Comment if GetFileHash() is to be used individually
   If oRnd Is Nothing Then Set oRnd = New Random ' Class by Microsoft: Random
    If oFSO Is Nothing Then Set oFSO = CreateObject("Scripting.FileSystemObject") ' Just to
get correct FileSize
    If oCSP Is Nothing Then Set oCSP = CreateObject("System.Security.Cryptography." &
sHashType & "CryptoServiceProvider")
    If oFSO Is Nothing Or oRnd Is Nothing Or oCSP Is Nothing Then
       MsgBox "One or more required objects cannot be created"
        Exit Function
   End If
   uFileSize = oFSO.GetFile(sFile).Size ' FILELEN() has 2GB max
   uBytesRead = 0
   bDone = False
    sHash = String(oCSP.HashSize / 4, "0") ' Each hexadecimal is 4 bits
    ' Process the file in chunks of uBlockSize or less
    If uFileSize = 0 Then
       ReDim aBlock(0)
       oCSP.TransformFinalBlock aBlock, 0, 0
       bDone = True
   Else
        With oRnd
            On Error GoTo CannotOpenFile
            .OpenFile sFile
           Do
                If uBytesRead + uBlockSize < uFileSize Then
```

```
uBytesToRead = uBlockSize
                Else
                   uBytesToRead = uFileSize - uBytesRead
                   bDone = True
                End If
                ' Read in some bytes
                aBytes = .ReadBytes(uBytesToRead)
                aBlock = aBytes
                If bDone Then
                    oCSP.TransformFinalBlock aBlock, 0, uBytesToRead
                    uBytesRead = uBytesRead + uBytesToRead
                Else
                    uBytesRead = uBytesRead + oCSP.TransformBlock(aBlock, 0, uBytesToRead,
aBlock, 0)
                End If
                DoEvents
           Loop Until bDone
            .CloseFile
CannotOpenFile:
            If Err.Number \iff 0 Then ' Change the hash code to the Error description
                oTmp = Split(Err.Description, vbCrLf)
                sHash = oTmp(1) & ":" & oTmp(2)
            End If
       End With
   End If
    If bDone Then
        ' convert Hash byte array to an hexadecimal string
        aHash = oCSP.hash
        For i = 0 To UBound(aHash)
           Mid$(sHash, i * 2 + (aHash(i) > 15) + 2) = Hex(aHash(i))
       Next
    End If
   GetFileHash = sHash
End Function
```

Read Reading 2GB+ files in binary in VBA and File Hashes online: https://riptutorial.com/vba/topic/8786/reading-2gbplus-files-in-binary-in-vba-and-file-hashes

# **Chapter 35: Recursion**

### Introduction

A function that calls itself is said to be *recursive*. Recursive logic can often be implemented as a loop, too. Recursion must be controlled with a parameter, so that the function knows when to stop recursing and deepening the call stack. *Infinite recursion* eventually causes a run-time error '28': "Out of stack space".

See Recursion.

### **Remarks**

Recursion allows for repeated, self-referencing calls of a procedure.

# **Examples**

### **Factorials**

```
Function Factorial(Value As Long) As Long
   If Value = 0 Or Value = 1 Then
        Factorial = 1
   Else
        Factorial = Factorial(Value - 1) * Value
   End If
End Function
```

### **Folder Recursion**

Early Bound (with a reference to Microsoft Scripting Runtime)

```
Sub EnumerateFilesAndFolders( _
FolderPath As String, _
Optional MaxDepth As Long = -1, _
Optional CurrentDepth As Long = 0, _
Optional Indentation As Long = 2)

Dim FSO As Scripting.FileSystemObject
Set FSO = New Scripting.FileSystemObject

'Check the folder exists
If FSO.FolderExists(FolderPath) Then
Dim fldr As Scripting.Folder
Set fldr = FSO.GetFolder(FolderPath)

'Output the starting directory path
If CurrentDepth = 0 Then
Debug.Print fldr.Path
End If
```

```
'Enumerate the subfolders
           Dim subFldr As Scripting.Folder
           For Each subFldr In fldr.SubFolders
               Debug.Print Space$((CurrentDepth + 1) * Indentation) & subFldr.Name
               If CurrentDepth < MaxDepth Or MaxDepth = -1 Then
                    'Recursively call EnumerateFilesAndFolders
                    EnumerateFilesAndFolders subFldr.Path, MaxDepth, CurrentDepth + 1,
Indentation
               End If
           Next subFldr
            'Enumerate the files
           Dim fil As Scripting.File
           For Each fil In fldr.Files
              Debug.Print Space$((CurrentDepth + 1) * Indentation) & fil.Name
           Next fil
       End If
   End Sub
```

Read Recursion online: https://riptutorial.com/vba/topic/3236/recursion

# **Chapter 36: Scripting.Dictionary object**

### **Remarks**

You must add Microsoft Scripting Runtime to the VBA project through the VBE's Tools → References command in order to implement early binding of the Scripting Dictionary object. This library reference is carried with the project; it does not have to be re-referenced when the VBA project is distributed and run on another computer.

## **Examples**

### **Properties and Methods**

A Scripting Dictionary object stores information in Key/Item pairs. The Keys must be unique and not an array but the associated Items can be repeated (their uniqueness is held by the companion Key) and can be of any type of variant or object.

A dictionary can be thought of as a two field in-memory database with a primary unique index on the first 'field' (the *Key*). This unique index on the Keys property allows very fast 'lookups' to retrieve a Key's associated Item value.

### **Properties**

| name               | read/write      | type                  | description                                                                                                    |
|--------------------|-----------------|-----------------------|----------------------------------------------------------------------------------------------------|
| CompareMode        | read /<br>write | CompareMode constant  | Setting the CompareMode can only be performed on an empty dictionary. Accepted values are 0 (vbBinaryCompare), 1 (vbTextCompare), 2 (vbDatabaseCompare).                                                      |
| Count              | read<br>only    | unsigned long integer | A one-based count of the key/item pairs in the scripting dictionary object.                                                                                                    |
| Key                | read /<br>write | non-array<br>variant  | Each individual unique key in the dictionary.                                                                                                    |
| Item( <i>Key</i> ) | read /<br>write | any variant           | Default property. Each individual item associated with a key in the dictionary. Note that attempting to retrieve an item with a key that does not exist in the dictionary will implicitly add the passed key. |

### **Methods**

| name                            | description                                                                                                    |
|---------------------------------|----------------------------------------------------------------------------------------------------|
| Add( <i>Key</i> , <i>Item</i> ) | Adds a new Key and Item to the dictionary. The new key must not exist in the dictionary's current Keys collection but an item can be repeated among many unique keys. |
| Exists(Key)                     | Boolean test to determine if a Key already exists in the dictionary.                                                                                                  |
| Keys                            | Returns the array or collection of unique keys.                                                                                                    |
| Items                           | Returns the array or collection of associated items.                                                                                                    |
| Remove(<br><i>Key</i> )         | Removes an individual dictionary key and its associated item.                                                                                                    |
| RemoveAll                       | Clears all of a dictionary object's keys and items.                                                                                                    |

### **Sample Code**

```
'Populate, enumerate, locate and remove entries in a dictionary that was created
'with late binding
Sub iterateDictionaryLate()
   Dim k As Variant, dict As Object
   Set dict = CreateObject("Scripting.Dictionary")
   dict.CompareMode = vbTextCompare
                                        'non-case sensitive compare model
   'populate the dictionary
   dict.Add Key:="Red", Item:="Balloon"
   dict.Add Key:="Green", Item:="Balloon"
   dict.Add Key:="Blue", Item:="Balloon"
   'iterate through the keys
   For Each k In dict. Keys
       Debug.Print k & " - " & dict.Item(k)
   Next k
   'locate the Item for Green
   Debug.Print dict.Item("Green")
    'remove key/item pairs from the dictionary
    dict.Remove "blue" 'remove individual key/item pair by key
    dict.RemoveAll
                           'remove all remaining key/item pairs
End Sub
'Populate, enumerate, locate and remove entries in a dictionary that was created
'with early binding (see Remarks)
Sub iterateDictionaryEarly()
   Dim d As Long, k As Variant
   Dim dict As New Scripting. Dictionary
   dict.CompareMode = vbTextCompare
                                            'non-case sensitive compare model
    'populate the dictionary
    dict.Add Key:="Red", Item:="Balloon"
```

```
dict.Add Key:="Green", Item:="Balloon"
    dict.Add Key:="Blue", Item:="Balloon"
   dict.Add Key:="White", Item:="Balloon"
    'iterate through the keys
    For Each k In dict. Keys
       Debug.Print k & " - " & dict.Item(k)
   Next k
    'iterate through the keys by the count
    For d = 0 To dict.Count - 1
       Debug.Print dict.Keys(d) & " - " & dict.Items(d)
   Next d
    'iterate through the keys by the boundaries of the keys collection
   For d = LBound(dict.Keys) To UBound(dict.Keys)
       Debug.Print dict.Keys(d) & " - " & dict.Items(d)
    'locate the Item for Green
    Debug.Print dict.Item("Green")
    'locate the Item for the first key
   Debug.Print dict.Item(dict.Keys(0))
    'locate the Item for the last key
   Debug.Print dict.Item(dict.Keys(UBound(dict.Keys)))
    'remove key/item pairs from the dictionary
    dict.Remove "blue"
                                               'remove individual key/item pair by key
    dict.Remove dict.Keys(0)
                                               'remove first key/item by index position
    dict.Remove dict.Keys(UBound(dict.Keys))
                                               'remove last key/item by index position
   dict.RemoveAll
                                               'remove all remaining key/item pairs
End Sub
```

### Aggregating data with Scripting. Dictionary (Maximum, Count)

Dictionaries are great for managing information where multiple entries occur, but you are only concerned with a single value for each set of entries — the first or last value, the minimum or maximum value, an average, a sum etc.

Consider a workbook that holds a log of user activity, with a script that inserts the username and edit date every time someone edits the workbook:

### Log worksheet

| Α     | В                |
|-------|------------------|
| bob   | 10/12/2016 9:00  |
| alice | 10/13/2016 13:00 |
| bob   | 10/13/2016 13:30 |
| alice | 10/13/2016 14:00 |

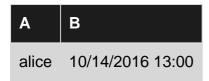

Let's say you want to output the last edit time for each user, into a worksheet named summary.

#### Notes:

- 1. The data is assumed to be in ActiveWorkbook.
- 2. We are using an array to pull the values from the worksheet; this is more efficient than iterating over each cell.
- 3. The Dictionary is created using early binding.

```
Sub LastEdit()
Dim vLog as Variant, vKey as Variant
Dim dict as New Scripting. Dictionary
Dim lastRow As Integer, lastColumn As Integer
Dim i as Long
Dim anchor As Range
With ActiveWorkbook
    With .Sheets("Log")
        'Pull entries in "log" into a variant array
        lastRow = .Range("a" & .Rows.Count).End(xlUp).Row
        vlog = .Range("a1", .Cells(lastRow, 2)).Value2
        'Loop through array
        For i = 1 to lastRow
            Dim username As String
            username = vlog(i, 1)
            Dim editDate As Date
            editDate = vlog(i, 2)
            'If the username is not yet in the dictionary:
            If Not dict.Exists(username) Then
                dict(username) = editDate
            ElseIf dict(username) < editDate Then</pre>
                dict(username) = editDate
            End If
        Next
    End With
    With .Sheets("Summary")
        'Loop through keys
        For Each vKey in dict.Keys
            'Add the key and value at the next available row
            Anchor = .Range("A" & .Rows.Count).End(xlUp).Offset(1,0)
            Anchor = vKey
            Anchor.Offset(0,1) = dict(vKey)
        Next vKey
    End With
End With
End Sub
```

and the output will look like this:

**summary worksheet** 

| A     | В                |
|-------|------------------|
| bob   | 10/13/2016 13:30 |
| alice | 10/14/2016 13:00 |

If on the other hand you want to output how many times each user edited the workbook, the body of the For loop should look like this:

```
'Loop through array
For i = 1 to lastRow
    Dim username As String
    username = vlog(i, 1)

'If the username is not yet in the dictionary:
    If Not dict.Exists(username) Then
        dict(username) = 1
    Else
        dict(username) = dict(username) + 1
    End If
Next
```

and the output will look like this:

### **summary worksheet**

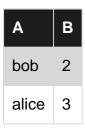

## Getting unique values with Scripting.Dictionary

The Dictionary allows getting a unique set of values very simply. Consider the following function:

### which you could then call like this:

```
Dim duplicates() As Variant
duplicates = Array(1, 2, 3, 1, 2, 3)
Dim uniqueVals() As Variant
```

uniqueVals = Unique(duplicates)

and uniqueVals would contain only {1,2,3}.

Note: This function can be used with any enumerable object.

Read Scripting. Dictionary object online: https://riptutorial.com/vba/topic/3667/scripting-dictionary-object

# Chapter 37: Scripting.FileSystemObject

# **Examples**

#### Creating a FileSystemObject

```
Const ForReading = 1
Const ForWriting = 2
Const ForAppending = 8
Sub FsoExample()
   Dim fso As Object ' declare variable
   Set fso = CreateObject("Scripting.FileSystemObject") ' Set it to be a File System Object
    ' now use it to check if a file exists
   Dim myFilePath As String
   myFilePath = "C:\mypath\to\myfile.txt"
   If fso.FileExists(myFilePath) Then
        ' do something
   Else
        ' file doesn't exist
       MsgBox "File doesn't exist"
    End If
End Sub
```

### Reading a text file using a FileSystemObject

```
Const ForReading = 1
Const ForWriting = 2
Const ForAppending = 8
Sub ReadTextFileExample()
   Dim fso As Object
   Set fso = CreateObject("Scripting.FileSystemObject")
   Dim sourceFile As Object
   Dim myFilePath As String
   Dim myFileText As String
   myFilePath = "C:\mypath\to\myfile.txt"
   Set sourceFile = fso.OpenTextFile(myFilePath, ForReading)
   myFileText = sourceFile.ReadAll ' myFileText now contains the content of the text file
    sourceFile.Close ' close the file
    ' do whatever you might need to do with the text
    ' You can also read it line by line
   Dim line As String
    Set sourceFile = fso.OpenTextFile(myFilePath, ForReading)
    While Not sourceFile.AtEndOfStream ' while we are not finished reading through the file
        line = sourceFile.ReadLine
        ' do something with the line...
    Wend
    sourceFile.Close
End Sub
```

#### Creating a text file with FileSystemObject

```
Sub CreateTextFileExample()
    Dim fso As Object
    Set fso = CreateObject("Scripting.FileSystemObject")

Dim targetFile As Object
    Dim myFilePath As String
    Dim myFileText As String

myFilePath = "C:\mypath\to\myfile.txt"
    Set targetFile = fso.CreateTextFile(myFilePath, True) ' this will overwrite any existing

file
    targetFile.Write "This is some new text"
    targetFile.Write " And this text will appear right after the first bit of text."
    targetFile.WriteLine "This bit of text includes a newline character to ensure each write

takes its own line."
    targetFile.Close ' close the file

End Sub
```

#### Writing to an existing file with FileSystemObject

```
Const ForReading = 1
Const ForWriting = 2
Const For Appending = 8
Sub WriteTextFileExample()
   Dim oFso
   Set oFso = CreateObject("Scripting.FileSystemObject")
   Dim oFile as Object
   Dim myFilePath as String
   Dim myFileText as String
   myFilePath = "C:\mypath\to\myfile.txt"
    ' First check if the file exists
   If oFso.FileExists(myFilePath) Then
        ' this will overwrite any existing filecontent with whatever you send the file
        ' to append data to the end of an existing file, use ForAppending instead
        Set oFile = oFso.OpenTextFile(myFilePath, ForWriting)
   Else
        ' create the file instead
       Set oFile = oFso.CreateTextFile(myFilePath) ' skipping the optional boolean for
overwrite if exists as we already checked that the file doesn't exist.
    End If
    oFile.Write "This is some new text"
   oFile.Write " And this text will appear right after the first bit of text."
   oFile.WriteLine "This bit of text includes a newline character to ensure each write takes
its own line."
   oFile.Close ' close the file
End Sub
```

# Enumerate files in a directory using FileSystemObject

Early bound (requires a reference to Microsoft Scripting Runtime):

#### Late bound:

#### Recursively enumerate folders and files

#### Early Bound (with a reference to Microsoft Scripting Runtime)

```
Sub EnumerateFilesAndFolders( _
   FolderPath As String, _
    Optional MaxDepth As Long = -1, _
   Optional CurrentDepth As Long = 0, _
    Optional Indentation As Long = 2)
   Dim FSO As Scripting.FileSystemObject
    Set FSO = New Scripting.FileSystemObject
    'Check the folder exists
    If FSO.FolderExists(FolderPath) Then
        Dim fldr As Scripting.Folder
        Set fldr = FSO.GetFolder(FolderPath)
        'Output the starting directory path
        If CurrentDepth = 0 Then
         Debug.Print fldr.Path
        End If
        'Enumerate the subfolders
        Dim subFldr As Scripting.Folder
        For Each subFldr In fldr.SubFolders
            Debug.Print Space$((CurrentDepth + 1) * Indentation) & subFldr.Name
            If CurrentDepth < MaxDepth Or MaxDepth = -1 Then
                'Recursively call EnumerateFilesAndFolders
                EnumerateFilesAndFolders subFldr.Path, MaxDepth, CurrentDepth + 1, Indentation
```

Output when called with arguments like: EnumerateFilesAndFolders "C:\Test"

```
C:\Test
Documents
Personal
Budget.xls
Recipes.doc
Work
Planning.doc
Downloads
FooBar.exe
ReadMe.txt
```

Output when called with arguments like: EnumerateFilesAndFolders "C:\Test", 0

```
C:\Test
Documents
Downloads
ReadMe.txt
```

Output when called with arguments like: EnumerateFilesAndFolders "C:\Test", 1, 4

```
C:\Test

Documents

Personal

Work

Downloads

FooBar.exe

ReadMe.txt
```

## Strip file extension from a file name

```
Dim fso As New Scripting.FileSystemObject
Debug.Print fso.GetBaseName("MyFile.something.txt")
```

Prints MyFile.something

Note that the GetBaseName() method already handles multiple periods in a file name.

# Retrieve just the extension from a file name

```
Dim fso As New Scripting.FileSystemObject
```

```
Debug.Print fso.GetExtensionName("MyFile.something.txt")
```

Prints txt Note that the GetExtensionName() method already handles multiple periods in a file name.

#### Retrieve only the path from a file path

The GetParentFolderName method returns the parent folder for any path. While this can also be used with folders, it is arguably more useful for extracting the path from an absolute file path:

```
Dim fso As New Scripting.FileSystemObject
Debug.Print fso.GetParentFolderName("C:\Users\Me\My Documents\SomeFile.txt")
```

Prints C:\Users\Me\My Documents

Note that the trailing path separator is not included in the returned string.

#### Using FSO.BuildPath to build a Full Path from folder path and file name

If you're accepting user input for folder paths, you might need to check for trailing backslashes (\) before building a file path. The FSO.BuildPath method makes this simpler:

```
Const sourceFilePath As String = "C:\Temp" '<-- Without trailing backslash
Const targetFilePath As String = "C:\Temp\" '<-- With trailing backslash

Const fileName As String = "Results.txt"

Dim FSO As FileSystemObject
Set FSO = New FileSystemObject

Debug.Print FSO.BuildPath(sourceFilePath, fileName)
Debug.Print FSO.BuildPath(targetFilePath, fileName)
```

#### Output:

```
C:\Temp\Results.txt
C:\Temp\Results.txt
```

Read Scripting.FileSystemObject online: https://riptutorial.com/vba/topic/990/scripting-filesystemobject

# Chapter 38: Searching within strings for the presence of substrings

# Remarks

When you need to check for the presence or position of a substring within a string, VBA offers the Instr and InstrRev functions that return the character position of the substring in the string, if it is present.

# **Examples**

#### Use InStr to determine if a string contains a substring

```
Const baseString As String = "Foo Bar"
Dim containsBar As Boolean

'Check if baseString contains "bar" (case insensitive)
containsBar = InStr(1, baseString, "bar", vbTextCompare) > 0
'containsBar = True

'Check if baseString contains bar (case insensitive)
containsBar = InStr(1, baseString, "bar", vbBinaryCompare) > 0
'containsBar = False
```

# Use InStr to find the position of the first instance of a substring

```
Const baseString As String = "Foo Bar"

Dim containsBar As Boolean

Dim posB As Long

posB = InStr(1, baseString, "B", vbBinaryCompare)

'posB = 5
```

# Use InStrRev to find the position of the last instance of a substring

```
Const baseString As String = "Foo Bar"

Dim containsBar As Boolean

'Find the position of the last "B"

Dim posX As Long
'Note the different number and order of the paramters for InStrRev

posX = InStrRev(baseString, "X", -1, vbBinaryCompare)
'posX = 0
```

#### Read Searching within strings for the presence of substrings online:

https://riptutorial.com/vba/topic/3480/searching-within-strings-for-the-presence-of-substrings

# **Chapter 39: Sorting**

## Introduction

Unlike the .NET framework, the Visual Basic for Applications library does not include routines to sort arrays.

There are two types of workarounds: 1) implementing a sorting algorithm from scratch, or 2) using sorting routines in other commonly-available libraries.

# **Examples**

Algorithm Implementation - Quick Sort on a One-Dimensional Array

From VBA array sort function?

```
Public Sub QuickSort (vArray As Variant, inLow As Long, inHi As Long)
 Dim pivot As Variant
 Dim tmpSwap As Variant
 Dim tmpLow As Long
 Dim tmpHi As Long
 tmpLow = inLow
 tmpHi = inHi
 pivot = vArray((inLow + inHi) \ 2)
 While (tmpLow <= tmpHi)
    While (vArray(tmpLow) < pivot And tmpLow < inHi)
       tmpLow = tmpLow + 1
    Wend
    While (pivot < vArray(tmpHi) And tmpHi > inLow)
       tmpHi = tmpHi - 1
    Wend
    If (tmpLow <= tmpHi) Then
       tmpSwap = vArray(tmpLow)
       vArray(tmpLow) = vArray(tmpHi)
       vArray(tmpHi) = tmpSwap
       tmpLow = tmpLow + 1
       tmpHi = tmpHi - 1
    End If
 Wend
 If (inLow < tmpHi) Then QuickSort vArray, inLow, tmpHi
 If (tmpLow < inHi) Then QuickSort vArray, tmpLow, inHi
End Sub
```

### Using the Excel Library to Sort a One-Dimensional Array

This code takes advantage of the Sort class in the Microsoft Excel Object Library.

For further reading, see:

- · Copy a range to a virtual range
- How to copy selected range into given array?

```
Sub testExcelSort()
Dim arr As Variant
InitArray arr
ExcelSort arr
End Sub
Private Sub InitArray(arr As Variant)
Const size = 10
ReDim arr(size)
Dim i As Integer
' Add descending numbers to the array to start
For i = 0 To size
   arr(i) = size - i
Next i
End Sub
Private Sub ExcelSort(arr As Variant)
' Ininitialize the Excel objects (required)
Dim xl As New Excel.Application
Dim wbk As Workbook
Set wbk = xl.Workbooks.Add
Dim sht As Worksheet
Set sht = wbk.ActiveSheet
' Copy the array to the Range object
Dim rng As Range
Set rng = sht.Range("A1")
Set rng = rng.Resize(UBound(arr, 1), 1)
rng.Value = xl.WorksheetFunction.Transpose(arr)
' Run the worksheet's sort routine on the Range
Dim MySort As Sort
Set MySort = sht.Sort
With MySort
    .SortFields.Clear
    .SortFields.Add rng, xlSortOnValues, xlAscending, xlSortNormal
    .SetRange rng
    .Header = xlNo
    .Apply
End With
```

```
' Copy the results back to the array
CopyRangeToArray rng, arr
' Clear the objects
Set rng = Nothing
wbk.Close False
xl.Quit
End Sub
Private Sub CopyRangeToArray(rng As Range, arr)
Dim i As Long
Dim c As Range
' Can't just set the array to Range.value (adds a dimension)
For Each c In rng.Cells
   arr(i) = c.Value
   i = i + 1
Next c
End Sub
```

Read Sorting online: https://riptutorial.com/vba/topic/8836/sorting

# Chapter 40: String Literals - Escaping, nonprintable characters and line-continuations

# Remarks

The assignment of string-literals in VBA is confined by the limitations of the IDE and the codepage of the current user's language settings. The examples above demonstrate the special-cases of escaped strings, special, non-printable strings and long string-literals.

When assigning string-literals that contain characters that are specific to a certain codepage, you may need to consider internationalization concerns by assigning a string from a separate unicode resource file.

# **Examples**

#### **Escaping the "character**

VBA syntax requires that a string-literal appear within " marks, so when your string needs to contain quotation marks, you'll need to escape/prepend the " character with an extra " so that VBA understands that you intend the "" to be interpreted as a " string.

```
'The following 2 lines produce the same output
Debug.Print "The man said, ""Never use air-quotes""

Debug.Print "The man said, " & """" & "Never use air-quotes" & """"

'Output:
'The man said, "Never use air-quotes"
'The man said, "Never use air-quotes"
```

# **Assigning long string literals**

The VBA editor only allows 1023 characters per line, but typically only the first 100-150 characters are visible without scrolling. If you need to assign long string literals, but you want to keep your code readable, you'll need to use line-continuations and concatenation to assign your string.

VBA will let you use a limited number of line-continuations (the actual number varies by the length of each line within the continued-block), so if you have very long strings, you'll need to assign and re-assign with concatenation.

#### **Using VBA string constants**

VBA defines a number of string constants for special characters like:

- vbCr : Carriage-Return 'Same as "\r" in C style languages.
- vbLf : Line-Feed 'Same as "\n" in C style languages.
- vbCrLf: Carriage-Return & Line-Feed (a new-line in Windows)
- vbTab: Tab Character
- vbNullString: an empty string, like ""

You can use these constants with concatenation and other string functions to build string-literals with special-characters.

```
Debug.Print "Hello " & vbCrLf & "World"
'Output:
'Hello
'World

Debug.Print vbTab & "Hello" & vbTab & "World"
'Output:
' Hello World

Dim EmptyString As String
EmptyString = vbNullString
Debug.Print EmptyString = ""
'Output:
'True
```

Using <code>vbNullString</code> is considered better practice than the equivalent value of <code>""</code> due to differences in how the code is compiled. Strings are accessed via a pointer to an allocated area of memory, and the VBA compiler is smart enough to use a null pointer to represent <code>vbNullString</code>. The literal <code>""</code> is allocated memory as if it were a String typed Variant, making the use of the constant much more efficient:

```
Debug.Print StrPtr(vbNullString) 'Prints 0.
Debug.Print StrPtr("") 'Prints a memory address.
```

| Read String Literals - Escaping, non-printable characters and line-continuations online: https://riptutorial.com/vba/topic/3445/string-literalsescapingnon-printable-characters-and-line-continuations |  |  |
|----------------------------------------------------------------------------------------------------|--|--|
|                                                                                                    |  |  |
|                                                                                                    |  |  |
|                                                                                                    |  |  |
|                                                                                                    |  |  |
|                                                                                                    |  |  |
|                                                                                                    |  |  |
|                                                                                                    |  |  |
|                                                                                                    |  |  |
|                                                                                                    |  |  |
|                                                                                                    |  |  |

# **Chapter 41: Substrings**

#### Remarks

VBA has built-in functions for extracting specific parts of strings, including:

- Left/Left\$
- Right/Right\$
- Mid/Mid\$
- Trim/Trim\$

To avoid implicit type conversion onverhead (and therefore for better performance), use the \$-suffixed version of the function when a string variable is passed to the function, and/or if the result of the function is assigned to a string variable.

Passing a Null parameter value to a \$-suffixed function will raise a runtime error ("invalid use of null") - this is especially relevant for code involving a database.

# **Examples**

Use Left or Left\$ to get the 3 left-most characters in a string

```
Const baseString As String = "Foo Bar"

Dim leftText As String
leftText = Left$(baseString, 3)
'leftText = "Foo"
```

# Use Right or Right\$ to get the 3 right-most characters in a string

```
Const baseString As String = "Foo Bar"
Dim rightText As String
rightText = Right$(baseString, 3)
'rightText = "Bar"
```

# Use Mid or Mid\$ to get specific characters from within a string

```
Const baseString As String = "Foo Bar"

'Get the string starting at character 2 and ending at character 6

Dim midText As String

midText = Mid$(baseString, 2, 5)

'midText = "oo Ba"
```

# Use Trim to get a copy of the string without any leading or trailing spaces

```
'Trim the leading and trailing spaces in a string

Const paddedText As String = " Foo Bar "

Dim trimmedText As String

trimmedText = Trim$ (paddedText)

'trimmedText = "Foo Bar"
```

Read Substrings online: https://riptutorial.com/vba/topic/3481/substrings

# **Chapter 42: User Forms**

# **Examples**

#### **Best Practices**

A UserForm is a class module with a designer and a **default instance**. The *designer* can be accessed by pressing Shift+F7 while viewing the *code-behind*, and the *code-behind* can be accessed by pressing F7 while viewing the *designer*.

#### Work with a new instance every time.

Being a *class module*, a form is therefore a *blueprint* for an *object*. Because a form can hold state and data, it's a better practice to work with a new *instance* of the class, rather than with the default/global one:

```
With New UserForm1
.Show vbModal
If Not .IsCancelled Then
'...
End If
End With
```

#### Instead of:

```
UserForm1.Show vbModal
If Not UserForm1.IsCancelled Then
'...
End If
```

Working with the default instance can lead to subtle bugs when the form is closed with the red "X" button and/or when unload Me is used in the code-behind.

#### Implement the logic elsewhere.

A form should be concerned with nothing but *presentation*: a button click handler that connects to a database and runs a parameterized query based on user input, is **doing too many things**.

Instead, implement the *applicative logic* in the code that's responsible for displaying the form, or even better, in dedicated modules and procedures.

Write the code in such a way that the UserForm is only ever responsible for knowing how to display and collect data: where the data comes from, or what happens with the data afterwards, is none of its concern.

#### Caller shouldn't be bothered with controls.

Make a well-defined *model* for the form to work with, either in its own dedicated class module, or encapsulated within the form's code-behind itself - expose the *model* with Property Get procedures, and have the client code work with these: this makes the form an *abstraction* over controls and their nitty-gritty details, exposing only the relevant data to the client code.

This means code that looks like this:

```
With New UserForm1
    .Show vbModal
    If Not .IsCancelled Then
        MsgBox .Message, vbInformation
    End If
End With
```

#### Instead of this:

```
With New UserForm1
    .Show vbModal
    If Not .IsCancelled Then
        MsgBox .txtMessage.Text, vbInformation
    End If
End With
```

#### Handle the QueryClose event.

Forms typically have a close button, and prompts/dialogs have ok and cancel buttons; the user may close the form using the form's *control box* (the red "X" button), which destroys the form instance by default (another good reason to *work with a new instance every time*).

```
With New UserForm1
.Show vbModal
If Not .IsCancelled Then 'if QueryClose isn't handled, this can raise a runtime error.
'...
End With
End With
```

The simplest way to handle the QueryClose event is to set the Cancel parameter to True, and then to hide the form instead of closing it:

```
Private Sub UserForm_QueryClose(Cancel As Integer, CloseMode As Integer)
    Cancel = True
    Me.Hide
End Sub
```

That way the "X" button will never destroy the instance, and the caller can safely access all the public members.

#### Hide, don't close.

The code that creates an object should be responsible for destroying it: it's not the form's responsibility to unload and terminate itself.

Avoid using Unload Me in a form's code-behind. Call Me.Hide instead, so that the calling code can still use the object it created when the form closes.

#### Name things.

Use the *properties* toolwindow ( $\mathbb{F}^4$ ) to carefully name each control on a form. The name of a control is used in the code-behind, so unless you're using a refactoring tool that can handle this, **renaming a control will break the code** - so it's much easier to do things right in the first place, than try to puzzle out exactly which of the 20 textboxes  $\mathtt{TextBox12}$  stands for.

Traditionally, UserForm controls are named with Hungarian-style prefixes:

- lbluserName for a Label control that indicates a user name.
- txtUserName for a TextBox control where the user can enter a user name.
- cboUserName for a ComboBox control where the user can enter or pick a user name.
- lstUserName for a ListBox control where the user can pick a user name.
- btnOk or cmdOk for a Button control labelled "Ok".

The problem is that when e.g. the UI gets redesigned and a <code>ComboBox</code> changes to a <code>ListBox</code>, the name needs to change to reflect the new control type: it's better to name controls for what they represent, rather than after their control type - to *decouple* the code from the UI as much as possible.

- UserNameLabel for a read-only label that indicates a user name.
- UserNameInput for a control where the user can enter or pick a user name.
- OkButton for a command button labelled "Ok".

Whichever style is chosen, anything is better than leaving all controls their default names. Consistency in naming style is ideal, too.

# **Handling QueryClose**

The <code>QueryClose</code> event is raised whenever a form is about to be closed, whether it's via user action or programmatically. The <code>CloseMode</code> parameter contains a <code>VbQueryClose</code> enum value that indicates how the form was closed:

| Constant          | Description                                        | Value |
|-------------------|----------------------------------------------------|-------|
| vbFormControlMenu | Form is closing in response to user action         | 0     |
| vbFormCode        | Form is closing in response to an Unload statement |       |
| vbAppWindows      | Windows session is ending                          | 2     |

| Constant         | Description                                          | Value |
|------------------|------------------------------------------------------|-------|
| vbAppTaskManager | Windows Task Manager is closing the host application | 3     |
| vbFormMDIForm    | Not supported in VBA                                 | 4     |

For better readability, it's best to use these constants instead of using their value directly.

# A Cancellable UserForm

Given a form with a Cancel button

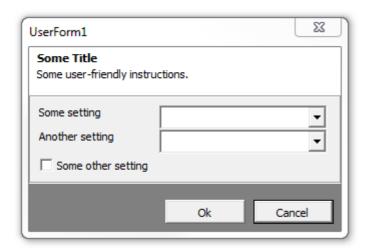

The form's code-behind could look like this:

```
Option Explicit
Private Type TView
   IsCancelled As Boolean
   SomeOtherSetting As Boolean
   'other properties skipped for brievety
End Type
Private this As TView
Public Property Get IsCancelled() As Boolean
   IsCancelled = this.IsCancelled
End Property
Public Property Get SomeOtherSetting() As Boolean
   SomeOtherSetting = this.SomeOtherSetting
End Property
'...more properties...
Private Sub SomeOtherSettingInput_Change()
   this.SomeOtherSetting = CBool(SomeOtherSettingInput.Value)
End Sub
Private Sub OkButton_Click()
   Me.Hide
End Sub
```

```
Private Sub CancelButton_Click()
    this.IsCancelled = True
    Me.Hide
End Sub

Private Sub UserForm_QueryClose(Cancel As Integer, CloseMode As Integer)
    If CloseMode = VbQueryClose.vbFormControlMenu Then
        Cancel = True
        this.IsCancelled = True
        Me.Hide
    End If
End Sub
```

The calling code could then display the form, and know whether it was cancelled:

```
Public Sub DoSomething()

With New UserForm1

.Show vbModal

If .IsCancelled Then Exit Sub

If .SomeOtherSetting Then

'setting is enabled

Else

'setting is disabled

End If

End With

End Sub
```

The IsCancelled property returns True when the Cancel button is clicked, or when the user closes the form using the *control box*.

Read User Forms online: https://riptutorial.com/vba/topic/5351/user-forms

# **Chapter 43: VBA Option Keyword**

# **Syntax**

- Option optionName [value]
- Option Explicit
- Option Compare {Text | Binary | Database}
- Option Private Module
- Option Base {0 | 1}

#### **Parameters**

| Option           | Detail                                                                                                    |
|------------------|----------------------------------------------------------------------------------------------------|
| Explicit         | Require variable declaration in the module it's specified in (ideally all of them); with this option specified, using an undeclared (/mispelled) variable becomes a compilation error.                                                   |
| Compare Text     | Makes the module's string comparisons be case-insensitive, based on system locale, prioritizing alphabetical equivalency (e.g. "a" = "A").                                                                                               |
| Compare Binary   | Default string comparison mode. Makes the module's string comparisons be case sensitive, comparing strings using the binary representation / numeric value of each character (e.g. ASCII).                                               |
| Compare Database | (MS-Access only) Makes the module's string comparisons work the way they would in an SQL statement.                                                                                                    |
| Private Module   | Prevents the module's Public member from being accessed from outside of the project that the module resides in, effectively hiding procedures from the host application (i.e. not available to use as macros or user-defined functions). |
| Option Base 0    | Default setting. Sets the implicit array lower bound to $\circ$ in a module. When an array is declared without an explicit lower boundary value, $\circ$ will be used.                                                                   |
| Option Base 1    | Sets the implicit array lower bound to 1 in a module. When an array is declared without an explicit lower boundary value, 1 will be used.                                                                                                |

# **Remarks**

It is much easier to control the boundaries of arrays by declaring the boundaries explicitly rather than letting the compiler fall back on an Option Base {0|1} declaration. This can be done like so:

```
Dim myStringsA(0 To 5) As String '// This has 6 elements (0 - 5)
Dim myStringsB(1 To 5) As String '// This has 5 elements (1 - 5)
Dim myStringsC(6 To 9) As String '// This has 3 elements (6 - 9)
```

# **Examples**

#### **Option Explicit**

It is deemed best practice to always use <code>option Explicit</code> in VBA as it forces the developer to declare all their variables before use. This has other benefits too, such as auto-capitalization for declared variable names and IntelliSense.

```
Option Explicit
Sub OptionExplicit()
    Dim a As Integer
    a = 5
    b = 10 '// Causes compile error as 'b' is not declared
End Sub
```

Setting Require Variable Declaration within the VBE's Tools - Options - Editor property page will put the Option Explicit statement at the top of each newly created code sheet.

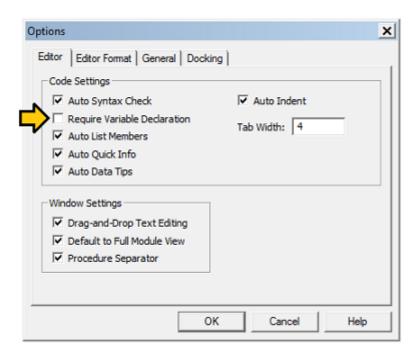

This will avoid silly coding mistakes like misspellings as well as influencing you to use the correct variable type in the variable declaration. (Some more examples are given at ALWAYS Use "Option Explicit".)

**Option Compare (Binary | Text | Database)** 

# **Option Compare Binary**

Binary comparison makes all checks for string equality within a module/class case *sensitive*. Technically, with this option, string comparisons are performed using sort order of the binary representations of each character.

If no Option Compare is specified in a module, Binary is used by default.

```
Option Compare Binary
Sub CompareBinary()
   Dim foo As String
   Dim bar As String
   '// Case sensitive
   foo = "abc"
   bar = "ABC"
   Debug.Print (foo = bar) '// Prints "False"
    '// Still differentiates accented characters
   foo = "ábc"
   bar = "abc"
   Debug.Print (foo = bar) '// Prints "False"
    '// "b" (Chr 98) is greater than "a" (Chr 97)
    foo = "a"
   bar = "b"
   Debug.Print (bar > foo) '// Prints "True"
    '// "b" (Chr 98) is NOT greater than "á" (Chr 225)
   foo = "á"
   bar = "b"
   Debug.Print (bar > foo) '// Prints "False"
End Sub
```

# **Option Compare Text**

Option Compare Text makes all string comparisons within a module/class use a case *insensitive* comparison.

```
Option Compare Text

Sub CompareText()

Dim foo As String
Dim bar As String

'// Case insensitivity
```

```
foo = "abc"
bar = "ABC"

Debug.Print (foo = bar) '// Prints "True"

'// Still differentiates accented characters
foo = "ábc"
bar = "abc"

Debug.Print (foo = bar) '// Prints "False"

'// "b" still comes after "a" or "á"
foo = "á"
bar = "b"

Debug.Print (bar > foo) '// Prints "True"
End Sub
```

# **Option Compare Database**

Option Compare Database is only available within MS Access. It sets the module/class to use the current database settings to determine whether to use Text or Binary mode.

Note: The use of this setting is discouraged unless the module is used for writing custom Access UDFs (User defined functions) that should treat text comparisons in the same manner as SQL queries in that database.

# Option Base {0 | 1}

option Base is used to declare the default lower bound of **array** elements. It is declared at module level and is valid only for the current module.

By default (and thus if no Option Base is specified), the Base is 0. Which means that the first element of any array declared in the module has an index of 0.

If Option Base 1 is specified, the first array element has the index 1

# **Example in Base 0:**

```
Option Base 0

Sub BaseZero()

Dim myStrings As Variant

' Create an array out of the Variant, having 3 fruits elements
myStrings = Array("Apple", "Orange", "Peach")

Debug.Print LBound(myStrings) ' This Prints "0"
Debug.Print UBound(myStrings) ' This print "2", because we have 3 elements beginning at 0

-> 0,1,2
```

```
For i = 0 To UBound(myStrings)

Debug.Print myStrings(i) ' This will print "Apple", then "Orange", then "Peach"

Next i

End Sub
```

# Same Example with Base 1

```
Option Base 1

Sub BaseOne()

Dim myStrings As Variant

'Create an array out of the Variant, having 3 fruits elements myStrings = Array("Apple", "Orange", "Peach")

Debug.Print LBound(myStrings) 'This Prints "1"
Debug.Print UBound(myStrings) 'This print "3", because we have 3 elements beginning at 1 -> 1,2,3

For i = 0 To UBound(myStrings)

Debug.Print myStrings(i) 'This triggers an error 9 "Subscript out of range"

Next i

End Sub
```

The second example generated a Subscript out of range (Error 9) at the first loop stage because an attempt to access the index 0 of the array was made, and this index doesn't exists as the module is declared with Base 1

# The correct code with Base 1 is:

```
For i = 1 To UBound(myStrings)

Debug.Print myStrings(i) ' This will print "Apple", then "Orange", then "Peach"

Next i
```

It should be noted that the Split function always creates an array with a zero-based element index regardless of any Option Base setting. Examples on how to use the Split function can be found here

Split Function

Returns a zero-based, one-dimensional array containing a specified number of substrings.

In Excel, the Range. Value and Range. Formula properties for a multi-celled range always returns a 1-based 2D Variant array.

Likewise, in ADO, the Recordset. GetRows method always returns a 1-based 2D array.

One recommended 'best practice' is to always use the LBound and UBound functions to determine the extents of an array.

```
'for single dimensioned array
Debug.Print LBound(arr) & ":" & UBound(arr)
Dim i As Long
For i = LBound(arr) To UBound(arr)
    Debug.Print arr(i)
Next i

'for two dimensioned array
Debug.Print LBound(arr, 1) & ":" & UBound(arr, 1)
Debug.Print LBound(arr, 2) & ":" & UBound(arr, 2)
Dim i As long, j As Long
For i = LBound(arr, 1) To UBound(arr, 1)
    For j = LBound(arr, 2) To UBound(arr, 2)
        Debug.Print arr(i, j)
    Next j
```

The Option Base 1 must be at the top of every code module where an array is created or redimensioned if arrays are to be consistently created with an lower boundary of 1.

Read VBA Option Keyword online: https://riptutorial.com/vba/topic/3992/vba-option-keyword

# **Chapter 44: VBA Run-Time Errors**

### Introduction

Code that compiles can still run into errors, at run-time. This topic lists the most common ones, their causes, and how to avoid them.

# **Examples**

Run-time error '3': Return without GoSub

## **Incorrect Code**

```
Sub DoSomething()
GoSub DoThis

DoThis:
Debug.Print "Hi!"
Return

End Sub
```

#### Why doesn't this work?

Execution enters the <code>DoSomething</code> procedure, jumps to the <code>DoThis</code> label, prints "Hi!" to the debug output, returns to the instruction immediately after the <code>GoSub</code> call, prints "Hi!" again, and then encounters a <code>Return</code> statement, but there's nowhere to return to now, because we didn't get here with a <code>GoSub</code> statement.

# **Correct Code**

```
Sub DoSomething()
GoSub DoThis
Exit Sub
DoThis:
Debug.Print "Hi!"
Return
End Sub
```

# Why does this work?

By introducing an Exit Sub instruction before the DoThis line label, we have segregated the DoThis subroutine from the rest of the procedure body - the only way to execute the DoThis subroutine is via the GoSub jump.

# Other notes

GoSub/Return is deprecated, and should be avoided in favor of actual procedure calls. A procedure should not contain subroutines, other than error handlers.

This is very similar to Run-time error '20': Resume without error; in both situations, the solution is to ensure that the *normal execution path* cannot enter a sub-routine (identified by a line label) without an explicit jump (assuming on Error Goto is considered an *explicit jump*).

#### Run-time error '6': Overflow

### Incorrect code

```
Sub DoSomething()
Dim row As Integer
For row = 1 To 100000
'do stuff
Next
End Sub
```

#### Why doesn't this work?

The Integer data type is a 16-bit signed integer with a maximum value of 32,767; assigning it to anything larger than that will *overflow* the type and raise this error.

#### **Correct code**

```
Sub DoSomething()
    Dim row As Long
    For row = 1 To 100000
        'do stuff
    Next
End Sub
```

# Why does this work?

By using a Long (32-bit) integer instead, we can now make a loop that iterates more than 32,767 times without overflowing the counter variable's type.

# Other notes

See Data Types and Limits for more information.

Run-time error '9': Subscript out of range

# Incorrect code

```
Sub DoSomething()
Dim foo(1 To 10)
```

#### Why doesn't this work?

 $f \circ \circ$  is an array that contains 10 items. When the  $f \circ \circ$  loop counter reaches a value of 11,  $f \circ \circ \circ$  is out of range. This error occurs whenever an array or collection is accessed with an index that doesn't exist in that array or collection.

#### **Correct code**

```
Sub DoSomething()
    Dim foo(1 To 10)
    Dim i As Long
    For i = LBound(foo) To UBound(foo)
        foo(i) = i
    Next
End Sub
```

#### Why does this work?

Use LBound and UBound functions to determine the lower and upper boundaries of an array, respectively.

# Other notes

When the index is a string, e.g. ThisWorkbook.Worksheets("I don't exist"), this error means the supplied name doesn't exist in the queried collection.

The actual error is implementation-specific though; collection will raise run-time error 5 "Invalid procedure call or argument" instead:

```
Sub RaisesRunTimeError5()

Dim foo As New Collection
foo.Add "foo", "foo"
Debug.Print foo("bar")

End Sub
```

# Run-time error '13': Type mismatch

# Incorrect code

```
Public Sub DoSomething()
DoSomethingElse "42?"
End Sub
```

```
Private Sub DoSomethingElse(foo As Date)
' Debug.Print MonthName(Month(foo))
End Sub
```

#### Why doesn't this work?

VBA is trying really hard to convert the "42?" argument into a Date value. When it fails, the call to DoSomethingElse cannot be executed, because VBA doesn't know what date to pass, so it raises run-time error 13 *type mismatch*, because the type of the argument doesn't match the expected type (and can't be implicitly converted either).

#### **Correct code**

```
Public Sub DoSomething()
   DoSomethingElse Now
End Sub

Private Sub DoSomethingElse(foo As Date)
' Debug.Print MonthName(Month(foo))
End Sub
```

## Why does this work?

By passing a Date argument to a procedure that expects a Date parameter, the call can succeed.

Run-time error '91': Object variable or With block variable not set

# Incorrect code

```
Sub DoSomething()

Dim foo As Collection

With foo

.Add "ABC"

.Add "XYZ"

End With

End Sub
```

# Why doesn't this work?

Object variables hold a *reference*, and references need to be *set* using the <code>set</code> keyword. This error occurs whenever a member call is made on an object whose reference is <code>Nothing</code>. In this case <code>foo</code> is a <code>Collection</code> reference, but it's not initialized, so the reference contains <code>Nothing</code> - and we can't call <code>.Add</code> on <code>Nothing</code>.

# **Correct code**

```
Sub DoSomething()
Dim foo As Collection
Set foo = New Collection
With foo
.Add "ABC"
.Add "XYZ"
End With
End Sub
```

#### Why does this work?

By assigning the object variable a valid reference using the Set keyword, the .Add calls succeed.

#### Other notes

Often, a function or property can return an object reference - a common example is Excel's Range.Find method, which returns a Range object:

```
Dim resultRow As Long
resultRow = SomeSheet.Cells.Find("Something").Row
```

However the function can very well return Nothing (if the search term isn't found), so it's likely that the chained .Row member call fails.

Before calling object members, verify that the reference is set with a If Not XXXX Is Nothing condition:

```
Dim result As Range
Set result = SomeSheet.Cells.Find("Something")

Dim resultRow As Long
If Not result Is Nothing Then resultRow = result.Row
```

#### Run-time error '20': Resume without error

# Incorrect code

```
Sub DoSomething()
    On Error GoTo CleanFail
    DoSomethingElse

CleanFail:
    Debug.Print Err.Number
    Resume Next
End Sub
```

# Why doesn't this work?

If the <code>DoSomethingElse</code> procedure raises an error, execution jumps to the <code>CleanFail</code> line label, prints the error number, and the <code>Resume Next</code> instruction jumps back to the instruction that immediately

follows the line where the error occurred, which in this case is the <code>Debug.Print</code> instruction: the error handling subroutine is executing without an error context, and when the <code>Resume Next</code> instruction is reached, run-time error 20 is raised because there is nowhere to resume to.

## **Correct Code**

```
Sub DoSomething()
On Error GoTo CleanFail
DoSomethingElse

Exit Sub
CleanFail:
Debug.Print Err.Number
Resume Next
End Sub
```

#### Why does this work?

By introducing an Exit Sub instruction before the CleanFail line label, we have segregated the CleanFail error-handling subroutine from the rest of the procedure body - the only way to execute the error-handling subroutine is via an on Error jump; therefore, no execution path reaches the Resume instruction outside of an error context, which avoids run-time error 20.

#### Other notes

This is very similar to Run-time error '3': Return without GoSub; in both situations, the solution is to ensure that the *normal execution path* cannot enter a sub-routine (identified by a line label) without an explicit jump (assuming on Error GoTo is considered an *explicit jump*).

Read VBA Run-Time Errors online: https://riptutorial.com/vba/topic/8917/vba-run-time-errors

# **Chapter 45: Working with ADO**

#### Remarks

The examples shown in this topic use early binding for clarity, and require a reference to the Microsoft ActiveX Data Object x.x Library. They can be converted to late binding by replacing the strongly typed references with <code>object</code> and replacing object creation using <code>New</code> with <code>CreateObject</code> where appropriate.

# **Examples**

#### Making a connection to a data source

The first step in accessing a data source via ADO is creating an ADO <code>Connection</code> object. This is typically done using a connection string to specify the data source parameters, although it is also possible to open a DSN connection by passing the DSN, user ID, and password to the <code>.open</code> method.

Note that a DSN is not required to connect to a data source via ADO - any data source that has an ODBC provider can be connected to with the appropriate connection string. While specific connection strings for different providers are outside of the scope of this topic, ConnectionStrings.com is an excellent reference for finding the appropriate string for your provider.

```
Const SomeDSN As String = "DSN=SomeDSN; Uid=UserName; Pwd=MyPassword;"
Public Sub Example()
   Dim database As ADODB. Connection
   Set database = OpenDatabaseConnection(SomeDSN)
   If Not database Is Nothing Then
       '... Do work.
       database.Close
                              'Make sure to close all database connections.
   End If
End Sub
Public Function OpenDatabaseConnection(ConnString As String) As ADODB.Connection
   On Error GoTo Handler
   Dim database As ADODB. Connection
   Set database = New ADODB.Connection
   With database
        .ConnectionString = ConnString
       .ConnectionTimeout = 10
                                            'Value is given in seconds.
       .Open
   End With
   OpenDatabaseConnection = database
   Exit Function
Handler:
   Debug.Print "Database connection failed. Check your connection string."
```

Note that the database password is included in the connection string in the example above only for the sake of clarity. Best practices would dictate *not* storing database passwords in code. This can be accomplished by taking the password via user input or using Windows authentication.

### Retrieving records with a query

Queries can be performed in two ways, both of which return an ADO Recordset object which is a collection of returned rows. Note that both of the examples below use the OpenDatabaseConnection function from the Making a connection to a data source example for the purpose of brevity. Remember that the syntax of the SQL passed to the data source is provider specific.

The first method is to pass the SQL statement directly to the Connection object, and is the easiest method for executing simple queries:

```
Public Sub DisplayDistinctItems()
   On Error GoTo Handler
   Dim database As ADODB. Connection
   Set database = OpenDatabaseConnection(SomeDSN)
   If Not database Is Nothing Then
       Dim records As ADODB. Recordset
       Set records = database.Execute("SELECT DISTINCT Item FROM Table")
        'Loop through the returned Recordset.
       Do While Not records.EOF
                                   'EOF is false when there are more records.
            'Individual fields are indexed either by name or 0 based ordinal.
            'Note that this is using the default .Fields member of the Recordset.
           Debug.Print records("Item")
           'Move to the next record.
           records.MoveNext
   End If
CleanExit:
   If Not records Is Nothing Then records. Close
   If Not database Is Nothing And database. State = adStateOpen Then
       database.Close
   End If
   Exit Sub
   Debug.Print "Error " & Err.Number & ": " & Err.Description
   Resume CleanExit
End Sub
```

The second method is to create an ADO command object for the query you want to execute. This requires a little more code, but is necessary in order to use parametrized queries:

```
Public Sub DisplayDistinctItems()
   On Error GoTo Handler
   Dim database As ADODB.Connection
   Set database = OpenDatabaseConnection(SomeDSN)

If Not database Is Nothing Then
   Dim query As ADODB.Command
   Set query = New ADODB.Command
```

```
'Build the command to pass to the data source.
        With query
            .ActiveConnection = database
            .CommandText = "SELECT DISTINCT Item FROM Table"
            .CommandType = adCmdText
        End With
        Dim records As ADODB. Recordset
        'Execute the command to retrieve the recordset.
        Set records = query.Execute()
       Do While Not records.EOF
           Debug.Print records("Item")
           records.MoveNext
   End If
CleanExit:
   If Not records Is Nothing Then records. Close
   If Not database Is Nothing And database. State = adStateOpen Then
       database.Close
   End If
   Exit Sub
Handler:
   Debug.Print "Error " & Err.Number & ": " & Err.Description
   Resume CleanExit
End Sub
```

Note that commands sent to the data source are **vulnerable to SQL injection**, either intentional or unintentional. In general, queries should not be created by concatenating user input of any kind. Instead, they should be parameterized (see Creating parameterized commands).

## **Executing non-scalar functions**

ADO connections can be used to perform pretty much any database function that the provider supports via SQL. In this case it isn't always necessary to use the Recordset returned by the Execute function, although it can be useful for obtaining key assignments after INSERT statements with @@Identity or similar SQL commands. Note that the example below uses the OpenDatabaseConnection function from the Making a connection to a data source example for the purpose of brevity.

```
Public Sub UpdateTheFoos()
   On Error GoTo Handler
   Dim database As ADODB.Connection
   Set database = OpenDatabaseConnection(SomeDSN)
   If Not database Is Nothing Then
       Dim update As ADODB.Command
       Set update = New ADODB.Command
        'Build the command to pass to the data source.
       With update
           .ActiveConnection = database
            .CommandText = "UPDATE Table SET Foo = 42 WHERE Bar IS NULL"
            .CommandType = adCmdText
                          'We don't need the return from the DB, so ignore it.
            .Execute
       End With
   End If
CleanExit:
```

Note that commands sent to the data source are **vulnerable to SQL injection**, either intentional or unintentional. In general, SQL statements should not be created by concatenating user input of any kind. Instead, they should be parameterized (see Creating parameterized commands).

#### Creating parameterized commands

Any time SQL executed through an ADO connection needs to contain user input, it is considered best practice to parameterize it in order to minimize the chance of SQL injection. This method is also more readable than long concatenations and facilitates more robust and maintainable code (i.e. by using a function that returns an array of Parameter).

In standard ODBC syntax, parameters are given? "placeholders" in the query text, and then parameters are appended to the command in the same order that they appear in the query.

Note that the example below uses the OpenDatabaseConnection function from the Making a connection to a data source for brevity.

```
Public Sub UpdateTheFoos()
   On Error GoTo Handler
   Dim database As ADODB. Connection
   Set database = OpenDatabaseConnection(SomeDSN)
   If Not database Is Nothing Then
       Dim update As ADODB.Command
       Set update = New ADODB.Command
        'Build the command to pass to the data source.
        With update
            .ActiveConnection = database
            .CommandText = "UPDATE Table SET Foo = ? WHERE Bar = ?"
            .CommandType = adCmdText
            'Create the parameters.
            Dim fooValue As ADODB.Parameter
            Set fooValue = .CreateParameter("FooValue", adNumeric, adParamInput)
            fooValue.Value = 42
            Dim condition As ADODB.Parameter
            Set condition = .CreateParameter("Condition", adBSTR, adParamInput)
            condition.Value = "Bar"
            'Add the parameters to the Command
            .Parameters.Append fooValue
            .Parameters.Append condition
            .Execute
       End With
   End If
CleanExit:
```

Note: The example above demonstrates a parameterized UPDATE statement, but any SQL statement can be given parameters.

Read Working with ADO online: https://riptutorial.com/vba/topic/3578/working-with-ado

# Chapter 46: Working With Files and Directories Without Using FileSystemObject

# Remarks

The <code>scripting.FileSystemObject</code> is much more robust that the legacy methods in this topic. It should be preferred in almost all cases.

# **Examples**

#### **Determining If Folders and Files Exist**

#### Files:

To determine if a file exists, simply pass the filename to the <code>Dir\$</code> function and test to see if it returns a result. Note that <code>Dir\$</code> supports wild-cards, so to test for a *specific* file, the passed <code>pathName</code> should to be tested to ensure that it does not contain them. The sample below raises an error - if this isn't the desired behavior, the function can be changed to simply return <code>False</code>.

```
Public Function FileExists(pathName As String) As Boolean
   If InStr(1, pathName, "*") Or InStr(1, pathName, "?") Then
        'Exit Function 'Return False on wild-cards.
        Err.Raise 52 'Raise error on wild-cards.
   End If
   FileExists = Dir$(pathName) <> vbNullString
End Function
```

#### Folders (Dir\$ method):

The Dir\$() function can also be used to determine if a folder exists by specifying passing vbDirectory for the optional attributes parameter. In this case, the passed pathName value must end with a path separator (\), as matching *filenames* will cause false positives. Keep in mind that wild-cards are only allowed after the last path separator, so the example function below will throw a run-time error 52 - "Bad file name or number" if the input contains a wild-card. If this isn't the desired behavior, uncomment on Error Resume Next at the top of the function. Also remember that Dir\$ supports relative file paths (i.e. . . \Foo\Bar), so results are only guaranteed to be valid as long as the current working directory is not changed.

```
Public Function FolderExists(ByVal pathName As String) As Boolean
   'Uncomment the "On Error" line if paths with wild-cards should return False
   'instead of raising an error.
   'On Error Resume Next
   If pathName = vbNullString Or Right$(pathName, 1) <> "\" Then
        Exit Function
   End If
   FolderExists = Dir$(pathName, vbDirectory) <> vbNullString
```

## Folders (ChDir method):

The <code>chDir</code> statement can also be used to test if a folder exists. Note that this method will temporarily change the environment that VBA is running in, so if that is a consideration, the <code>Dir\$</code> method should be used instead. It does have the advantage of being much less forgiving with its parameter. This method also supports relative file paths, so has the same caveat as the <code>Dir\$</code> method.

```
Public Function FolderExists (ByVal pathName As String) As Boolean
'Cache the current working directory
Dim cached As String
cached = CurDir$

On Error Resume Next
ChDir pathName
FolderExists = Err.Number = 0
On Error GoTo 0
'Change back to the cached working directory.
ChDir cached
End Function
```

### **Creating and Deleting File Folders**

**NOTE:** For brevity, the examples below use the FolderExists function from the **Determining If Folders and Files Exist** example in this topic.

The MkDir statement can be used to create a new folder. It accepts paths containing drive letters ( c:\Foo), UNC names (\\server\Foo), relative paths (..\Foo), or the current working directory (Foo).

If the drive or UNC name is omitted (i.e.  $\Foo$ ), the folder is created on the current drive. This may or may not be the same drive as the current working directory.

```
Public Sub MakeNewDirectory(ByVal pathName As String)

'MkDir will fail if the directory already exists.

If FolderExists(pathName) Then Exit Sub

'This may still fail due to permissions, etc.

MkDir pathName

End Sub
```

The RmDir statement can be used to delete existing folders. It accepts paths in the same forms as MkDir and uses the same relationship to the current working directory and drive. Note that the statement is similar to the Windows rd shell command, so will throw a run-time error 75: "Path/File access error" if the target directory is not empty.

```
Public Sub DeleteDirectory(ByVal pathName As String)
    If Right$(pathName, 1) <> "\" Then
```

Read Working With Files and Directories Without Using FileSystemObject online: https://riptutorial.com/vba/topic/5706/working-with-files-and-directories-without-using-filesystemobject

# **Credits**

| S.<br>No | Chapters                                         | Contributors                                                                                                    |
|----------|--------------------------------------------------|----------------------------------------------------------------------------------------------------|
| 1        | Getting started with VBA                         | 0m3r, Andre Terra, Benno Grimm, Bookeater, Comintern,<br>Community, Derpcode, Kaz, Ifrandom, litelite, Maarten van<br>Stam, Macro Man, Máté Juhász, Nick Dewitt,<br>PankajKushwaha, RubberDuck, Stefan Pinnow |
| 2        | API Calls                                        | paul bica                                                                                                    |
| 3        | Arrays                                           | Comintern, Dave, Hubisan, jamheadart, Josan Iracheta,<br>Maarten van Stam, Mark.R, Mat's Mug, Miguel_Ryu, Tazaf                                                                                               |
| 4        | Assigning strings with repeated characters       | ThunderFrame                                                                                                    |
| 5        | Attributes                                       | hymced, Mat's Mug, RamenChef, RubberDuck                                                                                                    |
| 6        | Automation or Using other applications Libraries | Branislav Kollár                                                                                                    |
| 7        | Collections                                      | Comintern                                                                                                    |
| 8        | Comments                                         | Comintern, Hosch250, Johnny C, litelite, Macro Man, Nijin22, Shawn V. Wilson, ThunderFrame                                                                                                    |
| 9        | Concatenating strings                            | ThunderFrame                                                                                                    |
| 10       | Conditional Compilation                          | Macro Man, Mat's Mug, RubberDuck, Steve Rindsberg                                                                                                    |
| 11       | Converting other types to strings                | ThunderFrame                                                                                                    |
| 12       | Copying, returning and passing arrays            | Mark.R                                                                                                    |
| 13       | CreateObject vs.<br>GetObject                    | Branislav Kollár, Dave, Tim                                                                                                    |
| 14       | Creating a Custom Class                          | Branislav Kollár, Macro Man, Mat's Mug, Neil Mussett,<br>ThunderFrame                                                                                                    |
| 15       | Creating a procedure                             | Comintern, LiamH, Mat's Mug, Sivaprasath Vadivel,<br>Tomas Zubiri                                                                                                    |
| 16       | Data Structures                                  | Blackhawk                                                                                                    |

| 17 | Data Types and Limits                               | Comintern, FreeMan, Neil Mussett, StackzOfZtuff,<br>Stephen Leppik, ThunderFrame                                                                                                    |
|----|-----------------------------------------------------|----------------------------------------------------------------------------------------------------|
| 18 | Date Time Manipulation                              | Comintern, FreeMan, Thomas G                                                                                                    |
| 19 | Declaring and assigning strings                     | Comintern, ThunderFrame                                                                                                    |
| 20 | Declaring Variables                                 | Comintern, dadde, Dave, Franck Dernoncourt, Jeeped, Kaz, Ifrandom, litelite, Macro Man, Mark.R, Mat's Mug, Neil Mussett, RubberDuck, Shawn V. Wilson, SWa, Thierry Dalon, ThunderFrame, Tom, Victor Moraes, Zaider |
| 21 | Error Handling                                      | Comintern, Logan Reed, Mat's Mug                                                                                                    |
| 22 | Events                                              | Mat's Mug                                                                                                    |
| 23 | Flow control structures                             | Benno Grimm, Comintern, Kelly Tessena Keck, Leviathan, litelite, Macro Man, Martin, Mat's Mug, Roland, Siva, ThunderFrame                                                                                          |
| 24 | Frequently used string manipulation                 | pashute                                                                                                    |
| 25 | Interfaces                                          | Neil Mussett                                                                                                    |
| 26 | Macro security and signing of VBA-projects/-modules | 0m3r                                                                                                    |
| 27 | Measuring the length of strings                     | Steve Rindsberg, ThunderFrame                                                                                                    |
| 28 | Naming Conventions                                  | FreeMan, Kaz, Mat's Mug, Victor Moraes                                                                                                    |
| 29 | Non-Latin Characters                                | Neil Mussett                                                                                                    |
| 30 | Object-Oriented VBA                                 | IvenBach, Mat's Mug                                                                                                    |
| 31 | Operators                                           | Comintern, Macro Man                                                                                                    |
| 32 | Passing Arguments ByRef or ByVal                    | Branislav Kollár, Comintern, Mat's Mug, R3uK, RamenChef, ZygD                                                                                                    |
| 33 | Procedure Calls                                     | Macro Man, Mat's Mug, Neil Mussett, Sam Johnson                                                                                                    |
| 34 | Reading 2GB+ files in binary in VBA and File Hashes | PatricK                                                                                                    |
| 35 | Recursion                                           | Mat's Mug, ThunderFrame                                                                                                    |
|    |                                                     |                                                                                                    |

| 36 | Scripting.Dictionary object                                                       | Comintern, Jeeped, Kyle, RamenChef, Tim, Wolf, Zev<br>Spitz                                                        |
|----|-----------------------------------------------------------------------------------|----------------------------------------------------------------------------------------------------|
| 37 | Scripting.FileSystemObject                                                        | Comintern, Dave, Macro Man, Mikegrann, RubberDuck, Siva, Steve Rindsberg, ThunderFrame                             |
| 38 | Searching within strings for the presence of substrings                           | ThunderFrame                                                                                                    |
| 39 | Sorting                                                                           | Neil Mussett                                                                                                    |
| 40 | String Literals - Escaping,<br>non-printable characters<br>and line-continuations | Comintern, ThunderFrame                                                                                            |
| 41 | Substrings                                                                        | Mat's Mug, ThunderFrame                                                                                            |
| 42 | User Forms                                                                        | Mat's Mug                                                                                                    |
| 43 | VBA Option Keyword                                                                | Jeeped, Maarten van Stam, Macro Man, Mat's Mug,<br>RamenChef, RubberDuck, Stefan Pinnow, Thomas G,<br>ThunderFrame |
| 44 | VBA Run-Time Errors                                                               | Branislav Kollár, Macro Man, Mat's Mug                                                                             |
| 45 | Working with ADO                                                                  | Comintern, SandPiper, Tazaf                                                                                        |
| 46 | Working With Files and<br>Directories Without Using<br>FileSystemObject           | Comintern, Macro Man, SandPiper                                                                                    |